# МІНІСТЕРСТВО ОСВІТИ І НАУКИ УКРАЇНИ НАЦІОНАЛЬНИЙ АВІАЦІЙНИЙ УНІВЕРСИТЕТ ФАКУЛЬТЕТ КІБЕРБЕЗПЕКИ, КОМП'ЮТЕРНОЇ ТА ПРОГРАМНОЇ ІНЖЕНЕРІЇ КАФЕДРА КОМП'ЮТЕРНИХ СИСТЕМ ТА МЕРЕЖ

ДОПУСТИТИ ДО ЗАХИСТУ Завідувач випускової кафедри

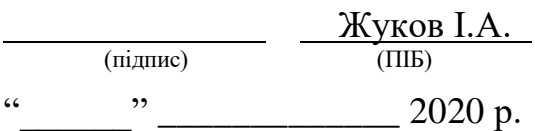

# **ДИПЛОМНА РОБОТА** (**ПОЯСНЮВАЛЬНА ЗАПИСКА**)

## ВИПУСКНИКА ОСВІТНЬОГО СТУПЕНЯ МАГІСТР

ЗА СПЕЦІАЛЬНІСТЮ 123 "КОМП'ЮТЕРНА ІНЖЕНЕРІЯ"

Тема: «Моделювання лабораторних робіт на базі Electronics Workbench»

Виконавець**:** студент, КС-231(М), Пінчук Богдан Миколайович (студент, група, прізвище, ім'я, по батькові)

Керівник: к.т.н., доцент, Андреєв Володимир Ілліч (науковий ступінь, вчене звання, прізвище, ім'я, по батькові)

Нормоконтролер: Малярчук В.О.

(підпис) (ПІБ)

 Засвідчую, що у дипломній роботі немає запозичень праць інших авторів без відповідних посилань<br>Студент <u>Дінчук Б.М</u> Студент  $\frac{\prod_{i} N_i}{\prod_{i} N_i}$   $\frac{\prod_{i} N_i}{\prod_{i} N_i}$ (підпис) (ПІБ)

Київ 2020

## **НАЦІОНАЛЬНИЙ АВІАЦІЙНИЙ УНІВЕРСИТЕТ**

Факультет кібербезпеки*,* комп'ютерної та програмної інженерії

Кафедра комп'ютерних систем та мереж

Спеціальність 123 "Комп'ютерна інженерія"

(шифр*,* найменування)

### ЗАТВЕРЖУЮ Завідувач кафедри

 $\frac{\text{Xykob I.A.}}{\text{(IIB)}}$ (підпис)

«  $\frac{2020 \text{ p}}{ }$ 

## **З А В Д А Н Н Я**

### **на виконання дипломної роботи**

Пінчука Богдана Миколайовича

(прізвище*,* ім'я*,* по батькові)

1.Тема роботи: "Моделювання лабораторних робіт на базі

*Electronics Workbench* "

затверджена наказом ректора від "25" вересня 2020 року № 1793/ст 2*.*Термін виконання роботи: з 05.10.2020 до 30.12.2020

3. Вихідні дані до роботи: Використання програмного рішення

*Electronics Workbench* для моделювання лабораторних робіт при дистанційному навчанні

4. Зміст пояснювальної записки (перелік питань*,* що підлягають розробці):

1) Огляд різних методів моделювання системи дистанійного навчання вищого учбового закладу на основі сервісів *Google*;

2)Адаптація програмного забезпечення *Electronics Workbench* для моделювання лабораторних робіт в підсистемі дистанційного навчання

3) Розробка циклу лабораторних робіт для підсистеми дистанційного навчання. 5. Перелік обов'язкового графічного матеріалу:

Презентація *PowerPoint* 

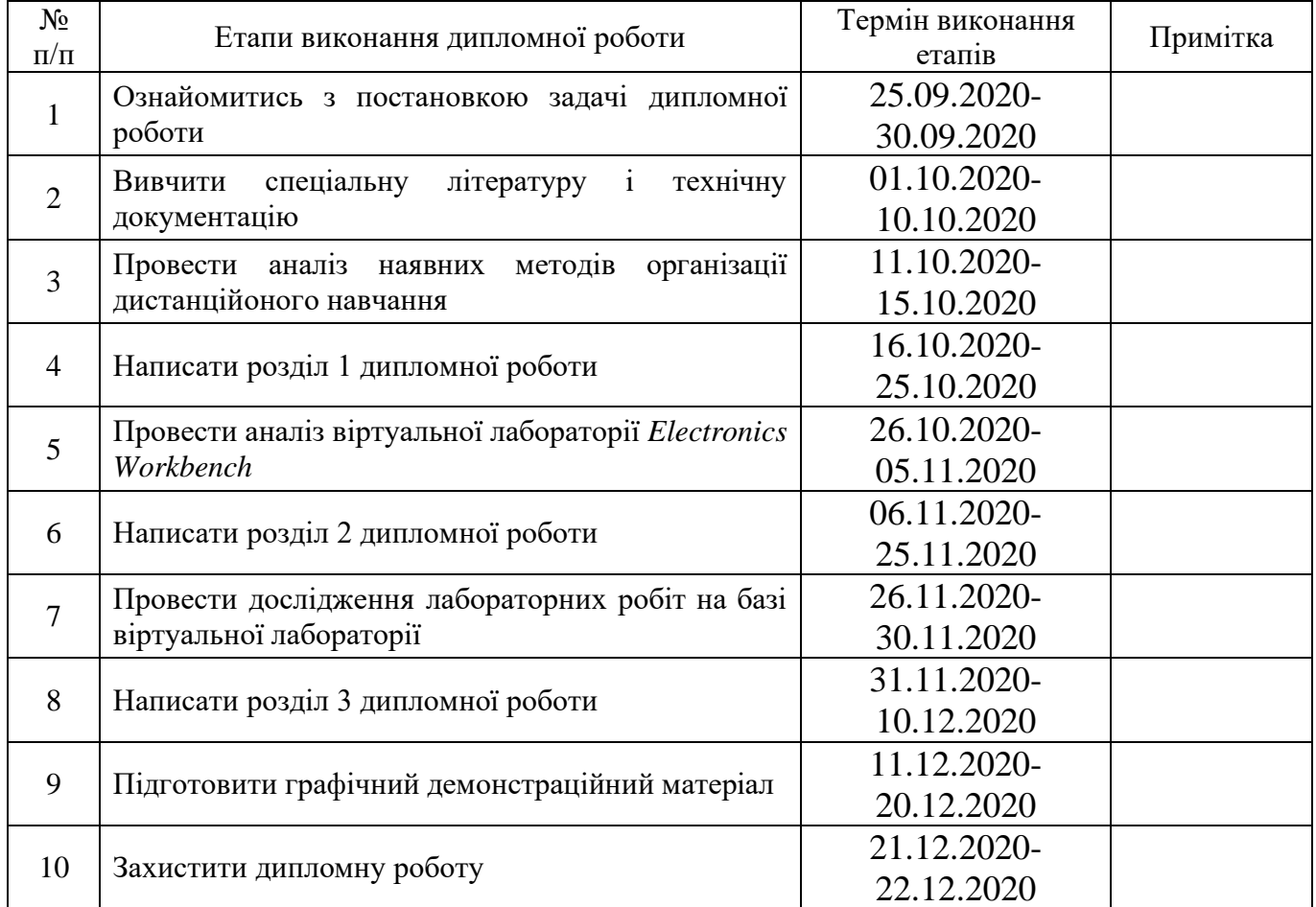

### **6. Календарний план-графік**

7. Дата отримання завдання « $23 \times 10$  2020 року.

Керівник дипломної роботи \_\_\_\_\_\_\_\_\_\_\_\_\_ \_\_\_Андреєв В.І.\_\_\_\_\_\_ (підпис керівника) (ПІБ)

Завдання прийняв до виконання \_\_\_\_\_\_\_\_\_\_\_\_ \_\_\_\_Пінчук Б.М\_\_\_

(підпис випускника) (ПІБ)

### **РЕФЕРАТ**

Пояснювальна записка до дипломної роботи «Моделювання лабораторних робіт на базі *Electronics Workbench*», 88 сторінок, 71 рисунок, 20 літературних джерел.

Об'єкт дослідження – організація дистанційного навчання у вищому учбовому закладі.

Предмет дослідження – моделювання електронних схем у віртуальній лабораторії *Electronics Workbench.*

Метод дослідження – аналіз можливостей підвищення ефективності системи дистанційного навчання в вищих навчальних закладах, розробка алгоритму використання віртуальної лабораторії *Electronics Workbench* для виконання студентами дистанційної форми навчання практичних лабораторних робіт . Установлено, що завдяки використанню програмного засобу *Electronics Workbench* в процесі проведення лабораторних занять студентами дистанційної форми навчання можливо підвищити рівень засвоєння учбового матеріалу. Розроблений короткий навчальний посібник для користувача програмного засобу *Electronics Workbench,* що дозволяє студентам дистанційної форми навчання ознайомитися з інтерфейсом програми та включеними в неї віртуальними моделями і приладами. Розроблений також цикл з трьох лабораторних робіт, що виконуються за допомогою віртуальної лабораторії.

Проведене дослідження є значущим, беручи до уваги поточну ситуацію в світі так як воно допоможе при налаштуванні системи дистанційного навчання.

Результати дипломного проектування рекомендуються використовувати для наукових досліджень та в практичній діяльності кафедри комп'ютерних систем та мереж для постановки курсу «Комп'ютерна електроніка».

АЛГОРИТМ, ВІРТУАЛЬНА ЛАБОРАТОРІЯ, ВІРТУАЛЬНА МОДЕЛЬ, INTERNET, ІНТЕРФЕЙС, МЕРЕЖА, МОДЕЛЮВАННЯ, ПРОГРАМНИЙ ЗАСІБ.

## **ЗМІСТ**

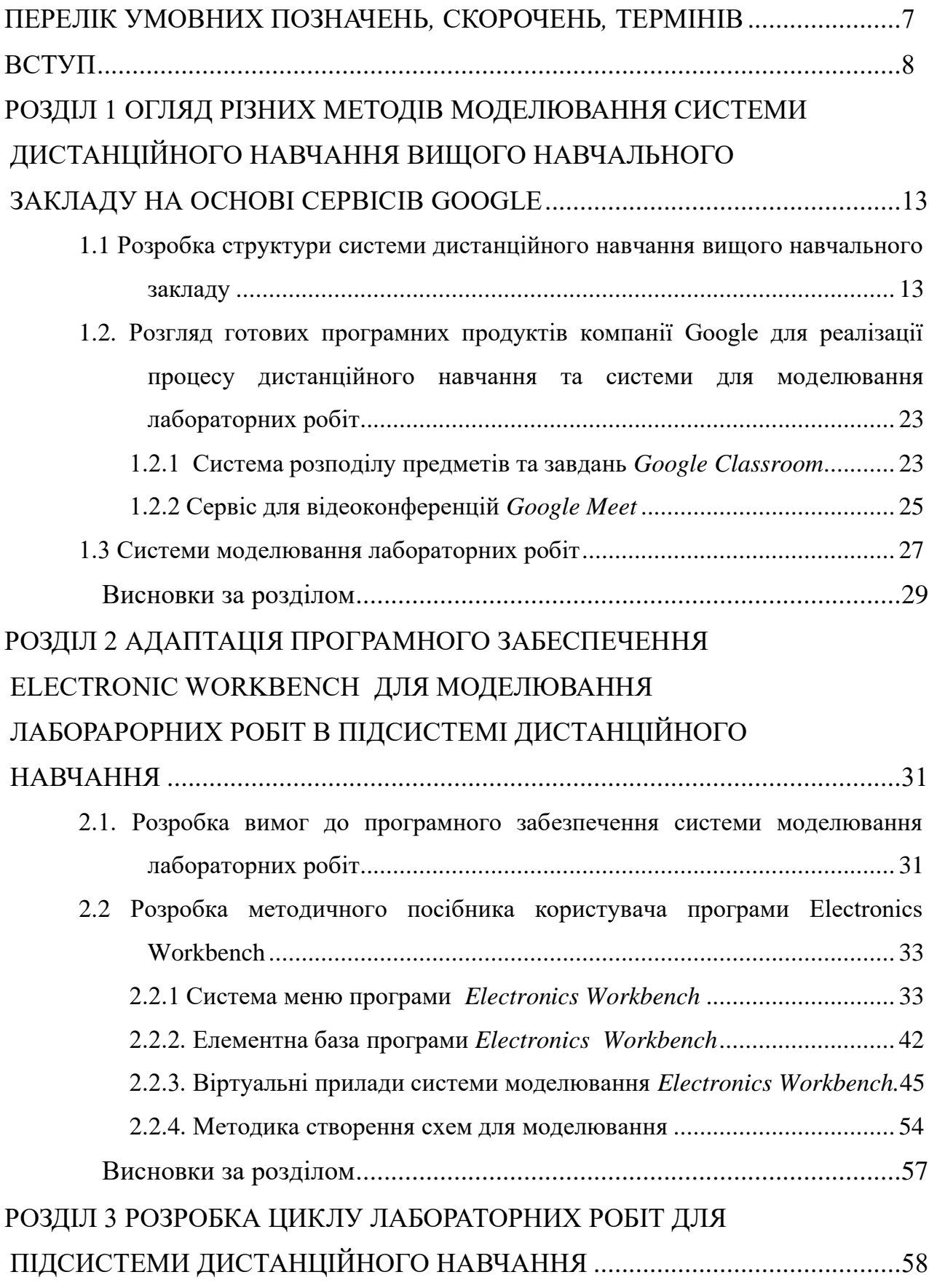

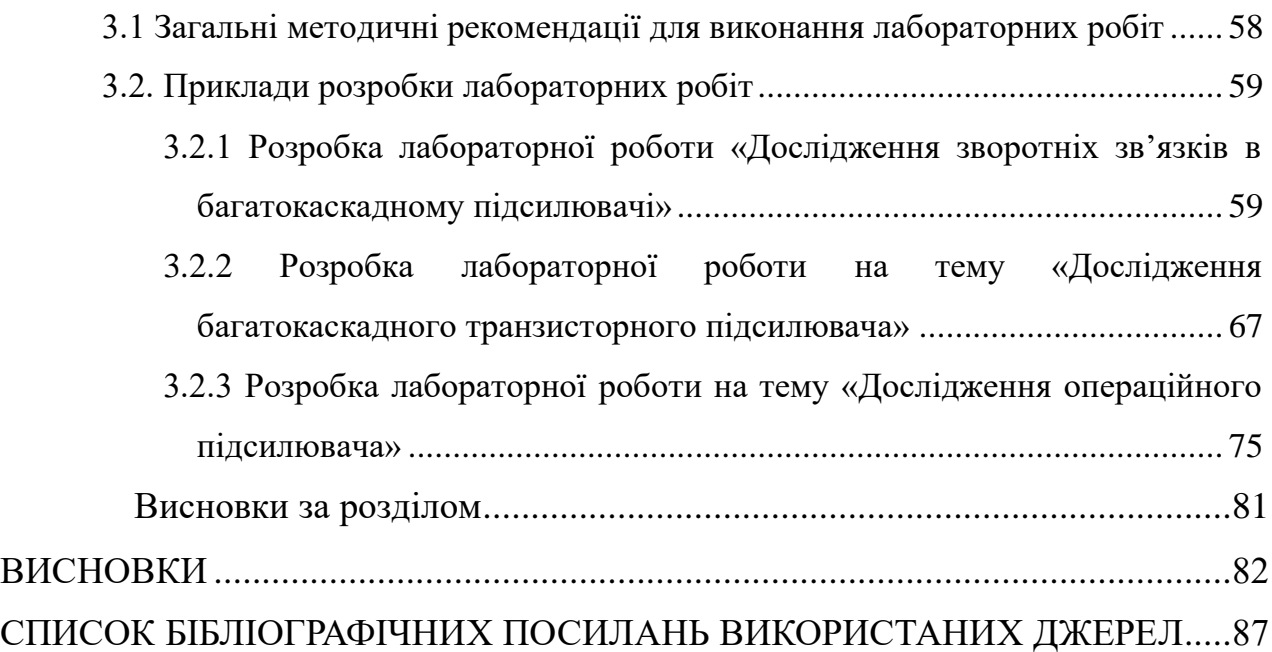

### **ПЕРЕЛІК УМОВНИХ ПОЗНАЧЕНЬ***,* **СКОРОЧЕНЬ***,* **ТЕРМІНІВ**

- АЧХ амплітудно частотна характеристика.
- БД база даних.
- ВНЗ вищий навчальний заклад
- ГВУ глобальний віртуальний університет.
- ДН дистанційне навчання.
- ДО дистанційна освіта.
- ЗЗ зворотній зв'язок.
- МОТ мережні освітні технології.
- НЗЗ негативний зворотній зв'язок.
- НК навчальний курс.
- ПЗЗ позитивний зворотній зв'язок.
- РВУ регіональний віртуальний університет.
- СДН система дистанційного навчання.
- ТТЛ транзисторно-транзисторна логіка.
- УГЗ Умовно-графічне зображення.
- ФЧХ фазово-частотна характеристика.
- *EWB Electronics Workbench*
- *TCP/IP* Набір протоколів мережі *Іnternet*

#### **ВСТУП**

На сьогоднішній день проблема впровадження ефективної системи для дистанційного навчання стоїть дуже гостро. З приходом пандемії та впровадженням глобальних карантинних заходів всі навчальні заклади були вимушені перейти на формат дистанційного навчання. Так як єдиної системи для організації такого формату навчання не було навчальні заклади почали використовувати різні продукти та формувати структуру такого навчання по-різному.

Дистанційне навчання – формат навчання, який базується на принципах відкритого навчання з широким використанням поточних технічних можливостей та мережі *Internet* для побудови віддаленого навчального процесу в реальному часі без фізичної присутності як викладачів, так і слухачів курсу.

Основною особливістю такого формату навачання є те, що студенти та викладачі можуть не знаходитись територіально в одному місці, а лекції та проведення контролю здійснюється за допомогою програмних продуктів, які призначені для передачі текстової, відео та аудіо інформації.

Поточна ситуація показала, що дистанційне навчання може бути таким же ефективним як і стандартні форми навчання, які використовуються в навчальних закладах. При використанні такого формату навчання все ще залишається взаємодія між студентами, та самі слухачі дисциплін зможуть своєчасно отримати зворотній зв'язок від викладача.

Позитивні риси переходу на дистанційне навчання:

1. Можливість розширення кількості слухачів курсу, так як не потрібно орієнтуватись на наповнення навчальних аудиторій.

2. Можливість навчання студентів, без прив'язки до місця навчання, не обов'язково знаходитись в університеті для того щоб відвідувати лекції по предмету.

3. Можливість отримання зворотнього зв'язку від учасників навчального процесу без прив'язки до часу проведення лекцій або лабораторних занять.

4. Спеціалізовані програмні засоби, що використовуються при організації дистанційного навчання, дозволяють у досить зручній формі доставляти інформацію та закріпляти занання слухача дисципліни за темами, вказаними в навчальному плані. Також потрібно передбачити максимальну персоналізацію всього програмного забезпечення, яке буде використовуватись при вивченні різних дисциплін, а також спростить викладачам цих дисциплін перевірку та оцінку робіт, які виконуються студентами.

Також потрібно закласти в програмну базу можливість для творчого вивчення навчальних дисциплін та більш поглибленого дослідження та вивчення матеріалу.

Зараз існує дуже багато програмних продуктів для проведення аудіо та відео конференцій для начитки лекційного матеріалу, а також для збору та оцінки самостійних робіт студентів, а також передачі зворотнього зв'язку по цим роботам між викладачами та студентами. Цим критеріям повністю відповідає серія взаємозв'язаних програмних продуктів від компанії *Google*, *Google Classroom, Google Meet* та *Google Drive* які з початком пандемії дуже сильно інтегрувались в дистанційне навчання багатьох навчальних закладів завдяки тому, що ці продукти задовольняють всі вимоги до побудови основних функцій дистанційного навчання, таких як побудова графіку для розкладу, ресурс для прийому та оцінювання самойстійних та лабортаорних робіт, та отримання зворотнього зв'язку всіма учасниками навчального процесу.

Велике значення у покращенні навчального процесу та вирішення питань підвищення ефективності вищого навчального закладу (ВНЗ) має питання об'єднання всіх його інформаційних ресурсів в єдину загальнодоступну базу знань. Одним із шляхів досягнення цього результату є поєднання можливостей глобальної мережі Інтернет та серверних технічних частин, які дозволяють сформувати відкритий комплекс, у якому *Web*-сервер, розташований на базі навчального закладу слугує для поєднання всіх інформаційних ресурсів ВНЗ і надає персональний доступ користувачам до інформації як для адміністрації закладу так і для викладацького складу та студентів. Наразі така система є найбільш ефективною для швидкого отримання навчальних та робочих матеріалів.

Сучасні технології дозволяють отримувати доступ до різноманітних джерел інформації та полегшують самостійну підготовку студентів, дають нові можливості для творчості, саморозвитку. Також вони дозволяють реалізувати концептуально нові методи навчання з застосуванням сучасних методик та процесів.

Одним із головних є питання загальної структуризації інформації, підтримка її актуальності та цілісності. Розподіл та швидкий доступ до неї користувачами різних категорій.

Подальший розвиток якості навчання можливо реалізувати лише з покращенням використовуваних технологій та впровадженню більш сучасної техніки.

Відміченим вище особливостям для використання в дистанційному навчанні для моделювання аналогових та цифрових схем для деяких навчальних предметів повністю відповідає програма компанії *National Instruments Electronics Workbench.* Також можливе використання схожих програмних продуктів, до прикладу *Qucs, MultiSim*, або схожі віртуальні лабораторії. Однією із переваг використання цих продуктів це те, що викладачі можуть досить гнучко формувати завдання лабортаорних робіт та чітко прогнозувати як шляхи їх виконання, так і результати, які будуть отримані в ході виконання. Результат виконання завдання може бути надіслано викладачу для перевірки, а також це допомагає краще закріпити набуті теоретичні знання за допомогою моделювання електричних кіл. Це сприяє кращому засвоєнню та оцінці знань студентів.

Метою цієї роботи є дослідження можливості формування єдиної структури системи дистанційного навчання для всіх ВНЗ. Так як для формування інфраструктури може використовуватись широке коло програмного забезпечення потрібно виокремити основні типи таких програм та навести приклад уже готових

пар, які можуть бути відразу використані для роботи з мінімальними затратами при налаштуванні.

Так як вся документація по цій віртуальній лабораторії на разі доступна тільки англійською, перше занурення в роботу може бути проблематичним. Також Розробка навчального посібника по програмному продукту *Electronics Workbench.* На переклад та інтерпретацію інформації для початку роботи кожним студентом індивідуально може знадобитись досить багато часу так як опис елементів та приладів наведено технічною англійською. Також метою роботи була розробка інформаційного посібника, який далі можна буде використовувати як роздатковий матеріал при проведенні курсу лабораторних робіт. Цей роздатковий матеріал дозволить зекономити досить багато часу судентам так як наведена мною інформацію досить об'ємно та точно описує основні елементи додатку. Ця інформація дозволить значно скоротити час знайомства з додатком та підвищить продуктивність при виконанні лабораторних робіт.

Інформацію з описом елементів програмного забезпечення можна в подальшому оформити в окремий набір методичних вказівок, і в подальшому використовувати на кафедрі як навчальний посібник для студентів

Підготовані дослідження схем на базі лабораторних робіт можуть служити базовою інформацією для перевірки виконаних в подальшому студентами робіт.

Об'єктом дослідження є можливість інтеграції віртуальної лабораторії *Electronics Workbench* у дистанційне навчання .

В загальному наукову новизну ціє роботи складають наступні елементи:

1. Підготовка документації та розробка навчально-методичного посібника по використанню додатку *Electronics Workbench*.

2. Розробка ряду нових лабораторних робіт, які ще не входять до циклу з дисципліни.

3. Проведення експериментів та досліджень по розробленим лабораторним роботам, які підтверджують частину гіпотези та теорії, викладені в цих лабораторних роботах.

Ця тема є досить актуальною на сьогодні так як через пандемію всі навчальні заклади були вимушені перейти на дистанційне навчання та підлаштувати всі свої навчальні процеси під нові реалії. Проведені дослідження в подальшому можна використовувати для проведення та перевірки лабораторних робіт.

### **РОЗДІЛ 1**

## **ОГЛЯД РІЗНИХ МЕТОДІВ МОДЕЛЮВАННЯ СИСТЕМИ ДИСТАНЦІЙНОГО НАВЧАННЯ ВИЩОГО НАВЧАЛЬНОГО ЗАКЛАДУ НА ОСНОВІ СЕРВІСІВ GOOGLE**

## **1.1. Розробка структури системи дистанційного навчання вищого навчального закладу**

Використання інформаційного середовища на базі мережі Інтернет дозволяє користувачу отримувати доступ до офіційних віртуальних представництв різних навчальних установ країни. Структура подібного інформаційно-освітнього середовища зображена на рис.1.1. Йому можна надати назву "Глобальний віртуальний університет" (ГВУ) [2,3,4,5].

Ця система поєднує в собі:

1. Методичні матеріали навчальних закладів.

2. Використання сучасних технологій, які надаються мережею Інтернет.

3. Доступ до матеріалів викладачів, незележно від місця поточного перебування.

4. Консультаційний центр, що забезпечує одержання оперативної інформації як із питань створення учбово-методичних матеріалів, так і по методології ведення навчального процесу при використанні технологій дистанційної освіти (ДО).

5. Автономну роботу й самостійність навчальних закладів, які входять в систему віртульного університету. Інтрамережа *VPN* з'єднує фіксовані підрозділи*,* філії та домашні офіси в рамках глобальної мережі підприємства.

Окрім цього, зважаючи на недостатню кількість та оснащення багатьох навчальних закладів програмно-технічною та матеріальною базою, при побудові віртуального середовища навчання потрібно враховувати ці пункти та забезпечити закладам рівні можливості в залежності від цієї бази.

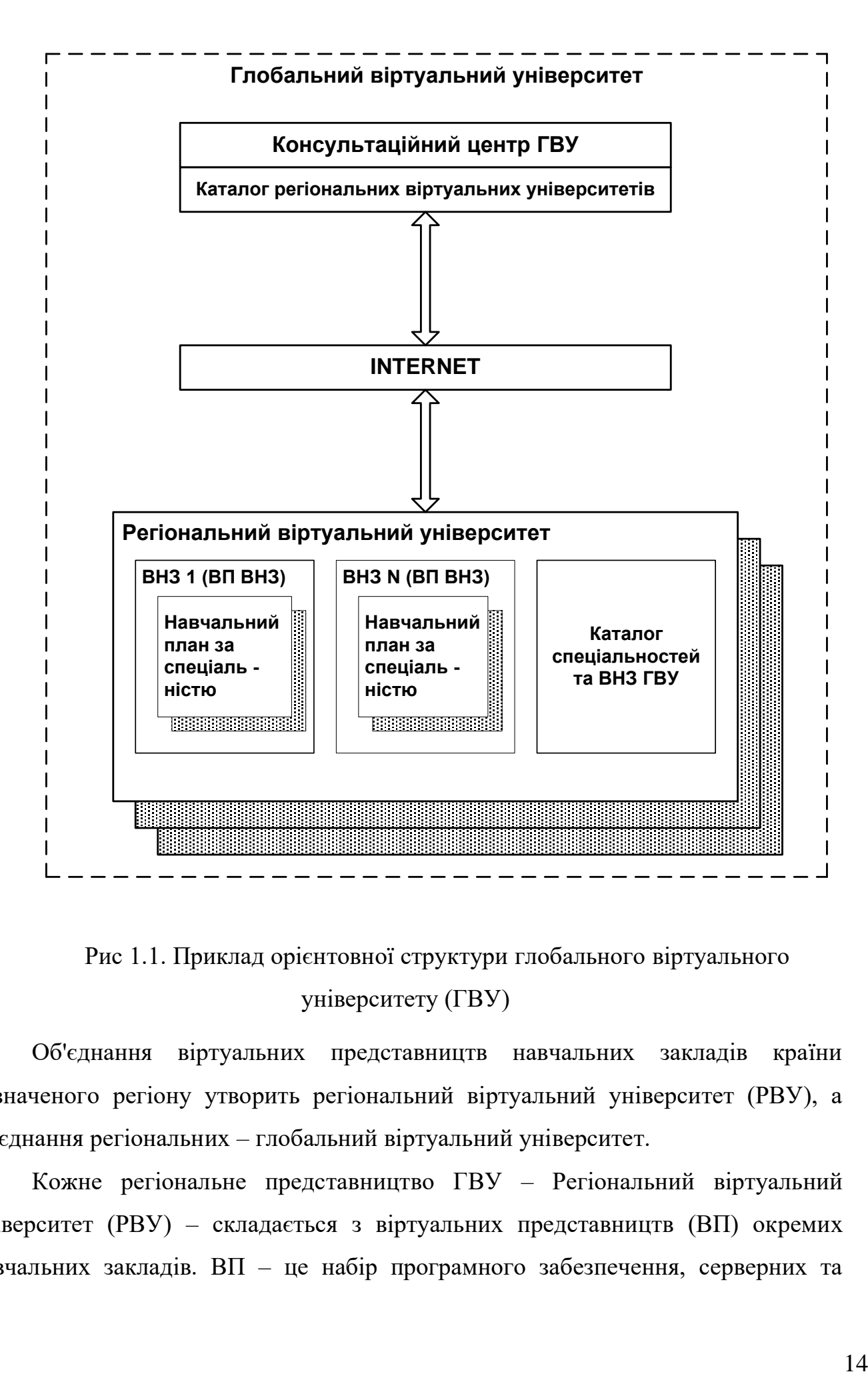

Рис 1.1. Приклад орієнтовної структури глобального віртуального університету (ГВУ)

Об'єднання віртуальних представництв навчальних закладів країни визначеного регіону утворить регіональний віртуальний університет (РВУ), а об'єднання регіональних – глобальний віртуальний університет.

Кожне регіональне представництво ГВУ – Регіональний віртуальний університет (РВУ) – складається з віртуальних представництв (ВП) окремих навчальних закладів. ВП – це набір програмного забезпечення, серверних та

інформаційних ресурсів для реалізації віддаленого доступу до навчального процесу (рис. 1.2, рис. 1.3).

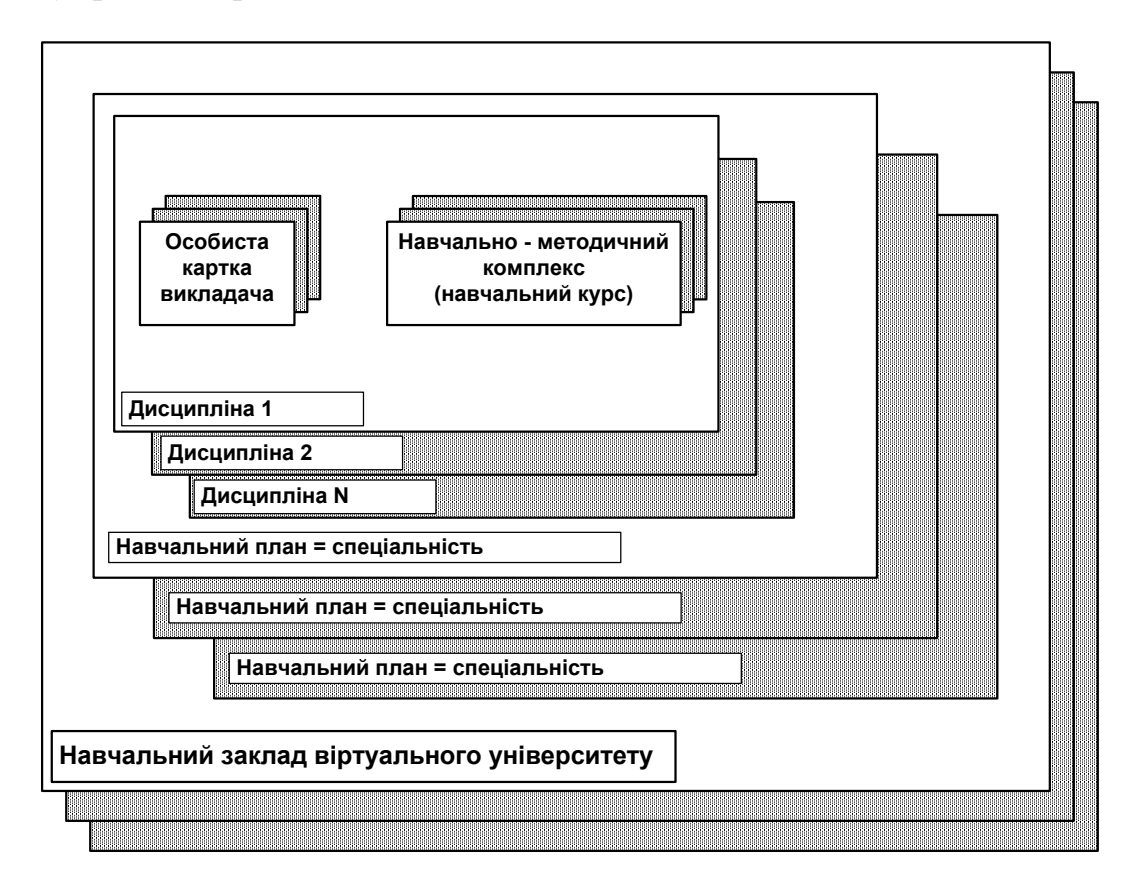

Рис. 1.2. Структура навчального закладу в глобальному віртуальному

#### університеті

Віртуальні представництва в складі ГВУ можуть включати в себе представництва ВНЗ (державні та комерційні), школи, ліцеї, технікуми та інші освітні заклади.

Представництва включають в себе поєднання навчальних дисциплін в рамках різних спеціальностей, для яких створені окремі навчальні плани. В рамках вибраної дисципліни, якщо це дозволено правилами навчальних закладів, студент отримує можливість формування свого особистого набор навчальних дисциплін, що викладаються різними викладачами.

В рамках системи глобального дистанційного університету кожне представництво може використовувати всі можливості, які надає мережа Інтернет – від віддаленого доступу та збору робіт до проведення онлайн лекцій.

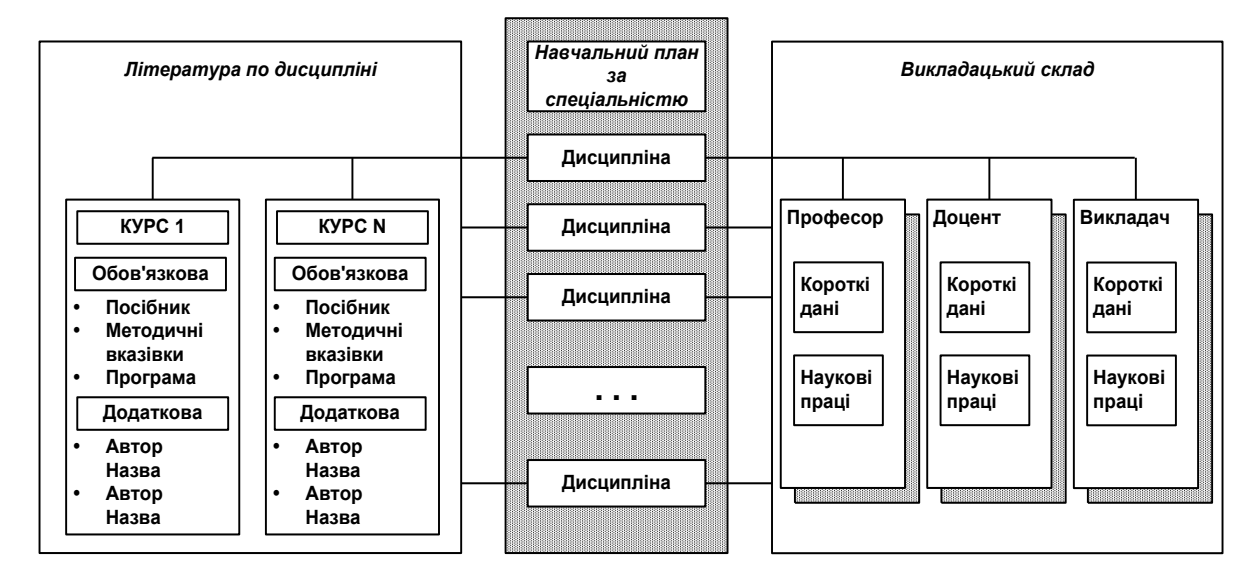

Рис 1.3. Приклад інформаційного середовища ВП

Кожне ВП має забезпечити для студента вільний доступ в процесі його навчання до використання набору наступних основних функцій:

1. Доступ до особистого кабінету.

2. Комунікація з викладачами в режимі *offline*.

3. Робота в теле- або відеоконференції по кожному з навчальних курсів.

4. Доступ до дошки оголошень деканатів навчальних закладів.

5. Доступ до електронної бібліотеки.

6. Одержання програмних матеріалів в режимі реального часу.

Наведені вище принципи побудови ГВУ можуть дозволити навчальним закладам створити своє представництво в рамках віртуального університету.

Основні переваги, які дозволяють об'єднати навчальні заклади в рамках ГВУ

є:

1. Доступ до всіх можливостей мережі Інтернет.

2. Навчальні плани та методичні посібники різних закладів.

3. Доступ до навчальних матеріалів викладачів не залежно від перебування користувача.

4. Простота у використанні всіма учасниками навчального процесу.

Велике значення у покращенні навчального процесу та вирішення питань підвищення ефективності вищого навчального закладу (ВНЗ) має питання об'єднання всіх його інформаційних ресурсів в єдину загальнодоступну базу знань. Одним із шляхів досягнення цього результату є поєднання можливостей глобальної мережі Інтернет та серверних технічних частин, які дозволяють сформувати відкритий комплекс, у якому *Web*-сервер, розташований на базі навчального закладу слугує для поєднання всіх інформаційних ресурсів ВНЗ і надає персональний доступ користувачам до інформації як для адміністрації закладу так і для викладацького складу та студентів. Наразі така система є найбільш ефективною для швидкого отримання навчальних та робочих матеріалів.

Сучасні технології дозволяють отримувати доступ до різноманітних джерел інформації та полегшують самостійну підготовку студентів, дають нові можливості для творчості, саморозвитку. Також вони дозволяють реалізувати концептуально нові методи навчання з застосуванням сучасних методик та процесів.

Одним із головних є питання загальної структуризації інформації, підтримка її актуальності та цілісності. Розподіл та швидкий доступ до неї користувачами різних категорій.

Подальший розвиток якості навчання можливо реалізувати лише з покращенням використовуваних технологій та впровадженню більш сучасної техніки.

З цього ми отримуємо, що насамперед потрібно звернути увагу на взаємодію суб'єктів та об'єктів освітнього процесу. Суб'єкти це ті, хто беруть безпосередню участь в освітньому процесі, студенти і викладачі. Їх взаємодію з освітнім процесом при формуванні дистанційного навчання реалізує комп'ютерна мережа , яка повторяє освітнє середовище.

Для виділення всіх особливостей побудови мережі потрібно звернути увагу і виокремити основні ознаки за рівнями організації мережних інформаційних технологій (МОТ):

1. Розподіл керуючих функцій.

2. Глобальність комунікації між суб'єктами та об'єктами;

3. Доступність пошуку джерел знань.

4. Активна взаємодія усіх складових освітнього процесу.

5. Актуальність та постійне оновлення знань, які здобуваються.

6. Колективність взаємодії викладачів.

7. Ґрунтовність підготовки фахівців.

Також потрібно мати на увазі що ця система ознак вказує на мережеві можливості освітніх технологій, які дозволяють вивести наступні висновки:

1. Весь набір ознак визначає додатковий резерв у підвищенні якості освіти.

2. У виведеному просторі можна формувати нові навчальні структури.

З розвитком інформаційних технологій розвиваються і вимоги до побудови освітнього процесу. Використання таких технологій допомагає дуже сильно оптимізувати навчальний процес і забезпечує реалізацію основних принципів інтегративності і технологічності.

Інформаційне середовище ВНЗ (рис 1.4), яке дозволяє сформувати систему дистанційного навчання, являє собою набір програмного та апаратного забезпечення, який відповідає за функціонування основних автоматизованих систем:

1. Навчальні системи.

2. Системи керування.

3. Системи підтримки досліджень.

Додатково можна виділити зовнішню інформаційну систему ВНЗ. Як програмне забезпечення можна використовувати бази даних, системи керування базами даних, програмне забезпечення для моделювання, системи контролю знань, та інші.

Інформаційну систему для навчання можна представити як три підсистеми:

1. Система планування та організації освіти.

2. Системи для забезпечення функціонування навчального процесу.

3. Системи для проведення контролю знань.

Бази даних в освітніх інформаційних системах наповнюються відповідною документацією для регламентування підготовки спеціалістів відповідних напрямків навчання ВНЗ:

1. Навчальні плани.

2. Освітні стандарти.

3. Кваліфікаційні характеристики.

При формуванні системи керування навчальними процесами можна виділити три основні підсистеми:

1. База знань підготовки фахівців.

2. База даних професійної підготовки.

3. Система для підтримки навчального процесу.

Додана в бази інформація має забезпечити трьохрівневу підготовку молодих фахівців. Відповідно до цього в бази першого рівня додається інформація про навчальний план відповідних дисциплін, текстову складову лекцій по цим дисциплінам. У базах другого рівня додаються безпосередньо інформація про задачі для практичних та самостійних робіт по цим дисциплінам, методичні вказівки по підготовці та оформленню самостійних робіт. У бази третього рівня можна додавати перелік невирішених задач і проблем, список тем для науководослідних робіт всіх рівнів.

Ці бази даних потрібно представити як глобальну електронну бібліотеку, але не локального масштабу в рамках конкретного ВНЗ, а більш широка, до якої буде входити інформація з таких же бібліотек зі всієї країни. До її складових елементів можна віднести системи пошуку інформації, електронні каталоги та безпосередньо самі носії інформації такі як електронні підручники, методичні вказівки, витяги, або повноцінні періодичні видання в електронному вигляді.

Система підтримки являє собою базу даних, наповнену програмним забезпеченням, необхыдним для виконання практичних самостійних робіт та домашніх завдань, а також супровідним матеріалом, таким як технічна документація по роботі з забезпеченням, методичні вказівки по виконанню самостійних робіт.

Третя підсистема буде використовуватись для проведення контролю якості отриманих знань. До неї можна віднести набір програм або web-ресурсів, які використовуються для проведення тестування та збору і зберігання результатів перевірки зань по групам з вільним доступом до її відображення.

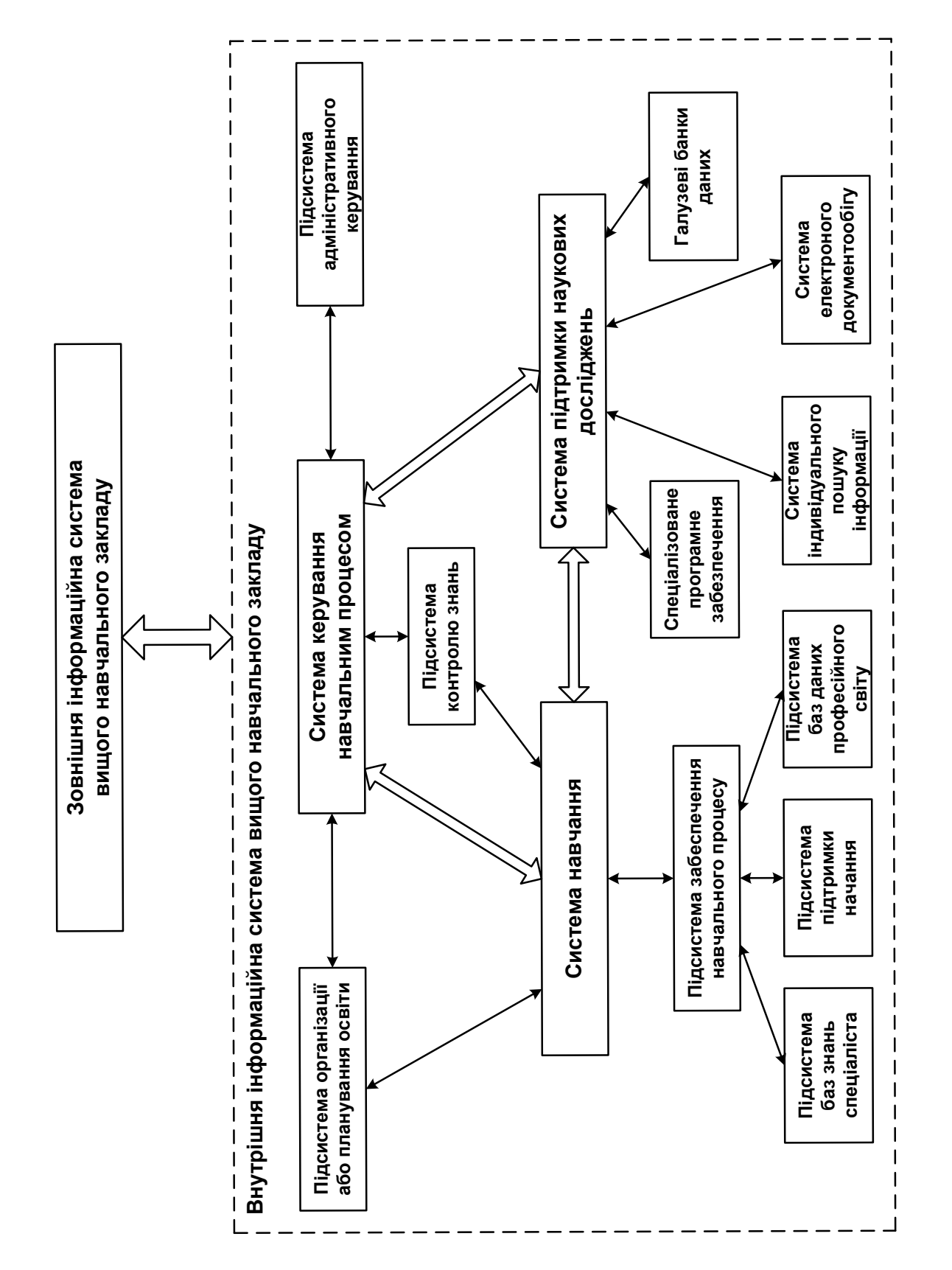

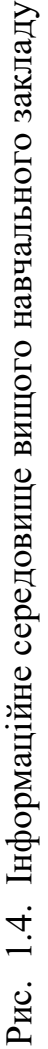

Глобальна система для керування навчальним процесом включає в себе:

1. Підсистему адміністративного керування.

2. Підсистему формування навчального плану.

3. Підсистему контролю.

Підсистема адміністративного керування включає в себе базу студентів та викладачів з можливістю перегляду поточного стану викладання та успішності, а також можливістю швидкого зв'язку з всіма учасниками освітнього процесу.

Підсистема для навчального плану включає в себе програмне забезпечення для автоматизації процесів розробки та формування навчального плану, розподілу навантаження викладачів в рамках розкладу занять, які забезпечують обмін інформацією та документами серед всіх структурних підрозділів ВНЗ.

Підсистема контролю повністю пов'язана з попередніми підсистемами і забезпечує їх взаємодію. Інформаційна система для підтримки досліджень включає в себе вузькоспеціалізовану інформацію для проведення досліджень у вибраній області, фіксації результатів, формування проміжних та остаточних звітів. До неї можна віднести бази даних вузькоспеціалізованого довідкового матеріалу, системи пошуку матеріалу, система електронного документообігу (для фрормування звітності) та набір іншого спеціалізованого програмного забезпечення.

Зовнішня інформаційна система являє собою посадочну сторінку з інформацією про конкретний навчальний заклад, її функція – рекламування навчального закладу та надання довідкової інформації про нього. Ця система більше орієнтована на зовнішнього користувача і покликана показати навчальний заклад з найкращої сторони для тих, хто збирається одержувати освіту в закладі.

Однак потрібно зазначити що наведені вище підсистеми мають свої окремі інтерфейси, через які і виконується їх взаємодія. При створенні інтерфейсів слід врахувати особливості налаштувань цієї взаємодії, а також той факт що самі системи з часом потрібно буде модернізувати та масштабувати без втрати завантаженої раніше інформації.

Таким чином створення глобальної системи для дистанційного навчання це клопіткий та ресурсозатратний процес, проте його впровадження дозволить значно підвищити ефективність підготовки молодих спеціалістів і принести більш творчий підхід в процес набуття знань.

Для того щоб повністю інтегрувати систему навчального закладу в загальну мережу потрібно спочатку сформувати систему більш нижчого рівня, а саме систему для остінього середовища навчального закладу. Таке середовище також буде включати в себе нові компоненти [9].

Для того щоб система ДН автономно могла функціонувати, для початку потрібно розширити технічну складову. Так як всі заняття проводяться в режимі *online* потрібно забезпечити комфортну роботу викладачів та студентів з системою.

Система освітнього середовища мусить задовільняти наступні функції:

1. Забезпечення адміністрування бази даних з інформацією навчальних дисциплін.

2. Редагування та доповнення бази знань.

3. Управління та організація можливістю індивідуального навчання.

4. Створення, підтримка та постійне оновлення і актуалізація системи тестування знань студентів;

5. Формування відповідної навчальної документації.

В загальному ці всі пункти ведуть до того що це можна охарактеризувати як корпоративне *Internet*-середовище. Воно ідеально підходить для формування як повністю дистанційної так і змішаної форми навчання. Всі студенти будуть проходити навчання у відповідності до стандартів типових навчальних програм денної та заочної форми навчання відповідно.

Провівши аналіз можливостей та варіантів реалізації системи я вивів наступні моменти, на які потрібно звернути увагу в першу чергу:

1. Викориистання OSI моделі, а саме рівня з *TCP/IP* протоколами.

2. Розподіл центрального та формування регіональних центрів для навчання.

3. Розробка підсистеми для проведення адміністрування.

4. Створення методичних посібників для викладачів та власне підготовка викладачів до роботи з новим середовищем навчання.

5. Повне перетворення всіх наявних навчальних програм під новосформовану систему.

В переліку, зазначеному вище, іде мова про регіональні навчальні центри. Акцент на них було зроблено через те, що при дистанційному навчанні студентам не обов'язково бути в місті, де розміщується університет, а також через особисті або фінансові причини не мають змоги користуватись власною технікою. Тому було принято рішення про доцільність відкриття регіональних центрів, які будуть забезпечувати таким здобувачам освіти доступ до актуальних можливостей навчання. Викладачі, які будуть працювати в цих регіональних центрах будуть допомагати студентам цих регіональних центрів з комунікацією з викладачами центральних філій та контролювати ефективність такого навчання.

Додатково, ці викладачі будуть проводити виборку студентів та формування групп для проведення групових занять і будуть контролювати своєчасну здачу робіт та виконання всіма слухачами всіх етапів затвердженого навчального плану.

**1.2. Розгляд готових програмних продуктів компанії** *Google* **для реалізації процесу дистанційного навчання та системи для моделювання лабораторних робіт**

1.2.1. Система розподілу предметів та завдань *Google Classroom*

На сьогодні уже є готові програмні рішення, які покликані допомогти у впровадженні дистанційного навчання в освітніх закладах. Одним із таких рішень є система *Google Classroom* (рис. 1.5). Даний сервіс було розроблено 12 серпня 2014 і основне його завдання було спрощення документо- і файлообігу між учнями і викладчами. Сама система дозволяє викладачам створювати окремі курси в для своїх предметів. В рамках цих курсів можна додавати різнотипні завдання, які потім потрпаляють викладачу на оцінку, а також матеріали практичних завдань та лекцій з відповідного курсу.

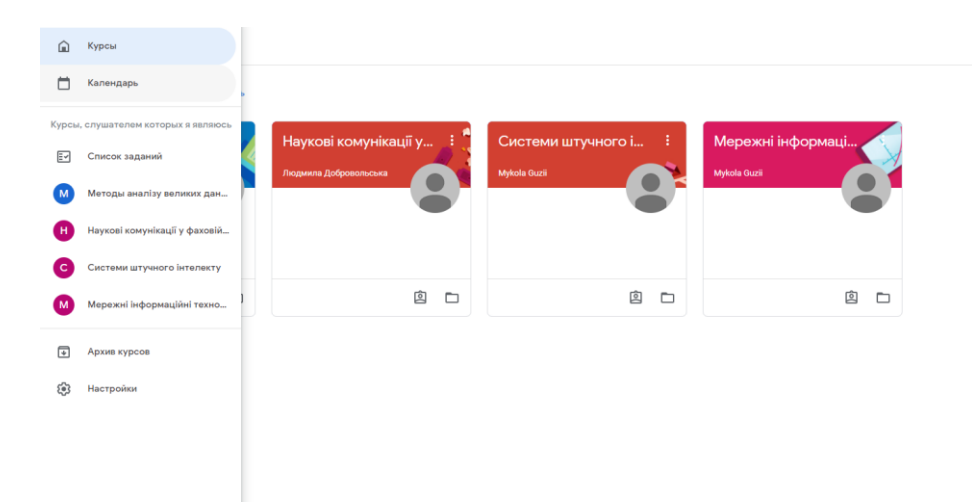

Рис. 1.5. Вікно сервісу *Google Classroom*

Можна виділити декілька основних корисних моментів при використанні *Google Classroom*:

1. Простота в обміні файлами між викладачами та студентами.

2. Всі навчальні предмети для студента відображені в інтерфейсі сервісу.

3. Безперешкодний доступ до всіх матеріалів навчальної дисципліни у будьякий час.

4. Відкритий графік здачі самостійних робіт студентами.

5. Простий інтерфейс оцінювання зданих робіт.

6. Можливість архівації курсу для збереження звітності.

В рамках створених курсів на дисковому просторі *Google Drive* викладача створюється окремі папки для кожного курсу відповідна, до яких потрапляють роботи студентів. Для студентів також стає доступний такий простір, проте до нього завантажуються уже додані викладачами завдання та відповідні матеріали. Таким чином завдяки цьому у всіх учасників освітнього процесу є безперешкодний віддалений доступ до всіх матеріалів по предмету, завантажених викладачем. Це можуть бути як і практичні завдання, так і файли лекцій, методичні вказівки та інша корисна інформація.

Завдяки цьому сервісу значно полегшується облік як виконаних завдань студентами так і наявність оцінених робіт, а також необхідної для навчання інформації, яку надає викладач. Віддалений доступ у будь-який момент до цієї інформації значно полегшує процедуру навчання, а також дає більше можливостей та часу для розвитку студентами.

Також слід зазначити що додатково при виставленим термінам здачі робіт студентам будуть відправлятись сповіщення на пошту, а також ця інформація буде переноситись в *Google Calendar* – веб-календар від Google, в якому викладачі також можуть формувати розклад своїх предметів та надсилати запрошення студентам на лекції, тим самим формуючи розклад занять як для себе так і для тих, хто навчається.

Для всіх видів робіт можна при створенні завдань формувати потрібну шкалу оцінювання, що додає гнучкості в формуванні підсумкової оцінки, та дозволяє студентам відразу бачити поточний стан успішності.

Також однією з важливих особливостей є можливість архівації уже завершеного курсу занять. Після архівації навчального курсу він не видаляється, а переміщається на вкладку архівних курсів і всі учасники цього курсу матимуть доступ рівня "перегляд" цього курсу, відповідно залишиться доступ до всіх матеріалів цього курсу.

Якщо розглядати цей сервіс в загальному, він забезпечує просту і швидку комунікацію між викладачем та студентами. Кросплатформерність проекту дозволяє безперешкодно отримувати доступ до матеріалів курсу. Сформований розклад здачі завдань допомагає розподіляти задачі та розраховувати свій час, відповідно допомагаючи саморозвитку студенту тим самим підвищуючи якість кінцевої освіти.

### 1.2.2. Сервіс для відеоконференцій *Google Meet*

Сервіс *Google Meet* це додаток для організації відеоконференцій від компанії *Google*. Це нова назва сервісу *Google Hangouts*, який було створено 15 березня 2013 року. Система дає змогу користувачам в рамках web-ресурсу або мобільного додатку створювати відеоконференції з можливістю чату. В 2017 році відбулось перейменування *Hangouts* на *Meet* з додаванням деяких нових функцій. Після початку пандемії в 2020 році сервіс було переведено на безкоштовну основу, що дозволило використовувати його також в навчальних цілях у парі з *Google Classroom.* 

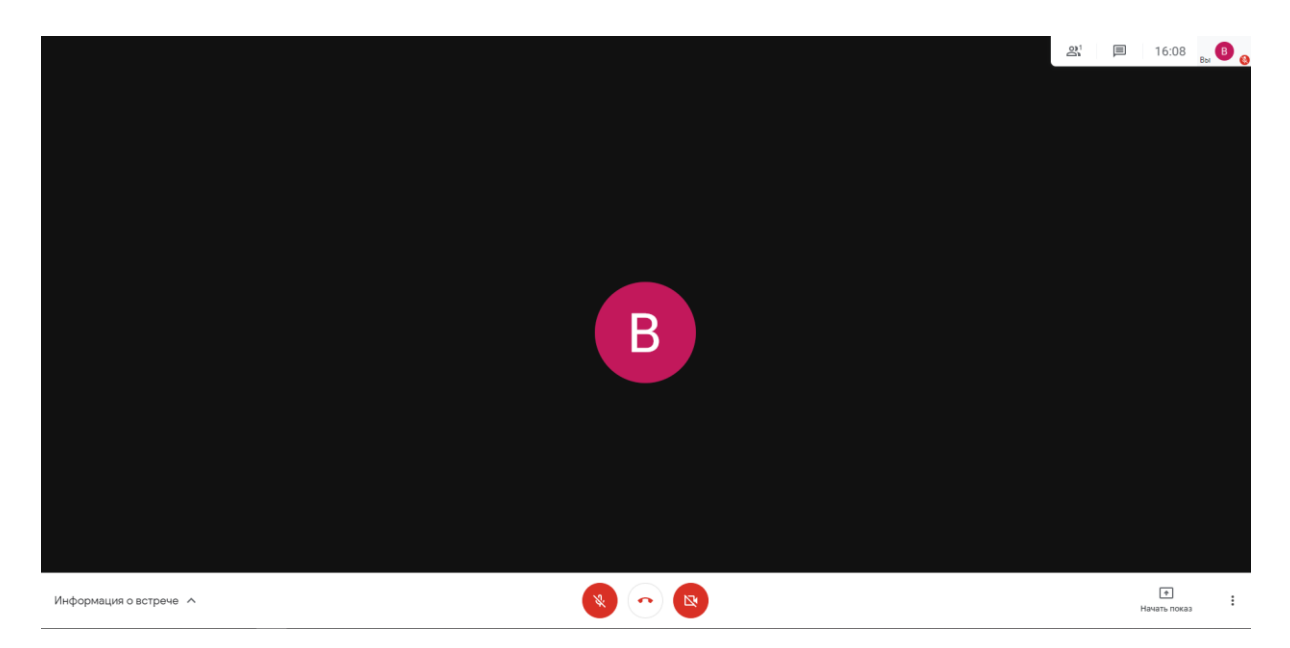

Рис. 1.6. Вікно додатку *Google Meet*

Зараз додаток має декілька досить зручних функцій, а саме зручне створення конференції з сторінки пошти *Gmail* з подальшою можливістю передачі посилання на конференцію всім її учасникам. Також в одному з нещодавніх оновлень було додано автоматичне створення конференції при створенні зустрічі в *Google Calendar.* 

Ці функції роблять сервіс максимально зручним для використання в навчальному процесі. Викладач може створювати розклад своїх занять в календарі, відсилаючи запрошення на ці зустрічі всім учасникам. Після цього на вкладці зустрічі в календарі з'явиться можливість автоматичного переходу на зустріч.

Використання цього сервісу в з'вязці з календарем значно полегшить збір студентів для лекцій і надасть гнучкість у формуванні розкладу так як всі будуть зарання сповіщені про зустріч.

### **1.3. Системи моделювання лабораторних робіт**

Програмне забезпечення, описане в пункті 2 реалізує можливість організації дистанційного навчання на базі сервісів однієї системи, проте воно не відповідає всім вимогам для повної реалізації дистанційного навчання. До прикладу, одним із таких пунктів є виконання лабораторних робіт студентами як денної так і заочної форми навчання. Для цього потрібно використовувати окремий набір програм.

Однією з таких програм є електронна лабораторія *Electronics Workbench* (рис.1.5). Це система для моделювання та аналізу електричних схем, яка дозволяє проводити моделювання аналогових, цифрових, аналогово-цифрових схем великої складності. До складу цього програмного забезпечення входить широкий набір елементів та приладів для проведення як схематичного моделювання схем так і проведення необхідних вимірів при моделюванні.

Це програмне забезпечення було розроблено 1989 року компанією *National Instruments Electronics Workbench Group* і спочатку складалось з 2 частин окрему для цифрових, окрему для аналогових схем. Далі їх було об'єднано в одну програму.

В *Electronics Workbench* можна проводити дослідження перехідних процесів при впливі на вхідні сигнали схеми. В загальному набір операцій для побудови схем можна поділити наступним чином:

1. Вибір приладів та елементів з бібліотеки.

2. Переміщення елементів в рамках робочого столу.

3. Зміна кольору провідників.

4. Виділення кольором різних елементів схем для кращого візуального сприйняття.

5. Одночасне підключення декількох приборів для вимірів і виведення їх показників на екран.

6. Присвоєння елементу умовного позначення.

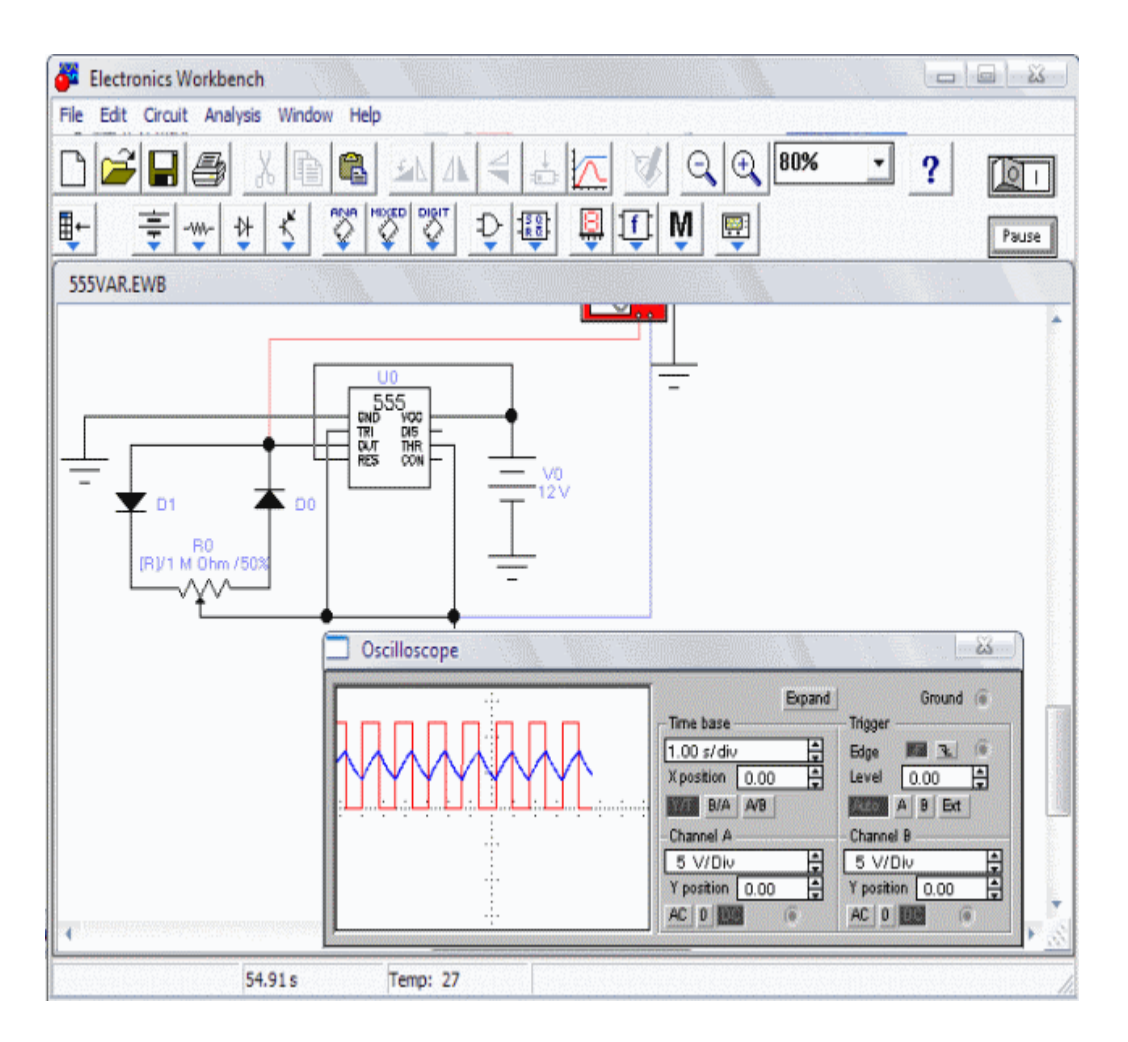

Рис 1.7. Інтерфейс програмного забезпечення *Electronics Workbench*

7. Зміна параметрів елемента в широкому діапазоні.

8. Зміна шкал приборів в залежності від діапазону вимірів.

9. Задання режиму роботи приладу.

10. Формування графіків на основі показників приладів.

11. Одночасне відображення декількох кривих на графіку.

12. Заміряти координати точок на карті.

13. Імпортувати дані в графічний редактор.

Ще одним програмним забезпеченням, яке має такі самі функції є *Qucs* (рис. 1.6).

Вцілому це програмне забезпечення виконує ті ж самі функції, що і попереднє, проте має декілька відмінностей.

До переваг цього комплексу можна віднести можливість аналізу комплексних частотних характеристик, побудова графіків з комплексними площинами та діаграм Сміта, аналіз комплексних опорів та *S*-параметрів.

Недоліками *Qucs* є невелика кількість стандартних бібліотечних елементів для побудови схем, проте це програмне забезпечення підтримує формат *Spice*, програмному забезпеченню для емуляції електронних схем, яке має відкритий код та досить широкий набір елементів, які можна імпортувати в *Qucs*, тим самим розширивши набір стандартних.

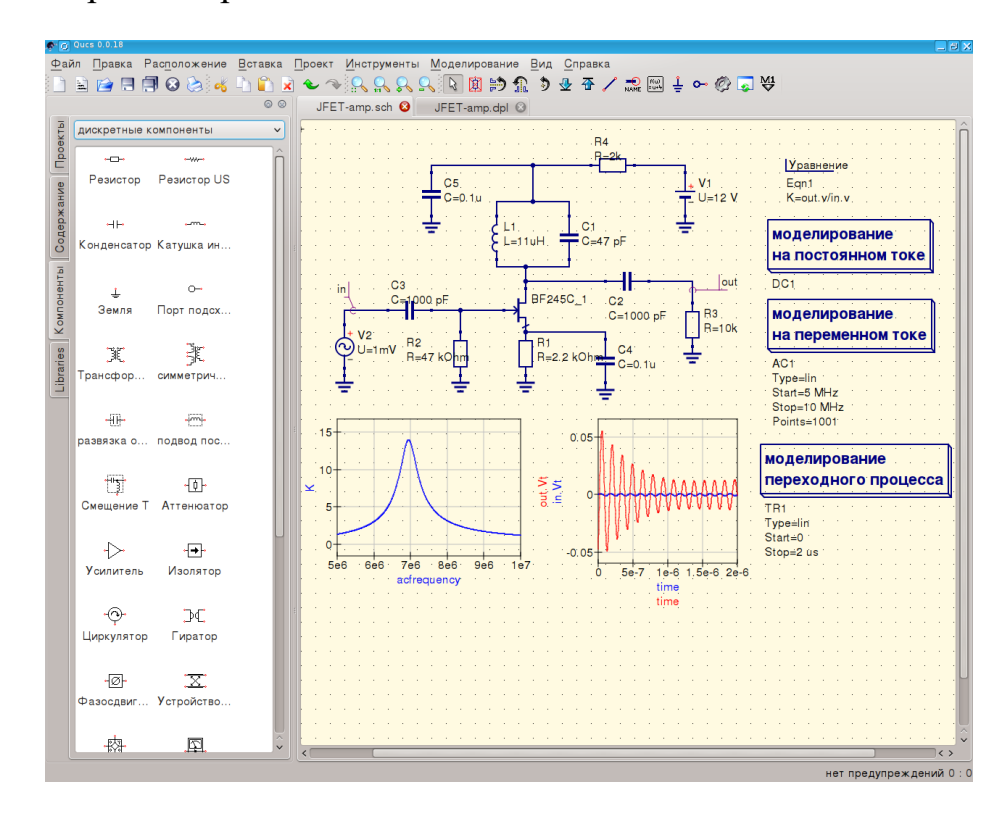

Рис 1.7. Вікно програмного забезпечення *Qucs*

### **Висновки за розділом**

Безумовно, на поточний період часу питання правильної організації дистанційного навчання досить гостро стоїть перед всіма навчальними закладами в нашій країні. Якщо використовувати як структуру, так і запропоновані програмні продукти можна чітко вибудувати модель дистанційного навчання, яка задовольнить досить широкий спектр умов.

Основними перевагами запропонованого програмного забезпечення компанії *Google* є те, що всі ці сервіси взаємозв'язані, що буде економити досить багато часу при переході між ними та організації навчального процесу. Можливість дуже простої передачі лабораторних та самостійних робіт на

перевірку, та організації контролю знань в межах одного ресурсу спрощує процес навчання як для викладача так і для студентів.

Однак, ці програмні продукти задовольняють лише частину умов структури дистанційного навчання. Питання проблеми проведення самих лабораторних робіт залишається відкритим. Саме цю проблему перекривають віртуальні лабораторії, такі як *Electronisc Workbench*.

### **РОЗДІЛ 2**

## **АДАПТАЦІЯ ПРОГРАМНОГО ЗАБЕСПЕЧЕННЯ ELECTRONIC WORKBENCH ДЛЯ МОДЕЛЮВАННЯ ЛАБОРАРОРНИХ РОБІТ В ПІДСИСТЕМІ ДИСТАНЦІЙНОГО НАВЧАННЯ**

## **2.1. Розробка вимог до програмного забезпечення системи моделювання лабораторних робіт**

Виконання лабораторних робіт це невідємна частина багатьох технічних навчальних курсів. Проте в умовах дистанційного навчання дуже велику роль відіграє можливість моделювання лабораторних робіт, відповідно при виборі такох системи потрібно опиратись на всі виведені раніше рекомендації.

Завдяки розвитку інформаційних технологій студенти тепер можуть проводити закріплення здобутих теоретичних знань практичними навичками при виконанні лабораторних робіт. Також завдяки цьому викладачі можуть давати всім студентам індивідуальні варіанти для виконання цих робіт.

Віртуальні лабораторії, наприклад такі, як описані в пункті 1.3 дають можливість студентам проводити моделювання лабораторних робіт на емуляторах лабораторних установок з усіма необхідними вимірювальними пристроями. Ці всі властивості дають безумовну перевагу так як вони спрощують майбутнім спеціалістам роботу з реальними приладами.

Дуже важливу роль відіграє зручність користування інтерфейсом. Зручний інтерфейс дозволяє концентруватись на самій лабораторній роботі, не відовілкаючись на пошук потрібних елементів для роботи з програмою.

Тобто одна з головних вимог до вибору програмного продукту є те, щоб робота з програмним забезпеченням не перешкоджала навчанню, а також щоб воно було схоже на те програмне забезпечення, яке використовується уповсякденному житті.

Цим вимогам повністю відповідає програмне забезпечення від компанії *National Instruments Electronics Workbench.* Віртуальні лабораторії такого типу є досить універсальними та відкривають широкий простір для проектування та моделювання. Також таке програмне забезпечення дозволяють конвертувати в потрібний студенту формат, який потім зручно надсилати викладачу, завдяки сучасним *Web-*технологіям.

Це програмне забезпечення буде використовуватись індивідуально кожним студентом і йому потрібно мати гарно описану довідкову інформацію, за допомогою якої користувачу буде простіше розібратись в функціоналі додатку та дозволить швидше виконувати лабораторні роботи. У системі повинно було додано можливість доступу студенту тільки в разі дозволу викладача.

Вказаний програмний продукт має досить детальну документацію по використанню, але ця документація описана іноземною мовою і потребує від студента досить глибоких знань цієї мови з технічної сторони, абр створення окремого навчальної довідки для використання студентами. Так як це програмне забезпечення покликано зекономити час для більш глибокого опрацювання теоретичного матеріалу, а також набуття навичок моделювання схем та використання приладів виміру більшу увагу потрібно приділити тільки тому функціоналу і тим приладам та елементам, які будуть безпосередньо при виконанні заданих робіт. Якшо студент хоче набути більш широких навичок роботи з цим програмним продуктом, він може самостійно здобути їх, використавши сторонні навчальні матеріали або більш детально вивчити офіційну повну документацію по додатку.

Після того як буде проведено вивчення інтерфесу вікна додатку та проведено опрацювання мінімального об'єму потрібного матеріалу по елементам лабораторної, студент може переходити безпосередньо до виконання самої роботи. Одне із завдань викладача, який займається прийомом та підготовкою цих лабораторних робіт це підготовка детальних методичних вказівок для виконання лабораторних робіт, в яких не буде дуже багато зайвої інформації, до прикладу, опис інтерфейсу середовища, та приладів, які входять до електронної лабораторії.

Після того як всі експеременти, описані в роботі, будуть проведені згідно описаному в методичних вказівках алгоритму, студент завантажує результати проведеної роботи до відповідного лабораторній роботі блоку в системі *Google Classroom* в форматі 2 файлів. Перший файл – це звіт про виконання лабораторної роботи, склад якого регламентується інформацію з методичного посібника, в якому мають бути присутні результати моделювання, графіки, та висновки по роботі. Другий файл – це файл, який сформовано самою програмою віртуальної лабораторії, яка дає можливість при перевірці результатів впевнитись чи правильно було проведено моделювання схеми, підключення приладів, та коректність розміщення основних елементів схеми. Після перевірки роботи викладач виставляє відповідну роботі кількість балів, або розписує свої зауваження, та направляє роботу на доопрацювання студенту.

## **2.2. Розробка методичного посібника користувача програми** *Electronics Workbench*

Програма *Electronics Workbench* призначена для проектування як електричних кіл невисокого рівня складності, так і аналогових та цифрових електронних схем. Особливістю програми є наявність контрольно-вимірювальних приладів, за зовнішнім виглядом і характеристиками наближених до промислових аналогів [1, 20].

### 2.2.1. Система меню програми *Electronics Workbench*

Програма має достатньо простий інтерфейс (рис. 2.1) [1, 20].

Меню *File.*

Перші чотири команди цього меню: *New*, *Open*.., *Save*, *Save as* ...- типові для Windows команди роботи з файлами.

1. *Revert to Saved*...- відновлення схеми до виду, що вона мала в момент останнього збереження.

2. *Import*…- перетворення нестандартних файлів (розширення .*net* або .*cir*) до стандартного виду *Electronics Workbench*.

3. *Export*...- зберігає файл схеми з одним із наступних розширень: .*net*, .*scr*, .*cmp*, .*cir*, .*plc*.

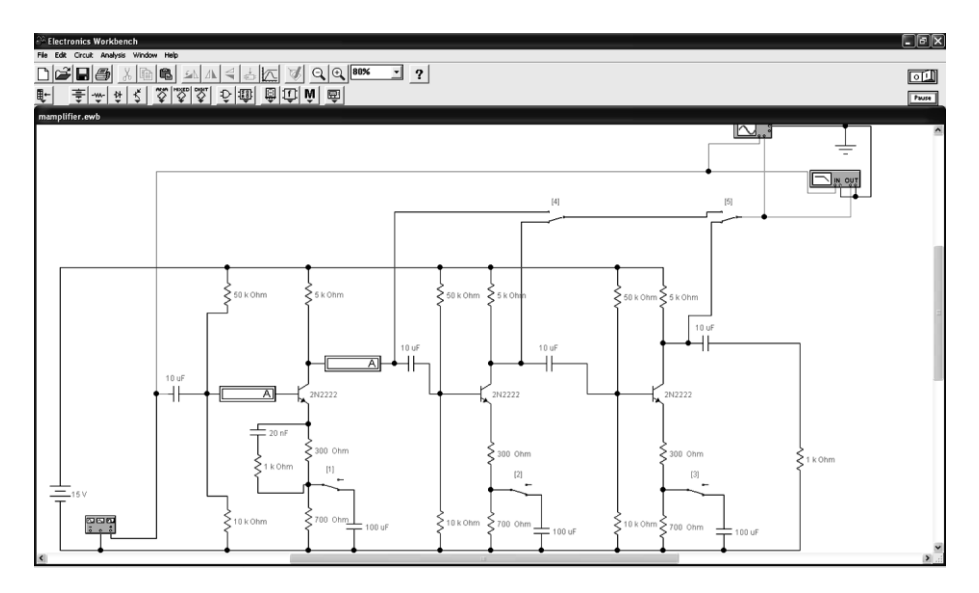

Рис. 2.1. Вікно програми *EWB 5.12*

4. *Print*…- вибір даних для виведення на принтер.

5. *Print Setup*...- установка параметрів принтера.

6. *Install*...- установка додаткових компонентів *Electronics Workbench* із гнучких дисків або інших носіїв.

Меню *Edit* дозволяє виконувати команди редагування схем і копіювання екрана:

1. *Cut* (*CTRL+X*) - стирання (вирізання) виділеної частини схеми зі збереженням її в буфері обміну (*Clipboard*). Виділення одного компонента провадиться щиголем миші на зображенні компонента. Для виділення частини схеми або декількох компонентів необхідно поставити курсор миші в лівий кут уявного прямокутника, що охоплює виділену частину, натиснути ліву кнопку миші і, не відпускаючи її, протягнути курсор по діагоналі цього прямокутника, контури якого з'являються вже на початку прямування миші, і потім відпустити кнопку. Виділені компоненти стають червоного кольору.

2. *Copy* (*CTRL*+*C*) - копіювання виділеної частини схеми в буфер обміну.

3. *Paste* (*CTRL*+*V*) - вставка вмісту буфера обміну на робоче поле програми. Оскільки в *EWB* немає можливості поміщати імпортоване зображення схеми або її фрагмента в точно зазначене місце, то безпосередньо після вставки, коли зображення ще є відзначеним (виділено червоним) і може виявитися накладеним на утворювану схему, його можна перемістити в потрібне місце клавішами курсору або мишею. Таким же чином переміщаються і попередньо виділені фрагменти вже наявної на робочому полі схеми.

4. *Delete* (*Del*) - стирання виділеної частини схеми.

5. *Select All* (*CTRL*+*A*) - виділення всієї схеми.

6. *Copybits* (*CTRL*+*I*) - команда перетворює курсор миші в хрестик, яким за правилом прямокутника можна виділити потрібну частину екрана, після відпускання лівої кнопки миші виділена частина копіюється в буфер обміну, після чого його вміст може бути імпортованим в будь-який додаток Windows. Копіювання всього екрана провадиться натисканням клавіші *Print Screen*: Копіювання активної в даний момент частини екрана, наприклад, діалогового вікна - комбінацією *Alt+Print Screen*. Команда дуже зручна при підготуванні звітів по моделюванню, наприклад, при оформленні лабораторних робіт.

7. *Show Clipboard* - показати вміст буфера обміну.

Меню *Circuit* використовується при підготуванні схем, а також для завдання параметрів моделювання.

1. *Activate* (*CTRL*+*G*) - запуск моделювання.

2. *Stop* (*CTRL*+*T*) - припинення моделювання. Ця і попередні команди можуть бути виконані також натисканням кнопки , розташованої в правом верхньому куті екрана.

3. *Pause* (*F9*) - переривання моделювання.

4. *Label*...(*CTRL*+*L*) - запровадження позиційного позначення виділеного компонента (наприклад, *R1* - для резистора, *С5* - для конденсатора і т.д.). Після вибору команди з'являється діалогове вікно, показане на рис. 2.2. При необхідності зсуву позначення вправо можна зліва ввести необхідне число пропусків (але не більш 14 символів у рядку).

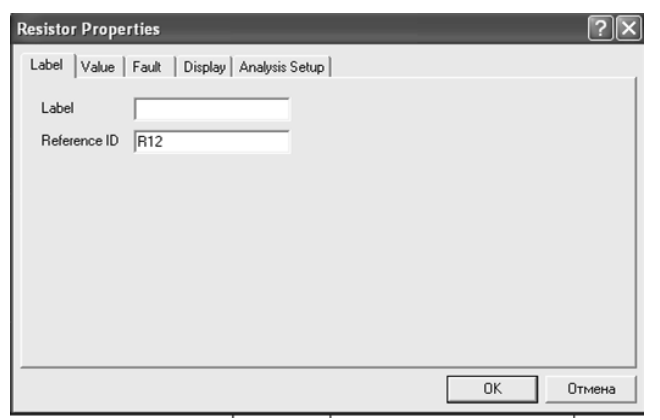

 Рис. 2.2. Діалогове вікно запровадження позиційного позначення резистора

 5. *Value* (*CTRL*+*U*) - вимір номінального значення параметра компонента; команда виконується також подвійним щиголем по компоненті. Після вибору команди з'являється діалогове вікно, показане на рис. 2.3. Номінальне значення параметра вводиться з клавіатури, натисканням курсора миші на кнопки вверхвниз вибирається множник, кратний 1000. Наприклад, для конденсатора задається ємність у пікофарадах, нанофарадах, мікрофарадах або міліфарадах.

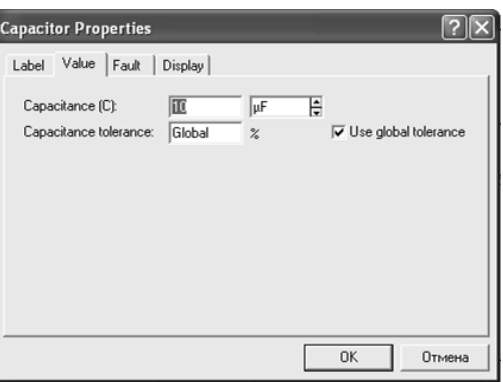

Рис. 2.3. Запровадження номінального значення параметра

6. *Model*... (*CTRL*+*M*) - вибір моделі компонента (напівпровідникового приладу, операційного підсилювача, трансформатора й ін.) Команда виконується також подвійним щиголем по компоненті.

Після вибору команди відкривається меню, показане на рис. 2.4. У ньому позначено:

1. *Library* - перелік бібліотек, у яких знаходяться компоненти обраного типу.

2. *Model* - перелік моделей компонентів обраної бібліотеки.
3. *Zoom* (*CTRL*+*Z*) - розкриття (розгортання) виділеної підсхеми або контрольно-вимірювального приладу, команда виконується також подвійним щиголем миші по іконці компонента або приладу.

4. *Rotate* (*CTRL*+*R*) - обертання виділеного компонента; більшість компонентів повертаються за годинниковою стрілкою на 90 при кожному виконанні команди, для вимірювальних приладів (амперметр, вольтметр і ін.) змінюються місцями клема підключення. Команда найчастіше використовується при підготуванні схем. У готовій схемі користуватися командою недоцільно, оскільки це найчастіше призводить до плутанини - у такому випадку компонент потрібно спочатку відключити від під'єднаних ланцюгів, а потім обертати.

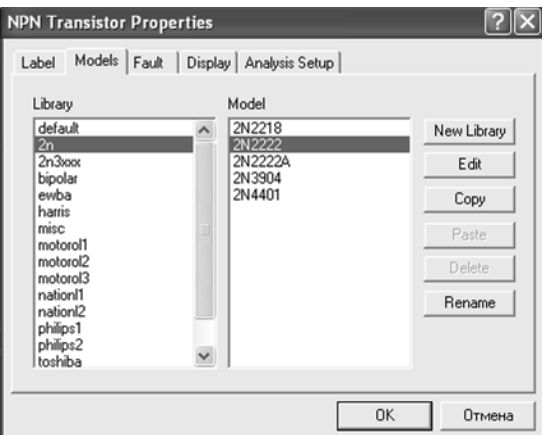

Рис. 2.4. Меню вибору моделі транзистора з можливістю редагування її параметрів

*Fault (CTRL+F)* - імітація несправності виділеного компонента шляхом введення:

1. *Leakage* - опору витоку.

2. *Short* - короткого замикання.

3. *Open* – обриву.

4. *None* - несправність відсутня (включена по умовчанню).

*Subcircuit... (CTRL+B)* - перетворення попередньо виділеної частини схеми в підсхему. Виділяєма частина схеми повинна бути розташована таким чином, щоб у виділену область не потрапили не стосовні до неї провідники і компоненти. У

результаті виконання команди відчиняється діалогове вікно у рядку *Name* якого вводиться ім'я підсхеми, після чого можливі такі варіанти:

1. *Copy from Circuit* - підсхема копіюється з зазначеною назвою в бібліотеку Custom без внесення змін у вихідну схему.

2. *Move from Circuit* - виділена частина вирізається з загальної схеми й у виді підсхеми з привласненим їй ім'ям копіюється в бібліотеку *Custom*.

3. *Replace in Circuit* - виділена частина заміняється у вихідній схемі підсхемою із привласненим їй ім'ям з одночасним копіюванням її в бібліотеку *Custom*. Для перегляду або редагування підсхеми потрібно двічі клацнути мишею по її значку. Редагування підсхеми провадиться по загальних правилах редагування схем. При створенні додаткового висновку підсхеми необхідно з відповідної точки підсхеми курсором миші протягнути провідник до краю вікна підсхеми до появи не зафарбованої прямокутної контактної площадки, після чого відпустити ліву кнопку миші. Для видалення виводу необхідно курсором миші схопитися за його прямокутну площадку в краю вікна підсхеми і винести її за межі вікна.

4. *Wire Color*... - зміна кольору попередньо виділеного провідника (виділений провідник потовщується). Більш простий спосіб виконання команди подвійний щиголь мишею на провіднику, після чого в меню, (див. на рис. 2.5.), вибирається один із шести запропонованих кольорів. Необхідність малюнка особливо важлива для провідників, що з'єднують контрольні точки (вузли) схеми з осциллографом або логічним аналізатором - у цьому випадку колір провідника визначає колір осциллограми.

*Preferences*... (*CTRL+E*) - вибір елементів оформлення схеми відповідно до меню на рис. 2.6. Зазначені в меню опції мають таке призначення:

1. *Show grid* - показувати сітку для зручності малювання схеми (по умовчанню ця опція виключена, інші включені); опція активна тільки при включеній опції *Use grid* - використовувати сітку.

2. *Show labels* - показувати позиційні позначення компонентів, наприклад, *C1, C2* для конденсаторів.

38

3. *Show models* - показувати імена моделей компонентів, наприклад, типів транзисторів.

4. *Show values* - показувати номінали компонентів.

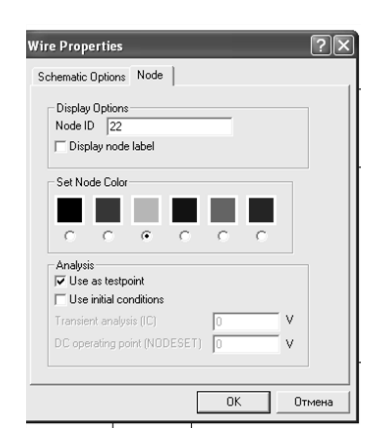

## Рис. 2.5. Вибір кольору провідника

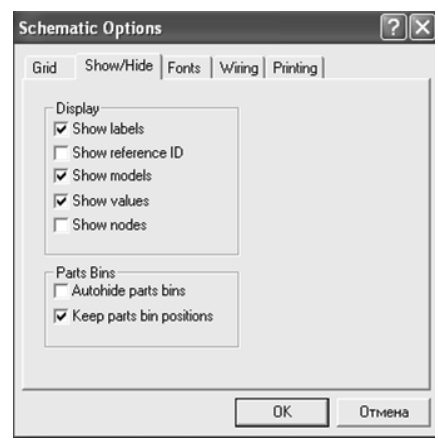

Рис. 2.6. Меню вибору елементів оформлення схеми.

*Analysis Options... (CTRL+Y)* - установка режимів моделювання відповідно до діалогового вікна на рис. 2.7. З його допомогою встановлюються такі режими моделювання:

1. *Transient* - розрахунок перехідних процесів після вмикання джерела живлення (результати зображуються на екрані осцилографа в графічному виді).

2. *Assume linear operation* - при розрахунку перехідних процесів прийняти лінеаризовану модель активних компонентів (*Active Component Simulation*).

3. *Pause after each screen* - пауза після заповнення екрана при виводі на осцилограф *(Oscilloscope Display).*

4. *Store results for all nodes* - вивід результатів для всіх контрольних точок (вузлів) схеми.

5. *Tolerance* - задання припустимої похибки моделювання (по умовчанню 1%); чим менше похибка моделювання, тим більше витрати часу на моделювання.

6. *Time domain points per cycle* - вибір кількості відліків відображуваного на экрані осциллографа сигналу (по умовчанню - 100 точок на період, може бути збільшене в 100 разів). З збільшенням кількості відліків форма сигналу розраховується більш точно при одночасному уповільненні процесу моделювання.

7. *Bode Analysis points per cycle* - вибір кількості розрахункових точок для відображення результатів моделювання на екрані вимірювача амплітудночастотних і фазово-частотних характеристик.

8. *Temporary file size for simulation* [*Mb*] - розмір тимчасового файла для збереження результатів моделювання (по умовчанню 10 Мбайт), при необхідності може бути змінений.

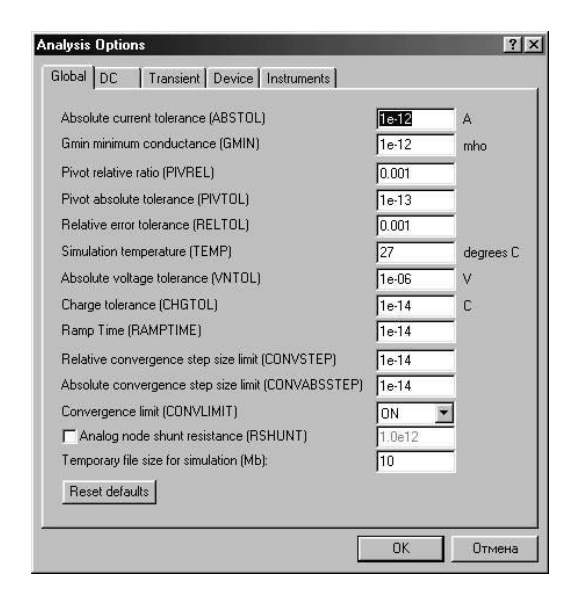

Рис. 2.7. Вікно вибору режимів моделювання.

9. *ABSTOL* — абсолютна помилка розрахунку струмів.

10. *GMIN* — мінімальна провідність гілки кола (провідність гілки, менша *GMIN*, вважається рівною нулю).

11. *PIVREL, PIVTOL* — відносна й абсолютна величини елемента рядка матриці вузлових проводимостей (наприклад, при розрахунку по методу вузлових потенціалів), необхідні для його виділення як ведучий елемент.

12. *RELTOL* — припустима відносна помилка розрахунку напруг і струмів.

13. *TЕМР* — температура, при якій проводиться моделювання.

14. *VNTOL* — припустима помилка розрахунку напруг у режимі *Transient* (аналіз перехідних процесів).

15. *CHGTOL* — припустима помилка розрахунку зарядів.

16. *RAMPTIME* — початкова точка відліку часу при аналізі перехідних процесів.

17. *CONVSTEP* — відносний розмір кроку ітерації при розрахунку режиму по постійному струму.

18. *CONVABSSTEP* — абсолютний розмір кроку ітерації при розрахунку режиму по постійному струму.

19. *CONVLIMIT* — включення або вимикання додаткових засобів для забезпечення збіжності ітераційного процесу (наприклад, за рахунок використання методу варіації напруг джерел живлення).

20. *RSHUNT* — припустимий опір витоку для усіх вузлів відносно загальної шини (заземлення).

*Temporary...* — обсяг дискової пам'яті для збереження тимчасових файлів (у Мбайтах).

Меню *Window*:

1. *Arrange* **–** акуратне розташування всіх відкритих вікон.

2. *Circuit* **–** вивід зображення схеми на передній план.

3. *Description* – відкриття вікна опису схеми. Якщо вікно опису вже відкрито, переносить його на передній план. У вікні опису можна надрукувати коментарі до схеми.

Меню *Help*:

Меню *Help* містить стислу інформацію про всі розглянуті вище команди,

Бібліотечні компоненти і вимірювальні прилади, а також інформацію про саму програму.

Цикл лабораторних робіт виконується на основі моделювання електричних схем за допомогою програмного пакета *Electronics Workbench*.

Особливість пакета полягає в тому, що для кожного елемента електричної чи електронної схеми створена відповідна математична модель. Кожна модель активується шляхом виведення її умовного електричного позначення на екран монітора. З'єднання умовних позначень електричних елементів активізує рівняння відповідності струмів в гілках створеної схеми і напруг між вузлами. Таким шляхом створюється математична модель електричної чи електронної схеми яку досліджують [1, 20].

## 2.2.2. Елементна база програми *Electronics Workbench*

Пакет *Electronics Workbench* має розвинену бібліотеку електричних і електронних компонентів, але в розглянутому циклі лабораторних робіт буде використовуватись лише частина з них.

Електричні компоненти віртуальної лабораторії вибираються з відповідних бібліотек, які в свою чергу, знаходяться в меню елементів. Джерела живлення вибираються з меню *Sourses* (див. на рис. 2.8), з якого можна вибрати 23 типи джерел електричних сигналів. Для курсу що вивчається, використовується лише частина з них. Це джерела: постійної і змінної напруги (див. на рис. 2.9, а); постійного і змінного струму (див. на рис. 2.9, б), а також заземлення (див. на рис. 2.9, в), яке є обов'язковим елементом будь-якої електричної чи електронної схеми, що набирається у віртуальній лабораторії [1].

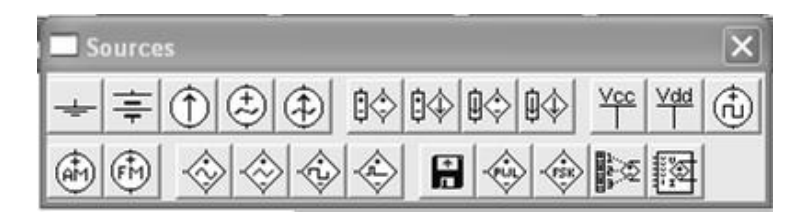

Рис. 2.8. Меню вибору джерел електричних сигналів

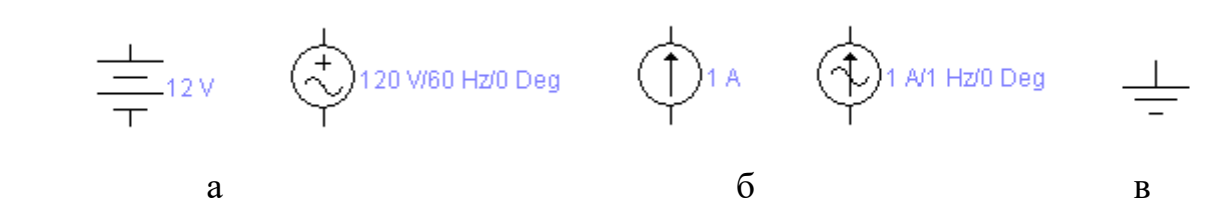

Рис. 2.9. Джерела: а - електричної напруги, б - струму, в – заземлення

Встановлення параметрів джерел живлення забезпечується за допомогою опції властивостей того чи іншого елемента (див. на рис. 2.10).

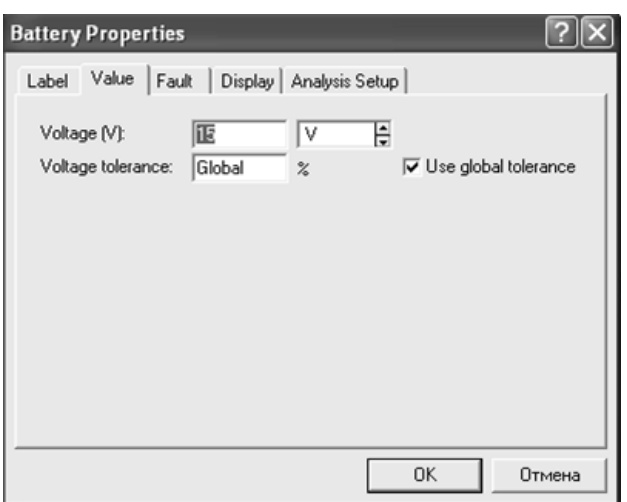

Рис. 2.10. Вікно встановлення параметрів джерела живлення постійної напруги

Пасивні компоненти такі як резистори, конденсатори, перемикачі, вибираються з меню *Basic* (див. на рис.2.11), їхні параметри теж вибираються з відповідних вікон встановлення параметрів того чи іншого компонента.

|  | $\vert$ -w- |  |                 |  |   | ╫│~~│  3일 휧│~=│~=│  βः│  04│   ' |  |
|--|-------------|--|-----------------|--|---|----------------------------------|--|
|  |             |  | #   #   ∞     ※ |  | 跳 |                                  |  |

Рис. 2.11. Меню вибору пасивних компонентів

Активні компоненти такі як напівпровідникові діоди і транзистори вибираються відповідно з меню *Diodes* і *Transistors*, (див. на рис. 2.12).

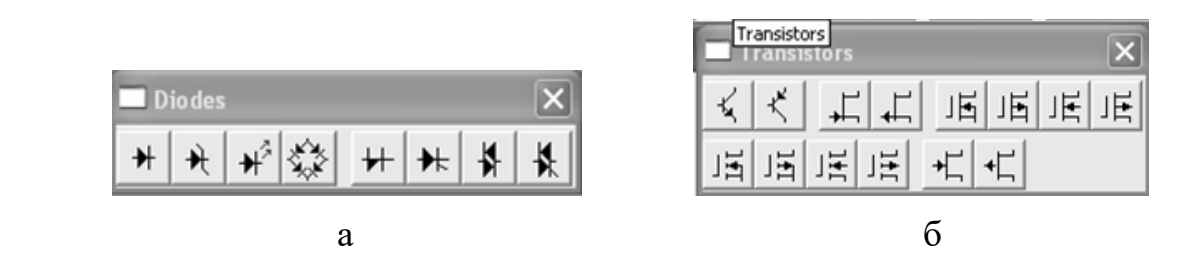

Рис. 2.11. Меню вибору активних компонентів: а – напівпровідникових діодів, б – транзисторів

Наступні меню дозволяють вибирати аналогові інтегральні схеми такі як операційні підсилювачі і компаратори, цифрові логічні елементи, тригери, тощо. На рис. 2.12, а) показано меню вибору аналогових інтегральних схем *Analog ICs*, зокрема операційних підсилювачів і компараторів, які широко використовуються для побудови реальних електронних схем і служать також однією з ланок побудови деяких периферійних пристроїв ЦЕОМ як то різноманітних датчиків або різних перетворювачів аналогових сигналів в цифрові чи навпаки. Існують також спеціалізовані ІС аналогово-цифрових і цифро-аналогових інтегральних перетворювачів які теж можливо застосовувати у моделюванні електронних схем, їх можна вибрати з меню *Mixed ICs*, (див. на рис 2.12, б).

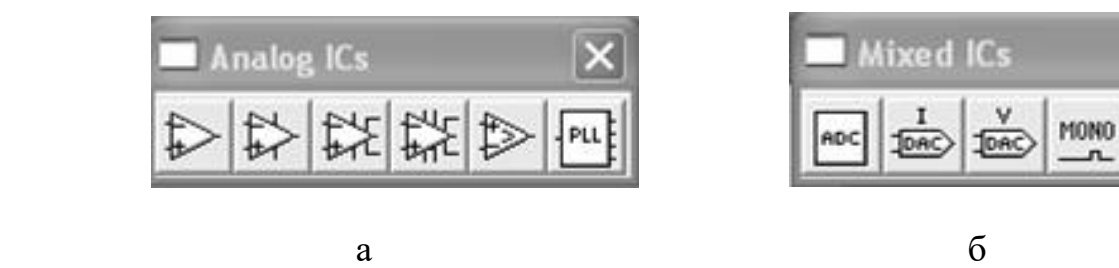

Рис. 2.12. Меню вибору аналогових ІС: а – операційних підсилювачів; б – аналогово-цифрових і цифро аналогових перетворювачів

Слідує зазначити, що в підменю *Component Properties* (при наведенні на вибраний компонент у випадаючому підменю) можна вибрати для всіх елементів як ідеалізовані характеристики даних приладів, так і бібліотечні характеристики реально існуючих електронних компонентів, також можливо задавати свої характеристики приладам можливо відсутніх в бібліотеці елементів, наприклад створювати свою елементну базу, але це виходить за рамки виконання наших лабораторних робіт.

Особливо слід зазначити меню вибору логічних елементів *Logic Gates* (див. на рис. 2.13, а) і меню *Digital*, (див. на рис. 2.13б) де можна вибрати напівсуматори, суматори, *RS, JK, D* тригери, мультиплексори, демультиплексори, дешифратори, лічильники, зсувні регістри, регістри-защіпки, що зазвичай являються основою побудови цифрових систем і ЦЕОМ, і являються предметом розгляду дисципліни "Комп'ютерна електроніка".

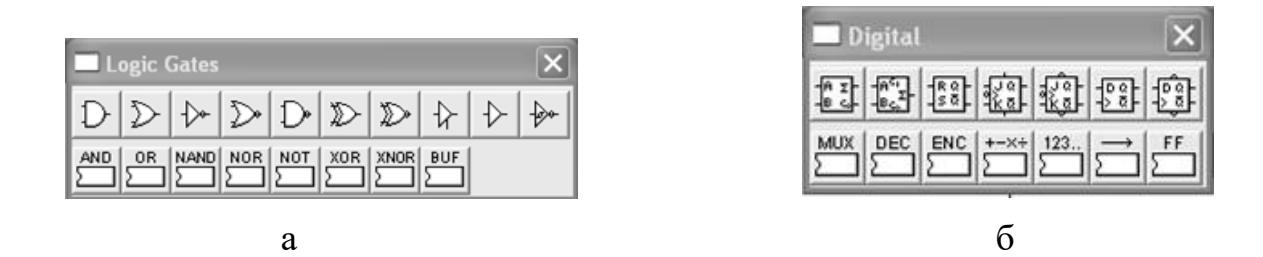

 Рис. 2.13. Меню вибору цифрових ІС: а – логічних елементів; б – тригерів

Меню *Digital ICs*, (див на рис. 2.14.) дозволяє вибирати цифрові мікросхеми різних серій залежно від швидкодії, (аналоги вітчизняних серій що містять ІС технологій ТТЛ, ТТЛШ, КМОП тощо. Ці ІС зазвичай містять декілька елементів на кристалі і на схемі що моделюється, виглядають як корпуси мікросхем, і мають нумерацію виводів, що збігається по функціям їхнім реальним відповідникам, що спрощує проектування нескладних електронних пристроїв, якщо це знадобиться.

| 8 H |                   |                            |  |
|-----|-------------------|----------------------------|--|
|     | 74box 742ox 743ox | $\rightarrow$ 10 10 115 15 |  |

Рис. 2.14. Меню *Digital ICs* для вибору цифр. ІС

## 2.2.3. Віртуальні прилади системи моделювання *Electronics Workbench.*

Меню *Indicators* (див. на рис.2.15) містить в собі цифрові вольтметр, амперметр з автоматичним вибором діапазонів вимірювання, можливістю вибору в підменю *Component Properties* їхніх внутрішніх опорів та можливостей вимірювання змінного чи постійного струму та напруги, потовщення на їх графічному зображенні позначає мінусовий затискач. Таких приладів можливо в схемі застосовувати декілька. Також меню *Indicators* присутні індикатори типу контрольна лампа і одновивідний індикатор, що можна використовувати для контролю наявності лог. 1 в тому чи іншому колі. Також в меню присутні семисегментні індикатори із встроєним дешифратором 4-7 і без нього, наявний ще звуковий сигнал та лінійні індикатори з дешифрацією і без.

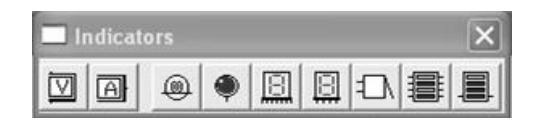

Рис. 2.15. Меню індикаторів

Наступне меню *Instruments* (див. на рис.2.16) містить в собі набір приладів які можна використовувати в модельованій схемі лише раз, але це надзвичайно корисні в роботі з *Electronics Workbench* інструменти такі як: цифровий мульиметр, (має можливість вимірювання постійної чи змінної напруги та струму, а також електричного опору, також має можливість вимірювання коефіцієнту передачі в децибелах,(логарифмічна шкала). Прилад (див. на рис. 2.1, а) в розгорнутому вигляді має кнопку настройки параметрів, де можна зазначити тип вимірювань, постійного чи змінного струму, внутрішній опір приладу, струм через вимірюване коло в режимі омметра, нульову точку при вимірюванні коефіцієнта передачі, (див. на рис. 2.17, б).

| $\sim$ | 이트 | $\frac{1}{\ln 1}$<br>$\overline{\phantom{0}}$ | $\sim$ |  |
|--------|----|-----------------------------------------------|--------|--|

Рис. 2.16. Меню приладів

| <b>Multimeter</b><br>12.00 V<br>$A \nightharpoonup \Omega$ dB<br>$\sim$<br>Settings<br>$\frac{1}{2}$<br>$\overline{\bullet}$ | $\sqrt{2}$<br>Multimeter<br>Sheet 1<br>F<br>Ammeter resistance (R):<br>旧<br>$n\Omega$<br>F<br>Voltmeter resistance $[R]1$   1<br>$G\Omega$<br>F<br>Ohmmeter current (I):<br>0.01<br><b>I</b> µA<br>F<br>Decibel standard [V]:<br>I٧<br>11<br>0K<br>Отмена |
|----------------------------------------------------------------------------------------------------|----------------------------------------------------------------------------------------------------|
| a                                                                                                    |                                                                                                    |

Рис. 2.17. Вигляди: а - відкритого цифрового мультиметра; б - вікно настроювання параметрів приладу

Наступний прилад (другий зліва), функціональний генератор показаний на рис. 2.18.

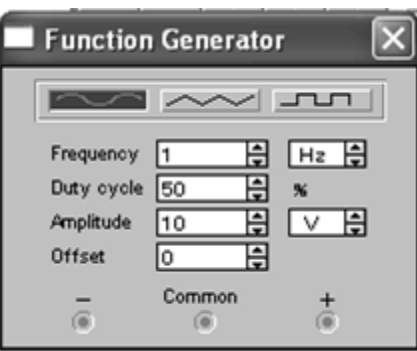

Рис. 2.18. Вигляд відкритого функціонального генератора

Параметри що можна настроїти з відкритого вікна функціонального генератора:

форма вихідної напруги, синусоїда, трикутна, меандр;

1. *Frequency* частота генеруємої напруги;

2. *Duty cycle* скважність (для меандру), відношення переднього фронту до заднього(для трикутної форми), для синусоїди не дієво;

3. *Amplitude* амплітуда сигналу;

4. *Offset* фаза початку.

Клема *Common* служить для заземлення приладу до загальної шини модельованої схеми, клеми "- ", " + ", визначають фазу початку генерації коливання 180 град. або 0 град.

Наступний прилад, що знадобиться для виконання лабораторних робіт, - *Osciloscope* , він знаходиться в меню приладів третій з ліва, він у відкритому вигляді має звичайну форму (див. на рис. 2.19), і розширену форму (див. на рис. 2.20).

Осцилограф має 2 канали розгортки *Channel* A і *Channel B*, що мають закриті і відкриті незалежні входи, вони керуються установкою кнопок *АС* і *DC* відповідно, кнопка 0 заземляє, (відключає) відповідний вхід, чутливість кожного входу можливо регулювати у відповідному віконці від *5kV/div*. до *10μV/div*.

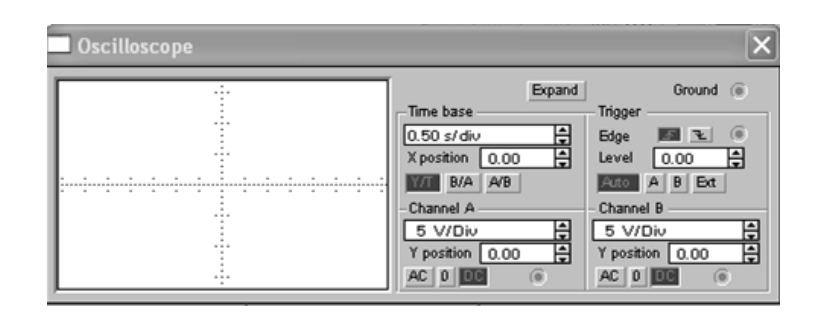

Рис. 2.19. Звичайна форма осцилографа

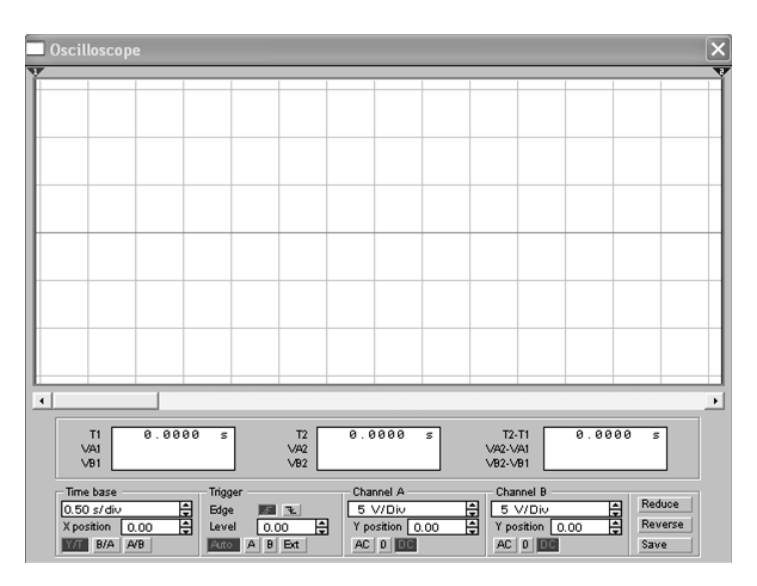

Рис. 2.20. Розширена форма осцилографа

Віконце *Y position* регулює положення нульової лінії розгортки на екрані відповідного каналу для розміщення обох вивчаємих осцилограм на екрані одночасно, щоб вони не перекривали одна одну. Частина органів керування віртуальним приладом згрупована під назвою *Time base,* має такі можливі налаштування: перше (згори, ) віконце дозволяє установлювати параметр горизонтальної розгортки, (коли активована кнопка *Y/T*) від *1 s/div* до *0.1 ns/div*. Віконце *X position,* регулює зміщення початку розгортки від центру екрана по осі *х.* Кнопки *B/A* і *A/B* служать для перегляду осцилограми коли сигнали від входів А і В подані на канали вертикальної і горизонтальної розгортки відповідно, та навпаки, (служать для побудови залежності одного сигналу від другого, використовуються для побудови вольт-амперних характеристик, фігур Ліссажу, тощо). Група налаштувань, що позначена назвою *Trigger* відповідає за синхронізацію (початку розгортки по *х* відносно сигналів *А, В* чи зовнішнього), і діє коли на панелі *Time base* активована кнопка *Y/T*. Кнопки *Edge* активують запуск розгортки по наростанню чи спаду сигналу синхронізації, поріг спрацьовування регулюється у віконці *Level*. Кнопки *Auto, A, B, Ext* – відповідно перемикають канал синхронізації приладу на режими автоматичний, синхронізацію сигналом каналу *А,* каналу *В,* та зовнішнім сигналом поданим на клему синхронізації.

При розширеному вигляді (див. на рис. 2.20) віртуальний осцилограф має такі додаткові функції: можливість за допомогою двох візирних ліній вимірювати час між двома точками на осцилограмі (*Т2-Т1*), миттєвий рівень засинхронізованого сигналу в точках установки візирних ліній каналів *А* та *В VA1, VB1, VA2, VB2*, (де індекси 1 і 2 означають 1 та 2 візирні лінії), вимірювати перепад напруги в точках установки візирних ліній *VA2-VA1, VB2-VB1*.

В розширеному вигляді прилад має також кнопку *save* для запису отриманої осцилограми у файл. Кнопка *Reverse* змінює колір екрану приладу на інверсний, кнопка *Reduce* повертає вигляд віртуального осцилографу до звичайного.

При запуску схеми на симуляцію кнопкою **потіди** на моделювання, система створює *Temp* файл, якщо присутній і активований в схемі віртуальний осцилограф, в який записується осцилограма. Після зупинки симуляції цей файл стає доступний в *Analysis Graphs* - підпрограмі аналізу графіків, (див. на рис. 2.21).

Слід зазначити, що графік осцилограми в *Analysis Graphs* відображається повністю від початку і до кінця симуляції, тому зазвичай при досить великому часі симуляції, потрібно вибирати невеликий діапазон відображення графіку осцилограми за допомогою підменю *Properties* у верхній частині вікна *Analysis Graphs* (значок <u>■</u>), (див. на рис. 2.22).

Слід зазначити, що в даному меню можна використовувати багато настроювань вигляду отриманого графіку, як то міняти діапазон відображення графіку по осях, підписувати назви відображених величин, вибирати шкалу (лінійну чи логарифмічну), колір та товщину ліній графіку, тощо.

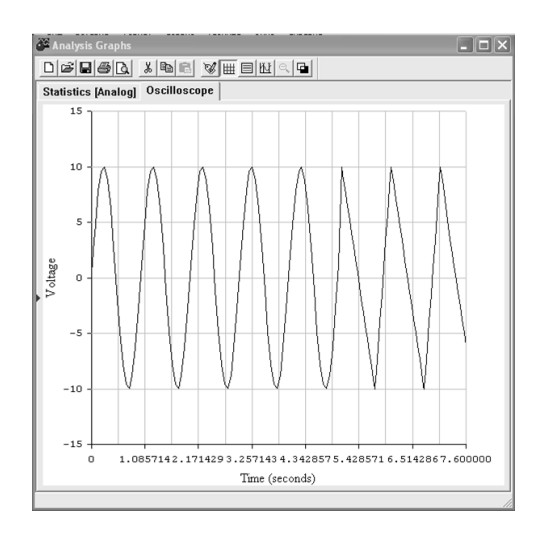

Рис.2.21 Вікно підпрограми *Analysis Graphs*

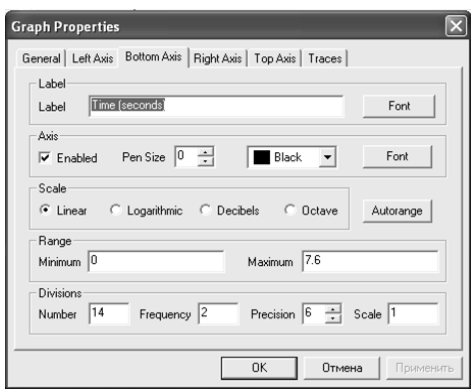

Рис. 2.22. Меню *Properties* підпрограми *Analysis Graphs*

Наступний віртуальний прилад з лінійки меню *Instruments* (четвертий рахуючи зліва), *Bode Plotter* являє собою графо-побудовувач та використовується для побудови амплітудно-частотних (АЧХ) і фазово-частотних характеристик вивчаємої схеми. Графо-побудовувач вимірює відношення сигналів в двох точках схеми і фазовий зсув між ними. На схемі такий прилад виглядає так:

, в розгорнутому вигляді показаний на рис. 2.23. Для вимірювання графопобудовувач генерує власний спектр частот, діапазон якого може задаватися при налаштуванні приладу. Частота любого змінного генератора в схемі що моделюється не суттєва, але схема повинна мати хоча б одне джерело змінного струму. Графо-побудовувач має чотири клеми підключення: дві вхідних (*IN*) і дві вихідних (*OUT*). Ліві виводи входів *IN* і *OUT* підключаються до точок схеми що вивчається, а праві клеми входів *IN* і *OUT* заземляються.

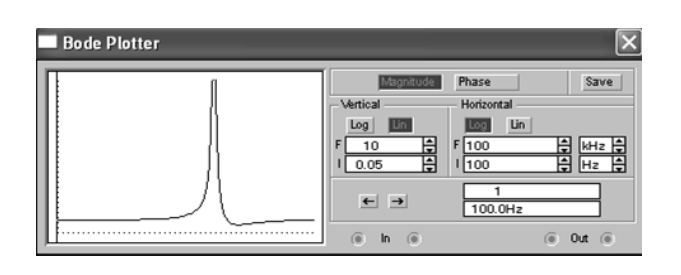

Рис. 2.23. Зовнішній вигляд *Bode Plotter*

Кнопка *MAGNITUDE* нажимається для отримання АЧХ, кнопка *PHASE* для отримання ФЧХ.

Панель *VERTICAL* визначає такі настройки приладу:

- 1. Початкове (*I*) значення параметру вертикальної вісі;
- 2. Кінцеве (*F*) значення параметру вертикальної вісі;
- 3. Вид шкали вертикальної вісі логарифмічна (*LOG*) або лінійна (*LIN*).

 Панель *HORIZONTAL* містить такі настройки: початкові (*I*) та кінцеві (*F*) значення частотного діапазону, а також вид шкали горизонтальної вісі (*LOG*) чи (*LIN*). При отриманні АЧХ на вертикальній вісі позначається відношення напруг в лінійному масштабі від 0 до 10*E*9, або в логарифмічному відліку від -200*dB* до 200*dB.* При отриманні ФЧХ на вертикальній вісі позначається градуси від -720 градусів до +720 градусів. На горизонтальній вісі завжди позначається частота в Гц або в похідних одиницях. На початку горизонтальної шкали розташований курсор. Координати точки перетину курсора з графіком виводяться на інформаційних полях внизу з права.

Наступний віртуальний прилад що буде потрібний при виконанні лабораторних робіт це генератор слів, *Word Generator* , він знаходиться в лінійці меню *Instruments* п'ятий зліва. Графічне зображення на модельованій схемі

0000 **XXXX**  при кліку мишею розкривається розширений вигляд приладу (див. на рис. 2.24). При роботі в модельованій схемі на 16 виходів в нижній частині генератора паралельно виводяться біти генеруємого слова. На вихід тактового сигналу (правий нижній) подається послідовність тактових імпульсів із заданою частотою. Вхід синхронізації використовується для подачі синхронізуючого імпульса від зовнішнього джерела. Ліва частина генератора містить 16-ти розрядні слова що задаються в шістнадцяти-розрядному коді. Номер редагуємої чарунки (від *0* до *03FF* ,тобто від 0 до 2047) висвічується в віконці *Edit*. В процесі роботи генератора в відсіку *Address* показується адрес діючої на цей момент чарунки (*Current*), початкової чарунки (*Initial*) та кінцевої чарунки (*Final*). Отримані кодові комбінації надходять на 16 виходів (внизу генератора) в коді *ASCII* та двійковому коді (*Binary*).

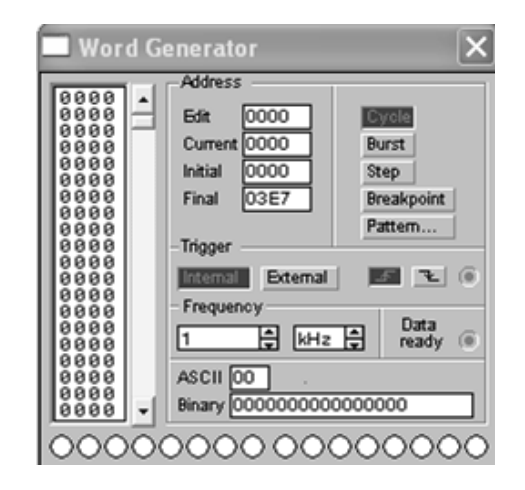

Рис. 2.24. вигляд розкритого *Word Generator*

Генератор може працювати в покроковому, циклічному та неперервному режимі. Кнопка *Step* переключає генератор в покроковий режим, кнопка *Burst* в циклічний (на вихід генератора одиночно послідовно поступають всі слова). Кнопка *Cycle* перемикає генератор в неперервний режим. Для того, щоб перервати роботу в неперервному режимі, потрібно ще раз натиснути кнопку *Cycle*.Панель *Trigger* визначає момент запуску генератора (*Internal* – внутрішня синхронізація, *External* – зовнішня синхронізація по надходженні даних). Режим зовнішньої синхронізації використовується у випадку, коли пристрій що моделюється може квітирувати (підтверджувати) надходження даних. В цьому випадку на пристрій (модельовану схему) разом з кодовою комбінацією надходить сигнал з клеми *Data ready*, а пристрій що моделюється повинен видати сигнал по надходженню даних, що повинен бути підключений до клеми *Trigger* генератора слів. Цей сигнал і виконує черговий запуск генератора. Кнопка *Breakpoint* перериває роботу генератора в указаній чарунці. Для цього потрібно вибрати потрібну чарунку курсором, а потім натиснути кнопку *Breakpoint*. *Кнопка Pattern* відкриває меню за допомогою якого можливо:

1. *Clear buffer* – стерти вміст всіх чарунок/

2. *Open* – загрузити кодові комбінації із файлу що має розширення .*dp*/

3. *Save* – записати усі набрані не екрані комбінації у файл.

4. *Up counter* – заповнити буфер екрану кодовими комбінаціями, починаючи в нульовій чарунці з 0 і дальші із добавлянням одиниці в кожній послідуючій

5. *Down counter* – заповнити буфер екрану кодовими комбінаціями, починаючи із *FFFF* в нульовій чарунці, та дальші з зменшенням на 1 в кожній наступній.

6. *Shift right* – заповнити кожні чотири чарунки комбінаціями 8000-4000- 2000-1000 із зміщенням їх в послідуючих чотирьох чарунках вправо.

7. *Shift left* – те саме, але із зміщенням вліво.

Ще один віртуальній прилад з лінійки меню *Instruments*, що знадобиться при проведенні циклу лабораторних робіт з курсу "Комп'ютерна електроніка" це *Logic Analyzer* – аналізатор логічних рівнів, дозволяє вивчати 16 різних логічних сигналів в схемі що моделюється, одночасно. Слідує зазначити, що даний прилад працює як 16-ти канальний осцилограф, за допомогою якого можна вивчати часові діаграми логічних сигналів у модельованій схемі.

На рис. 2.25 показано вигляд приладу в системі, а на рис. 2.26 показаний розгорнутий вигляд аналізатора, де здійснюється налаштування віртуального приладу відповідно потребам системи що моделюється.

Аналізатор логічних рівнів підключається до схеми за допомогою клем в його лівій частині. Одночасно можливо вивчати сигнали в 16 точках схеми. Аналізатор споряджений двома візирними лінійками, що дозволяє отримувати відліки часових інтервалів *Т1, Т2, Т2-Т1,* а також лінійкою прокрутки по горизонталі. В блоці *Clock* знаходяться клеми для підключення звичайного *External* і вибіркового *Qualifier* джерела запускаючих сигналів, параметри яких можуть бути встановлені за допомогою меню, викликаємого кнопкою *Set*.

Запуск можна виконувати по передньому (*Positive*) або задньому (*Negative*) фронті запускаючого сигналу із використанням зовнішнього (*External*) або внутрішнього (*Internal*) джерела. У вікні *Clock qualifier* можливо установлювати значення логічного сигналу (0, 1 або *х*) при якому відбувається запуск приладу. Зовнішня синхронізація може відбуватися комбінацією логічних рівнів що подаються на входи каналів аналізатора[1].

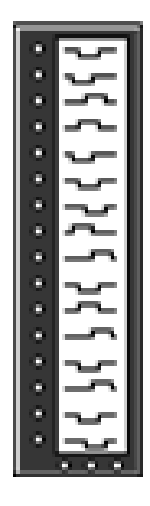

Рис 2.25. Вигляд *Logic Analyzer* в схемі що моделюється

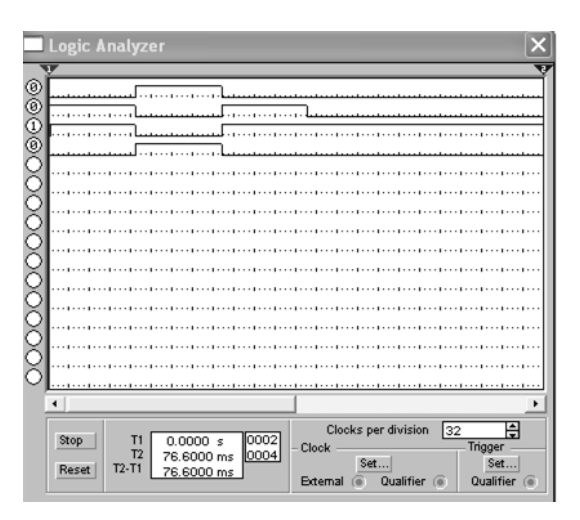

Рис. 2.26. Розкритий вигляд *Logic Analyzer*

2.2.4. Методика створення схем для моделювання

Для моделювання, схема що підлягає симуляції складається на робочому полі за допомогою миші та клавіатури. Для побудови схеми використовуються такі етапи:

1. Вибираємо компонент із бібліотеки компонентів.

2. Виділяємо потрібний і перетягуємо його на робоче поле програми. Якщо потрібно декілька таких компонентів, можливо використати вставку з буфера недавно використаних компонентів, для цього потрібно натиснути на вільному місці робочого поля правою кнопкою миші і вибрати команду *Add* "назва компоненту ". Також можливо з цього ж підменю, коли виділити вже існуючий елемент командою *Delete* стерти з робочого поля цей компонент, або створити ще один з такими ж властивостями , повернути даний елемент на 90 градусів командою Rotate, а також викликати меню властивостей компонента.

3. Після того, як потрібні компоненти вибрані і розміщені, проводимо з'єднання елементів за допомогою провідників: спочатку виділяємо один з компонентів на створюваній схемі, установлюємо курсор на одну з точок підключення, та затиснувши ліву кнопку миші підводимо до іншої точки другої деталі, відпустивши кнопку миші, ми отримаємо провідник. Отриманому провіднику також можливо надати деякі властивості, зокрема колір відображення на схемі, що важливо для, наприклад, при підключенні до деяких приладів візуального відображення, таких як двох канальний осцилограф, чи аналізатор логічних рівнів. Завдяки цьому, лінії що відображаються на їх екранах мають різні кольори, і дозволяють краще розпізнати потрібний сигнал коли прилад відображає їх декілька.

Кожному елемент схеми позначається потрібним номером чи міткою в підменю *Label* в меню *Properties*, а в підменю *Value* коректуються його властивості чи параметри. Також потрібно зазначити, що модельована схема повинна містити хоча б одну точку з'єднання загальної шини схеми із заземленням  $\pm$ .

Після побудови схеми і підключення приладів, аналіз роботи схеми починається після натиснення перемикача в правому верхньому куті вікна програми, **[0]** 

Після засвоєння теоретичного мінімуму проведемо невелике експериментальне дослідження:

Складіть на робочому полі програми схему подільника напруги показану на рис. 2.27.

55

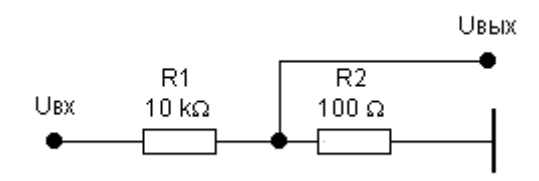

Рис.2.27. Принципова схема поділювача напруги

Подайте на вхід схеми із функціонального генератора (*Function Generator*) синусоїдальну напругу частотою 3 кГц і амплітудою 5 В. Цей же сигнал підключіть до каналу *А* осцилографа. Підключіть до виходу поділювача канал *В* осцилографа. Виділіть провідники що ведуть до каналів *А* та *В* різними кольорами. Результуюча схема повинна набути такого вигляду як показано на рис. 2.28.

Запустіть схему на моделювання, через кілька секунд зупиніть симуляцію кнопкою *Pause.* Перейдіть до розширеного вигляду осцилографа і самостійно проведіть настройку параметрів горизонтальної розгортки і коефіцієнтів підсилення каналів *А* і *В* так, щоб результуючий вигляд осцилограми набув приблизно такого вигляду (див. на рис. 2.29). Змістити по вертикалі осцилограми того чи іншого каналу можна відповідними налаштуваннями у віконцях *Y position*.

Кнопкою *Expand* переведіть осцилограф у розширений режим.

Використовуючи лінійку курсора та ліве інформаційне поле на розширеному режимі осцилографа виміряйте амплітудне значення напруги після подільника, (канал *В* осцилографа).

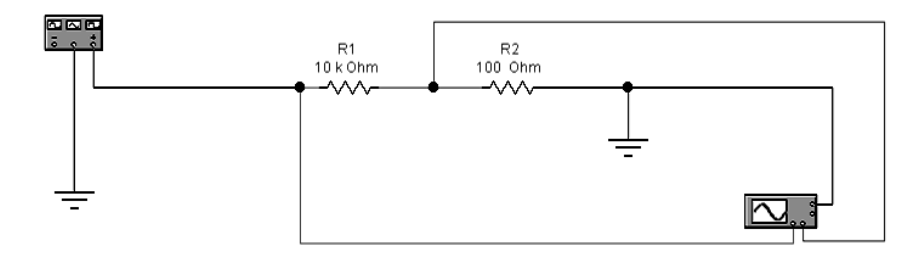

Рис. 2.28. Приклад складеної схеми у робочому вікні *Electronics Workbench*

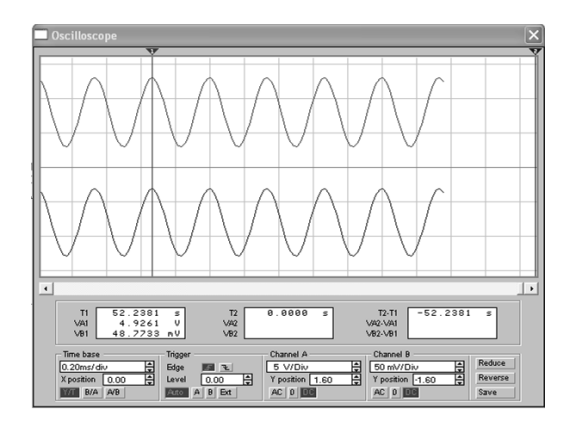

Рис.2.29. Приклад вимірювання амплітуди сигналу

Проведемо модифікацію нашої схеми, приєднавши вольтметр змінної напруги до виходу поділювача, (або мультиметр з лінійки приладів).

Запустіть схему на моделювання.

Порівняйте результати отримані за допомогою безпосереднього вимірювання на екрані осцилографа і покази вольтметра.

#### **Висновки за розділом**

Використання віртуальних лабораторій по типу *Electronics Workbench* дозволяє проводити моделювання та дослідження електричних та аналогових схем. Наявність різних елементів схем та пристроїв для проведення досліджень є дуже вагомою перевагою для вибору саме її для проведення лабораторних робіт.

Основним недоліком цього програмного забезпечення є документація по його використанню, яка описана технічною англійською мовою, що дає деяку складність при роботі з додатком. Ця складність і була нівельована імпровізованим навчальним посібником, який було сформовано в цьому розділі.

#### **РОЗДІЛ 3**

# **РОЗРОБКА ЦИКЛУ ЛАБОРАТОРНИХ РОБІТ ДЛЯ ПІДСИСТЕМИ ДИСТАНЦІЙНОГО НАВЧАННЯ**

**3.1. Загальні методичні рекомендації для виконання лабораторних робіт**

Лабораторні роботи слід проводити відповідно до програми відповідного навчального курсу з метою закріплення пройденого матеріалу, напрацювання практичних навичок та демонстрації всіх можливих досліджень як елементів так і повних інтегральних схем.

В загальному мета проведення лабораторних робіт є закріплення теоретичних знань. Виконуючи лабораторні роботи студенти закріплюють набуті теоретичні навички, так і набувають навичок керування додатком та знайомляться з функціонуванням приладів, та логічних елементів які є частиною функціоналу програмного забезпечення.

Моделювання лабораторних робіт проводиться на базі програмного додатку *Electronics Workbench* для персональних комп'ютерів. Студенти, які починають вивчення предмету, з лабораторними роботами на базі цього програмного продукту, отримують посібник-документацію з описом елементів додатку, файли з пепредньо підготовленими віртуальними установками та варіант з відповідними до нього налаштуваннями та вхідними даними. Після цього студенти проводять виконання лабораторних відповідно до свого варіанту і отримують свої, унікальні результати дослідження, які пізніше потрібно оформити у звіт. Хід роботи має включати наступні пункти:

1. Власне завдання лабораторної.

2. Результати, отримані при виконанні роботи.

3. Графіки та скріншоти екрану з кроками виконання та проміжними результатами.

4. Висновки, які студент отримує при виконанні роботи.

58

Перед початком виконання робіт потрібно встановити програмний застосунок *Electronics Workbench* на свому персональному комп'ютері.

Після завершення завантаження та установки потрібно також залишити на локальному дисковому просторі локального комп'ютера власне самі підготовлені файли з лабораторними установками. Далі потрібно переглянути підготовлену раніше довідку по програмі та провести виконання роботи у відповідності до отриманого варіанту.

По завершенню виконання заданих експериментів студент повинен зберегти отримані результати окремими файлами, які формуються в додатку та оформити результати роботи у текстовому документі *Micrrosoft Word*, додавши в фйл всю необхідну інформацію.

Далі, у відповідності до навчального плану, потрібно відправити сформований текстовий документ та файл з результатом виконання роботи у додатку *Electronics Workbench* на перевірку викладачу.

## **3.2. Приклади розробки лабораторних робіт**

3.2.1. Розробка лабораторної роботи «Дослідження зворотніх зв'язків в багатокаскадному підсилювачі»

Мета та основні завдання роботи [21]:

1. Ознайомитись із принципом дії трикаскадного транзисторного підсилювача.

2. Ознайомитись з призначенням елементів принципової схеми.

3. Ознайомитись з методиками введення негативних зворотних зв'язків в підсилювачі. Набути практичних навичок з визначення основних параметрів і характеристик підсилювача з негативними зворотними зв'язками.

4. Розібратись в методиці побудови амплітудно-частотної характеристики підсилювача при введенні різних зворотних зв'язків. Освоїти методику роботи з вимірювальними приладами: двопроменевого осцилографа, генератора сигналів та боде плоттера.

5. Розібратись, чому зменшуеться коефіцієнт підсилення багатокаскадного підсилювача при введенні різних зворотніх зв'язків?

Хід виконання лабораторної роботи:

Побудувати принципову схема трикаскадного транзисторного підсилювача (рис.3.1).

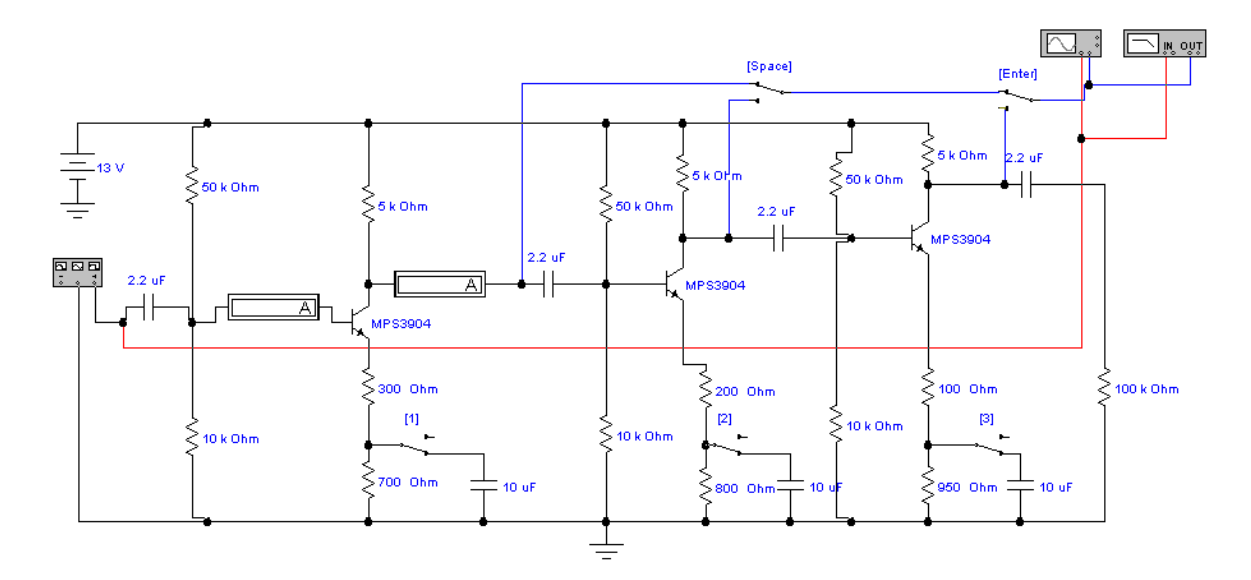

Рис. 3.1. Принципова схема трикаскадного транзисторного підсилювача

Визначення коефіцієнтів підсилення першого каскаду з НЗЗ та без нього.

Визначення коефіцієнту підсилення першого каскаду без НЗЗ. Встановимо перемикач 1 у нижнє положення (схема без НЗЗ), канали А та Б осцилографа під'єднуємо до першого каскаду (перемикачі *Space* та *Enter* у верхньому положенні).

Значення вхідної напруги (рис 3.2)

$$
U_{\text{bxi},\mu} = 999,8288 * 10^{-6} \text{ B},
$$

значення вихідної напруги (рис 3.3)

$$
U_{\rm BHX}=9,003*10^{-3} \rm B,
$$

обрахуємо значення коефіцієнту підсилення першого каскаду без НЗЗ за формулою (3.1)

$$
K = \frac{U_{\text{BMX}}}{U_{\text{exiqu}}} = \frac{9003}{992,8288} = 9,068.
$$
\n(3.1)

60

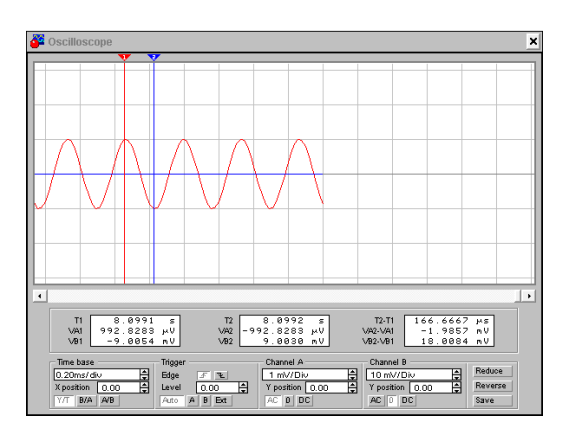

Рис. 3.2. Осцилограма вхідної напруги першого каскаду без НЗЗ

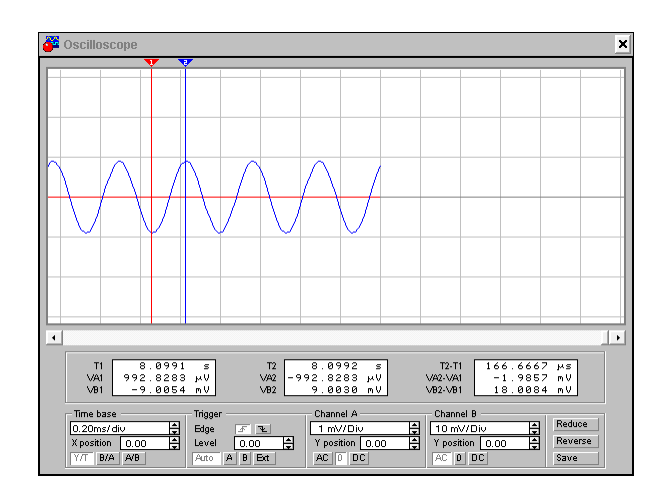

Рис. 3.3. Осцилограма вихідної напруги першого каскаду без НЗЗ

Обрахуємо значення коефіцієнту підсилення першого каскаду без НЗЗ за формулою (3.2)

$$
K = \frac{U_{\text{BHX}}}{U_{\text{exiqu}}} = \frac{9003}{992,8288} = 9,068.
$$
\n(3.2)

Визначення коефіцієнту підсилення першого каскаду з НЗЗ. Встановимо перемикач 1 у верхнє положення (схема з НЗЗ), канали А та Б осцилографа під'єднуємо до першого каскаду (перемикачі *Space* та *Enter* у верхньому положенні).

Значення вхідної напруги (рис 3.4)

$$
U_{\text{bxign}} = 995,4225 * 10^{-6} \text{ B}
$$

Значення вихідної напруги (рис 3.5)

$$
U_{\text{BHX}} = 2.8354 \times 10^{-3} \text{ B}
$$

61

Обрахуємо значення коефіцієнту підсилення першого каскаду без НЗЗ за формулою (3.3)

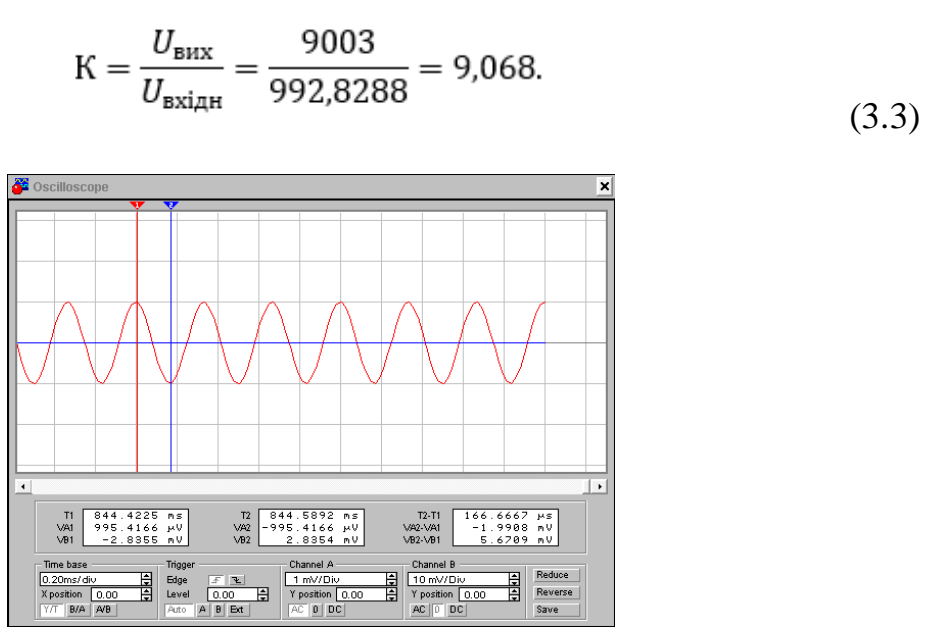

Рис. 3.4. Осцилограма вхідної напруги першого каскаду з НЗЗ

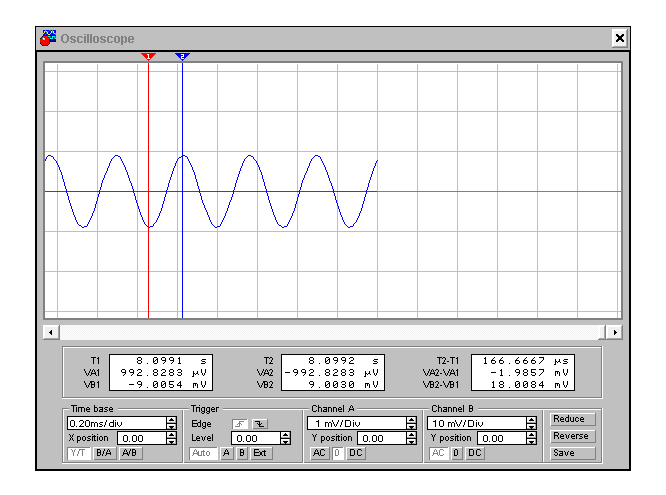

Рис. 3.5. Осцилограма вихідної напруги першого каскаду без НЗЗ

Визначення коефіцієнту підсилення першого каскаду з НЗЗ. Встановимо перемикач 1 у верхнє положення (схема з НЗЗ), канали А та Б осцилографа під'єднуємо до першого каскаду (перемикачі Space та Enter у верхньому положенні).

Значення вхідної напруги (рис 2.3)

$$
U_{\text{bxigh}} = 995,4225 * 10^{-6} \text{ B}
$$

Визначимо полосу пропускання першого каскаду без НЗЗ за формулою (3.4)

$$
f_{\text{npon}} = f_{\text{npase}} - f_{\text{nise}} = 1,775 \cdot 10^6 \,\Gamma\,\text{H} - 60,5 \,\Gamma\,\text{H}.\tag{3.4}
$$

Побудова АЧХ та визначення полоси пропускання першого каскаду з НЗЗ. Встановимо перемикач 1 у верхнє положення (схема з НЗЗ), канали А та Б осцилографа й боде плотера під'єднуємо до першого каскаду (перемикачі *Space* та *Enter* у верхньому положенні). Покази боде плотера – АЧХ першого каскаду з НЗЗ (рис.3.7)

$$
K_0 = 2,85,
$$
  

$$
f_0 = 2,327 \text{ kTg}.
$$

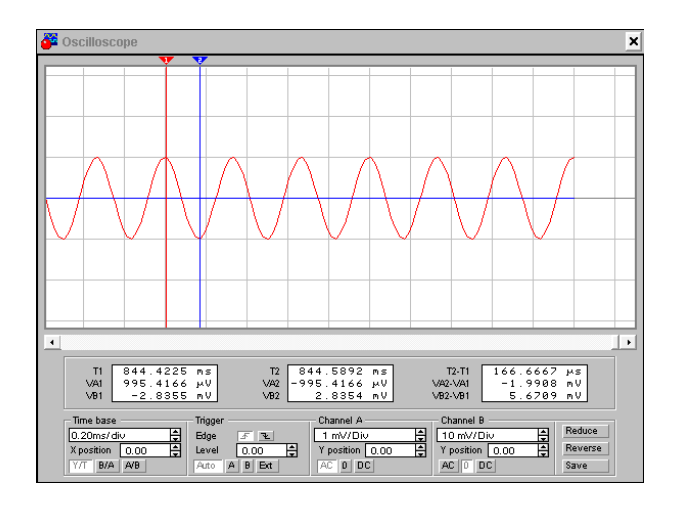

Рис. 3.6. Осцилограма вхідної напруги першого каскаду з НЗЗ

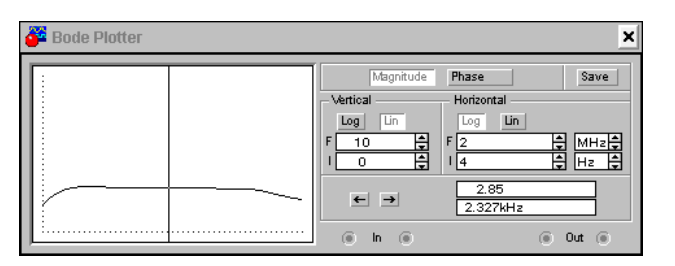

Рис. 3.7. АЧХ першого каскаду з НЗЗ

Тепер визначимо полосу пропускання першого каскаду з НЗЗ, для цього виміряємо частоту у значень коефіцієнту підсилення рівному 0,707 $*K_0$  зліва та з право.

Ліва границя АЧХ першого каскаду без НЗЗ (рис 3.8 а)

$$
K_0 = 2,06,
$$
  

$$
f_0 = 5,245 \text{ Tg}.
$$

Та права границя (рис 3.8 б)

 $K_{\text{npage}} = 2.15$ ,  $f_{\text{mase}} = 1,775 \text{ M}$ Гц.

Визначимо полосу пропускання першого каскаду з НЗЗ за формулою (3.5)

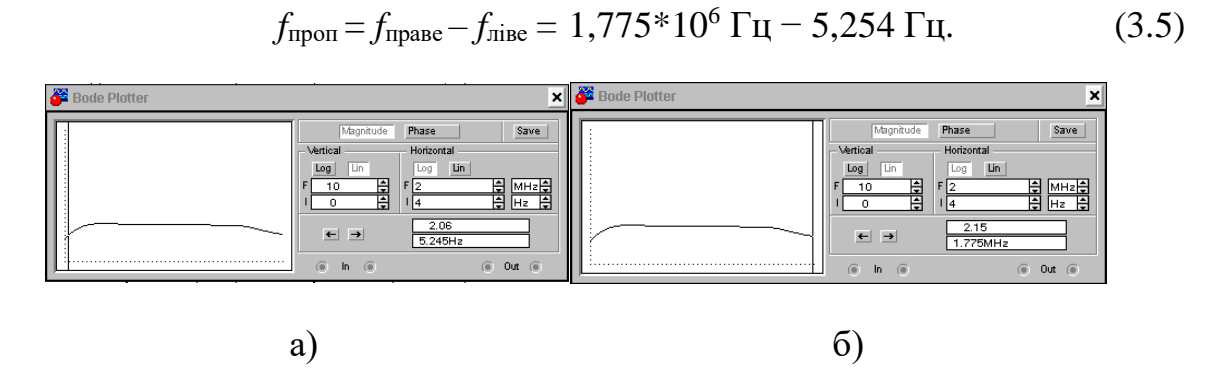

Рис. 3.8. Ліва та права границя частоти АЧХ першого каскаду без НЗЗ: а ліва границя, б- права границя

Висновок за пунктом: попри зменшення коефіцієнту підсилення у схемі з НЗЗ полоса пропускання більша на 55 герц, тобто у режимі з НЗЗ полоса пропускання більша ніж у схемі без НЗЗ.

Визначення вхідного та вихідного опорів першого каскаду з НЗЗ та без нього.

Визначимо значення вхідного та вихідного опору першого каскаду без НЗЗ. Для цього виміряємо значення вхідних та вихідних струму й напруги.

Значення вхідного струму у схемі без НЗЗ (рис 3.9 а)

$$
I_{\text{bxigm}} = 0.325 * 10^{-6} A.
$$

Значення вхідної напруги у схемі без НЗЗ (рис 3.9 б)

$$
U_{\text{bxi},\mu} = 992,8289 * 10^{-6} \text{ B}.
$$

Виміряємо вихідні значення струму й напруги в схемі без НЗЗ: Значення вихідного струму у схемі без НЗЗ (рис 3.10 а)

$$
I_{\text{BHX}} = 0.965 * 10^{-6} A.
$$

Значення вихідної напруги у схемі без НЗЗ (рис 3.10 б)

$$
U_{\text{BHX}} = 9{,}008 * 10^{-3} \text{ B}.
$$

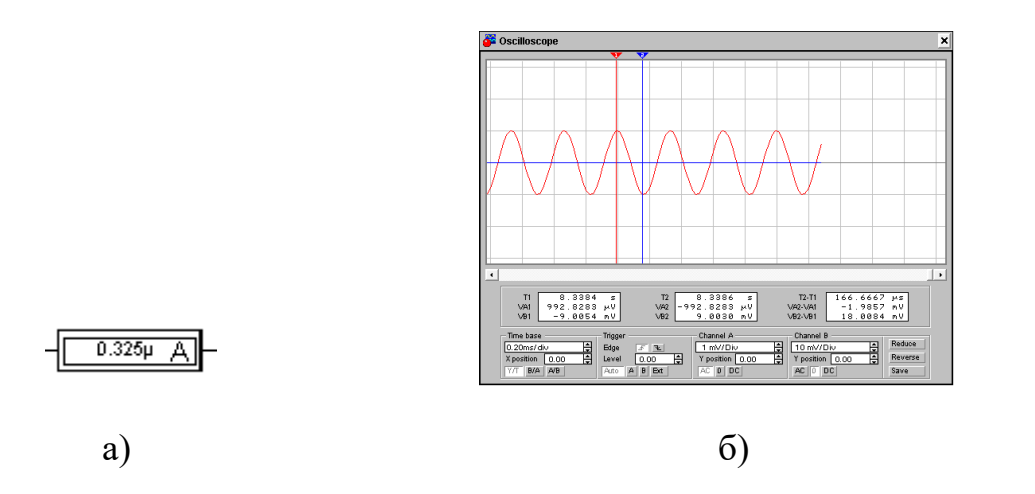

Рис. 3.9. Вхдні дані та результати дослідження: а - вхідний струм у схемі без НЗЗ, б - осцилограма вхідної напруги у схемі без НЗЗ

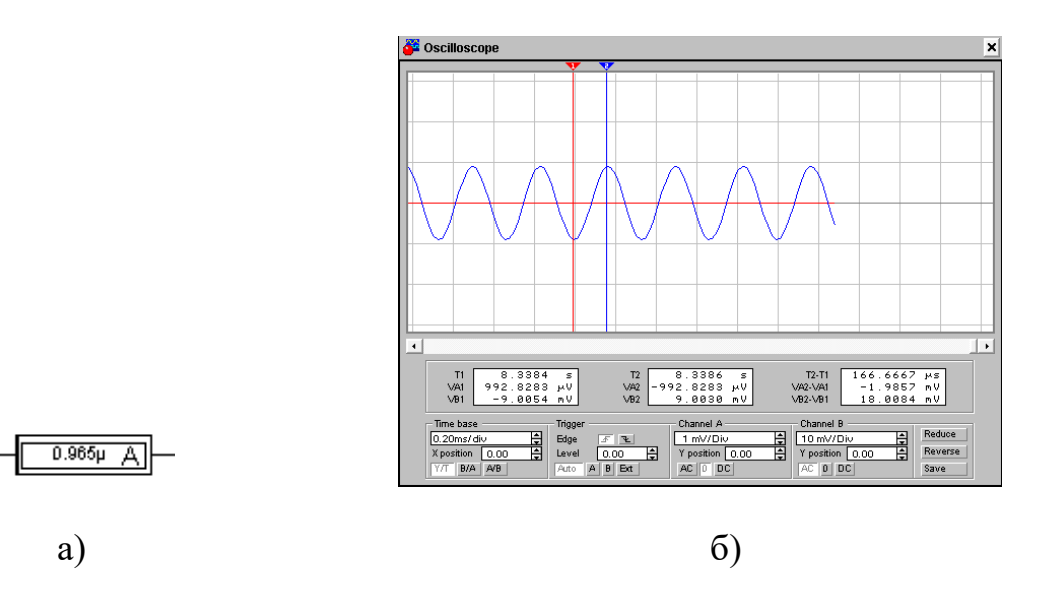

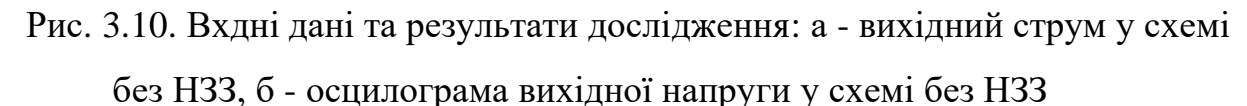

Обрахуємо значення вхідного й вихідного опору схеми без НЗЗ за формулами (3.6), (3.7)

$$
R_{\text{BX}} = \frac{U_{\text{BX}}}{I_{\text{BX}}} = 3054 \text{ OM},\tag{3.6}
$$

$$
R_{\text{BHX}} = \frac{U_{\text{BHX}}}{I_{\text{BHX}}} = 3054 \text{ OM.}
$$
 (3.7)

Визначимо значення вхідного та вихідного опору першого каскаду з НЗЗ. Для цього виміряємо значення вхідних та вихідних струму й напруги Значення вхідного струму у схемі з НЗЗ (рис 3.11 а)

$$
I_{\text{bxi},\text{th}} = 0.007 \times 10^{-6} \text{ A}.
$$

Значення вхідної напруги у схемі з НЗЗ(рис 3.11 б)

$$
U_{\text{bxi},\text{th}} = 0.007 \times 10^{-6} \text{ A}.
$$

Виміряємо вихідні значення струму й напруги в схемі з НЗЗ. Значення вихідного струму у схемі з НЗЗ (рис 3.12 а)

$$
I_{\text{BHX}} = 0.286 * 10^{-6} \text{ A}.
$$

Значення вихідної напруги у схемі з НЗЗ (рис 3.12 б)

$$
U_{\text{BHX}} = 0.286 * 10^{-3} \text{ B}.
$$

Обрахуємо значення вхідного й вихідного опору схеми з НЗЗ за формулами (3.8), (3.9)

$$
R_{\text{bx}} = \frac{U_{\text{bx}}}{I_{\text{bx}}} = 142202 \text{ OM},\tag{3.8}
$$

$$
R_{\text{BHX}} = \frac{U_{\text{BHX}}}{I_{\text{BHX}}} = 9913 \text{ OM.}
$$
 (3.9)

Висновок: у схемі без НЗЗ вхідний опір менший за вихідний – це погані результати, а в схемі з НЗЗ вхідний опір значно більший за вихідний – це результати яких потрібно притримуватись, бо в ідеальному підсилювачі вхідний опір прямує до нескінченності а вихідний – до нуля.

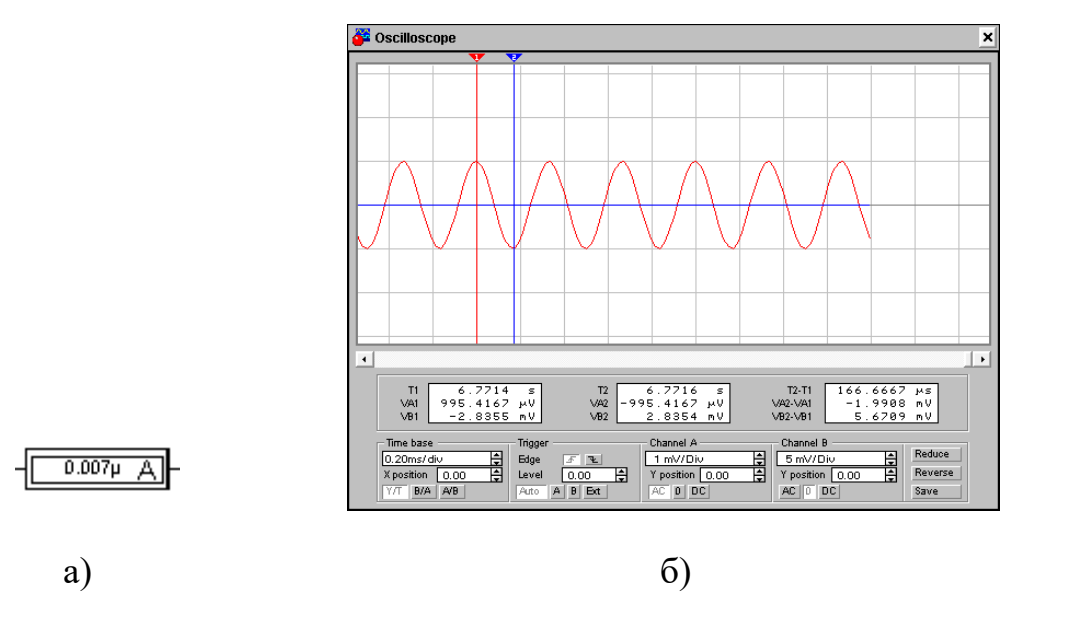

Рис. 3.11. Вхідні дані та результати дослідження: а- вхідний струм у схемі з НЗЗ, б - осцилограма вхідної напруги у схемі з НЗЗ

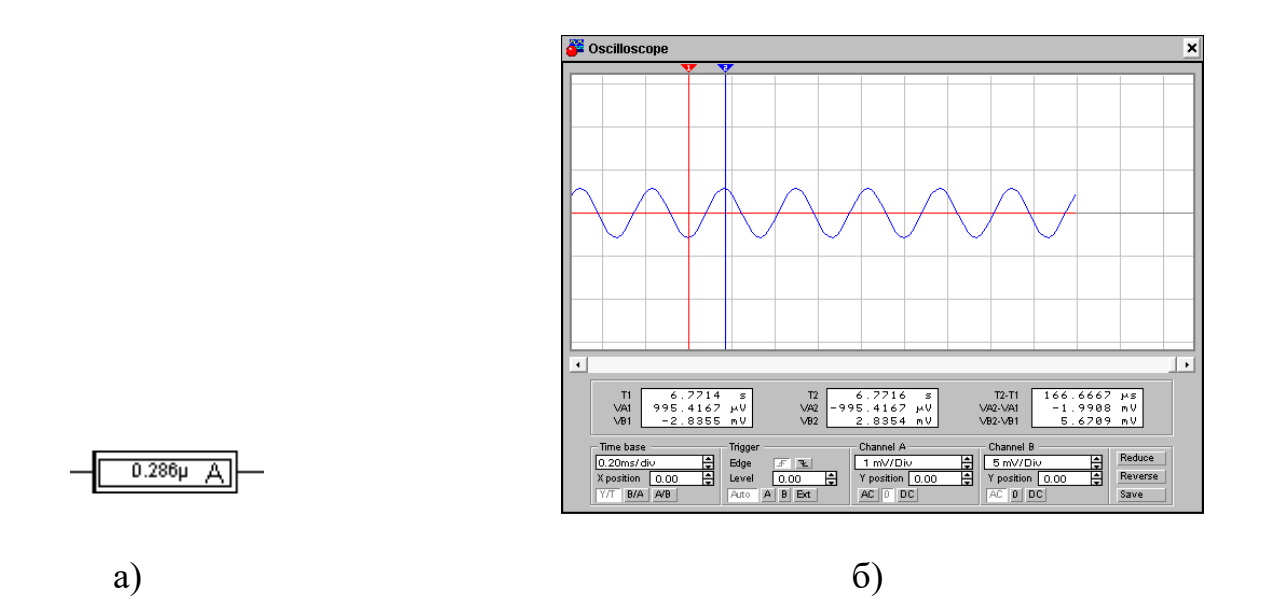

Рис 3.12. Вхідні дані та результати дослідження: а - вихідний струм у схемі з НЗЗ, б - всцилограма вихідної напруги у схемі з НЗЗ

3.2.2. Розробка лабораторної роботи на тему «Дослідження багатокаскадного транзисторного підсилювача»

Мета проведення роботи [21]:

1. Ознайомлення з принципом дії трьох каскадного транзисторного підсилювача.

2. Ознайомлення з призначенням елементів принципової схеми.

3. Набуття практичних навичок при визначенні основних параметрів та характеристик підсилювача.

4. Експериментальне дослідження впливу негативних зворотних зв'язків на основні параметри підсилювача.

Розрахунок коефіцієнту підсилення першого каскаду.

Вхідна напруга першого каскаду

$$
U_{\rm BX} = 992.8284*10^{-6} \, \text{B}.
$$

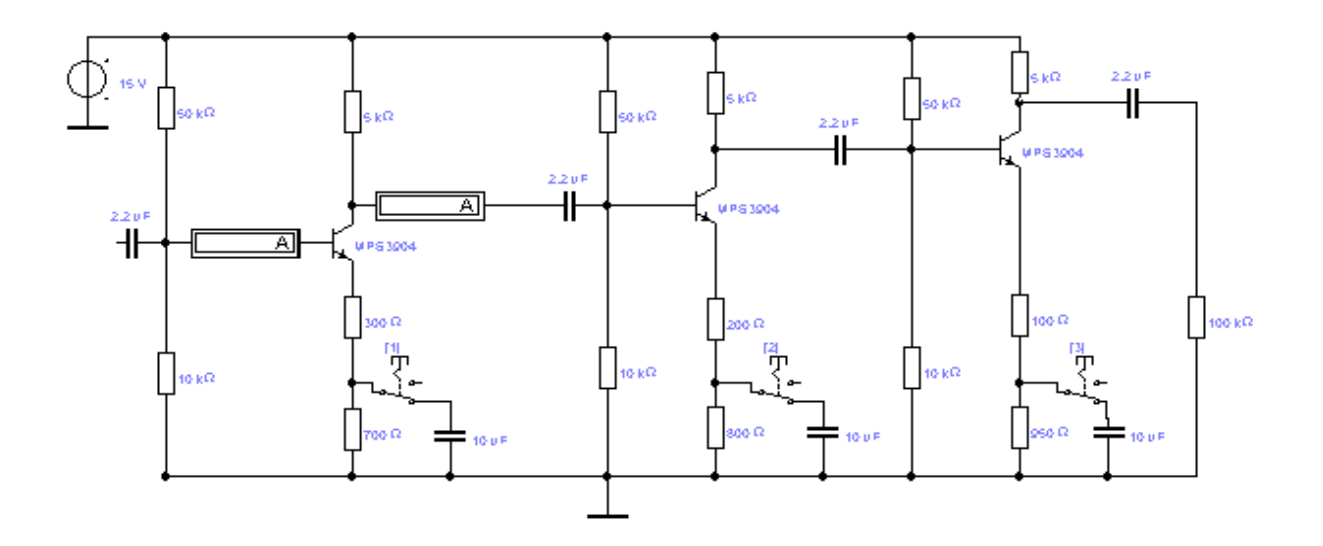

Рис. 3.13. Принципіальна схема трьох каскадного транзисторного

**D** Oscilloscop T1 388.7438 ms<br>VAI 992.8284 µV<br>VBI 8.8888 V T2-T1<br>VA2-VA1<br>VB2-VB1  $\frac{172}{102}$ इब्रह 7438

підсилювача

Рис. 3.14. Осцилограма вхідної напруги першого каскаду

Вихідна напруга першого каскаду

$$
U_{\text{BHX}} = 8.9937*10^{3} B.
$$

Розрахуємо коефіцієнт підсилення по напрузі першого каскаду (3.10)

$$
K_{\text{tr}} = \frac{U_{\text{BHX}}}{U_{\text{Bx}}} = \frac{8.9937 \times 10^{-3} \text{B}}{992.8284 \times 10^{-6} \text{B}} \approx 9.059. \tag{3.10}
$$

Зафіксуємо зсув фаз вхідної та вихідної напруги першого каскаду, він буде  $\varphi = 180^{\circ}$  (рис. 3.16).

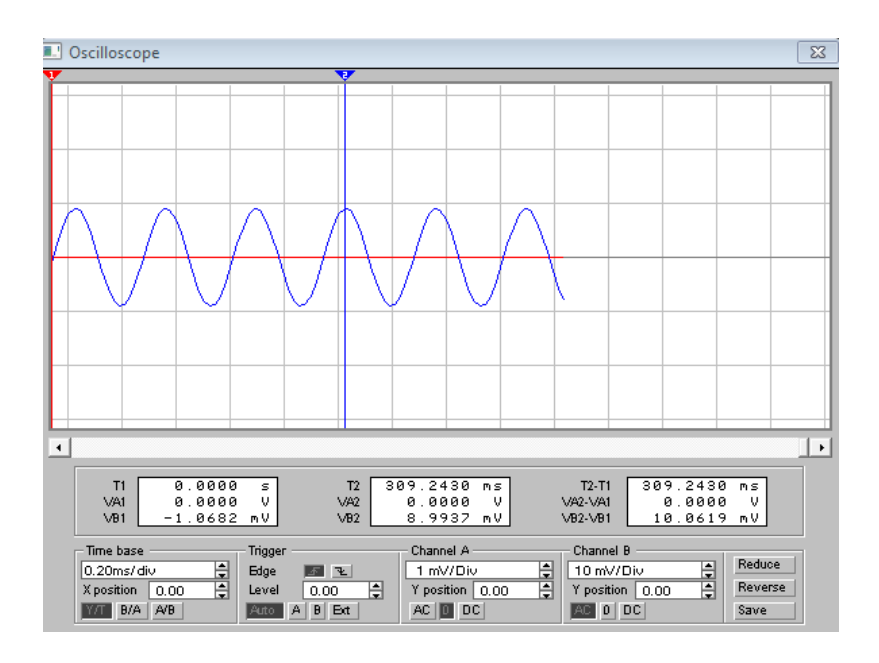

Рис. 3.15. Осцилограма вихідної напруги першого каскаду

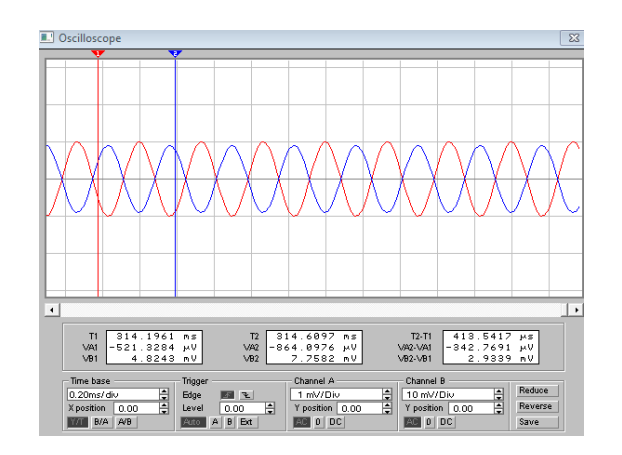

Рис. 3.16. Осцилограма зсуву фаз  $\varphi = 180^{\circ}$ 

Розрахунок коефіцієнту підсилення другого каскаду

Вважатимемо, що вихідна напруга першого каскаду дорівнює вхідній напрузі другого каскаду. Отже, вимірюватимемо лише вихідну напругу другого каскаду

$$
U_{\text{BHX}} = 111,6817*10^{3} B.
$$

Розрахуємо коефіцієнт підсилення по напрузі другого каскаду (3.11)

$$
K_{\text{U2}} = \frac{U_{\text{BHX}}}{U_{\text{BX}}} = \frac{111,6817 \times 10^{-3} \text{B}}{8.9937 \times 10^{-3} \text{B}} \approx 12.418. \tag{3.11}
$$

Зафіксуємо зсув фаз вхідної та вихідної напруги другого каскаду, він буде φ  $= 0^{\circ}$  (рис. 3.18).

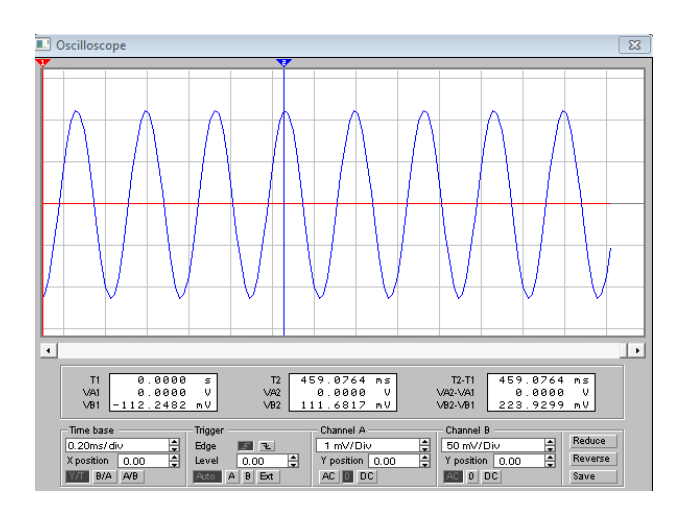

Рис. 3.17. Осцилограма вихідної напруги другого каскаду

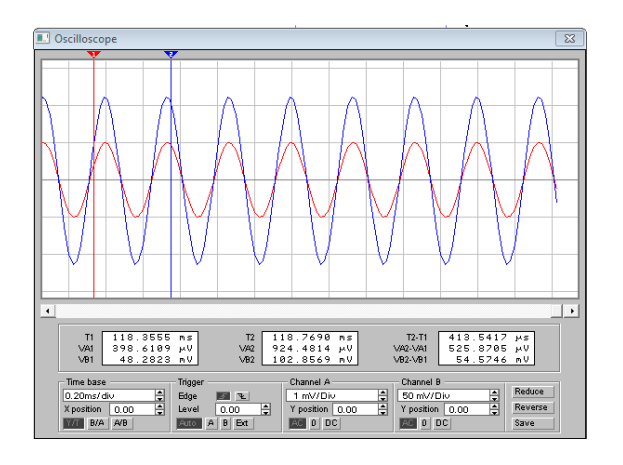

Рис. 3.18. Осцилограма зсуву фаз  $\varphi = 0^{\circ}$ 

Розрахунок коефіцієнту підсилення третього каскаду

Вважатимемо, що вихідна напруга другого каскаду дорівнює вхідній напрузі третього каскаду. Отже, вимірюватимемо лише вихідну напругу третього каскаду

$$
U_{\scriptscriptstyle BHX}=4.0826\ B.
$$

Розрахуємо коефіцієнт підсилення по напрузі третього каскаду (3.12)

$$
K_{U3} = \frac{U_{\text{BHX}}}{U_{\text{BX}}} = \frac{4.0826B}{111,6817 \times 10^{-3}B} \approx 36.556. \tag{3.12}
$$

Зафіксуємо зсув фаз вхідної та вихідної напруги третього каскаду, він буде знову  $\varphi = 180^{\circ}$  (рис. 3.19). Отже, відбувся зсув на 360° за три каскади.

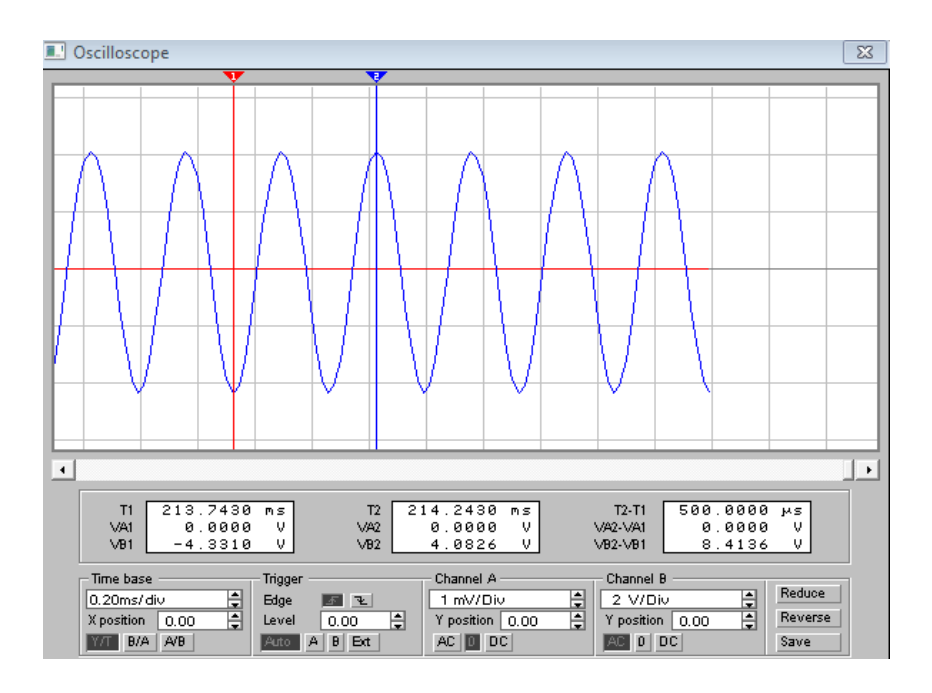

Рис. 3.19. Осцилограма вихідної напруги третього каскаду

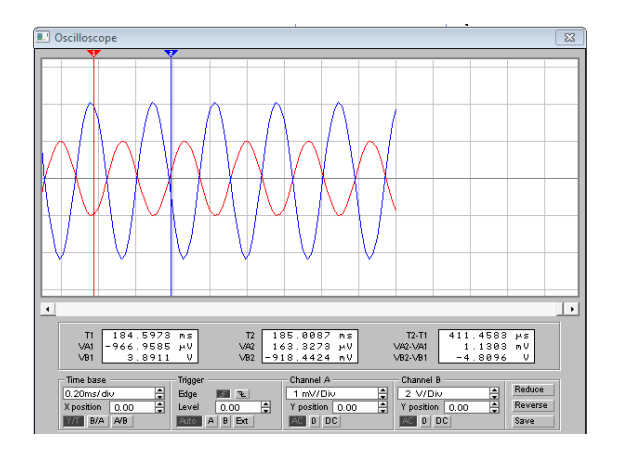

Рис. 3.20. Осцилограма зсуву фаз  $\varphi = 0^{\circ}$ 

Розрахунок коефіцієнту підсилення всього підсилювача

Розрахуємо експериментальне значення коефіцієнту підсилення трьохкаскадного підсилювача (3.13)

$$
K_{\text{sar}} = \frac{U_{\text{Bux3}}}{U_{\text{Bx1}}} = \frac{4.0826 \text{B}}{992.8284 \times 10^{-6} \text{B}} \approx 4112.125.
$$
 (3.13)

Даному Кн відповідає

$$
f_{\rm B} = 444.1 \text{ kTu}.
$$

Тоді пропускна смуга дорівнюватиме (3.14)

$$
f_{\rm B} - f_{\rm H} = 444.1 \times 10^3 \, \text{Fm} - 192.3 \, \text{Fm} = 443.9 \, \text{kFm}.
$$
 (3.14)

Побудова АЧХ першого каскаду підсилювача без негативного зворотного зв'язку по струму

Отримаємо параметри(рис. 3.21, рис. 3.22)

$$
K0 = 8.72,
$$
  
 
$$
f0 = 6.581 \text{ kT}y,
$$
  
 
$$
K_{\rm H} = 6.27,
$$
  
 
$$
f_{\rm H} = 60.05 \text{ T}y.
$$

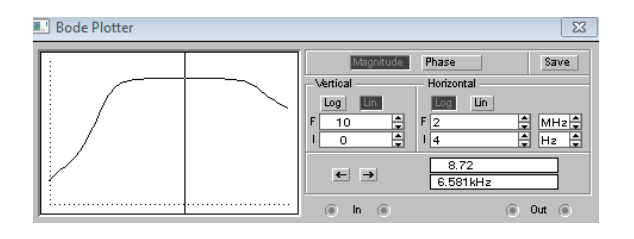

Рис. 3.21. АЧХ та коефіцієнт підсилення першого каскаду без негативного

зворотного зв'язку

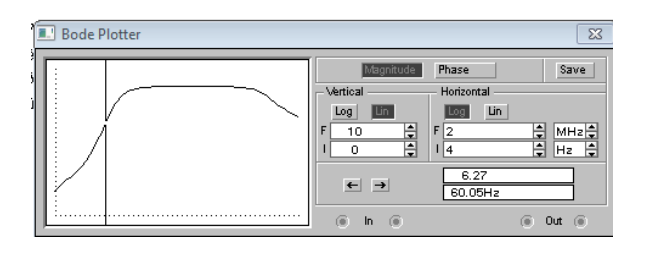

Рис. 3.22. АЧХ та коефіцієнт підсилення першого каскаду без негативного

зворотного зв'язку (нижня межа)

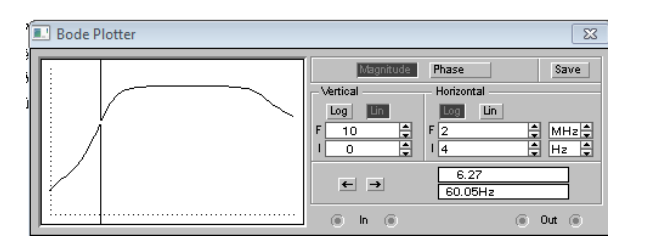

Рис. 3.23. АЧХ та коефіцієнт підсилення першого каскаду без негативного зворотного зв'язку (нижня межа)

Розрахунок смуги пропускання першого каскаду підсилювача без негативного зворотного зв'язку по струму (3.15)

$$
f_{\rm B} - f_{\rm H} = 1.646 \times 10^6 \text{ Fg} - 192.3 \text{ Fg} = 443.9 \text{ kFg}.
$$
 (3.15)

Побудова АЧХ першого каскаду підсилювача з негативним зворотнім зв'язком по струму

Отримаємо параметри(рис. 3.24, рис. 3.25, рис 3.26)
$K_0 = 2.73$ , *f<sup>0</sup>* = 4.580 кГц*,*  $K_H = 6.27$ ,  $f_{\rm H} = 60.05$  Гц,  $K_{\rm B} = 2.11$ , *f<sup>в</sup>* = 1.775 МГц*.*

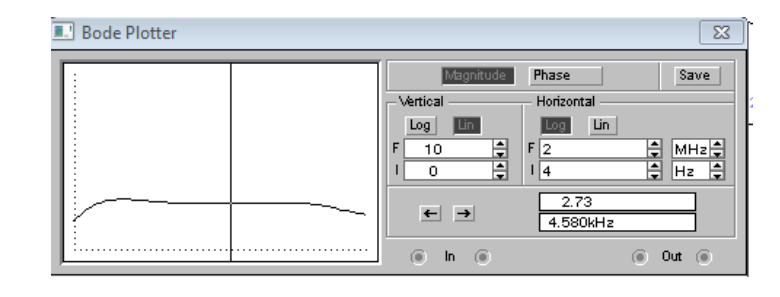

Рис. 3.24. АЧХ та коефіцієнт підсилення першого каскаду без негативного

зворотного зв'язку

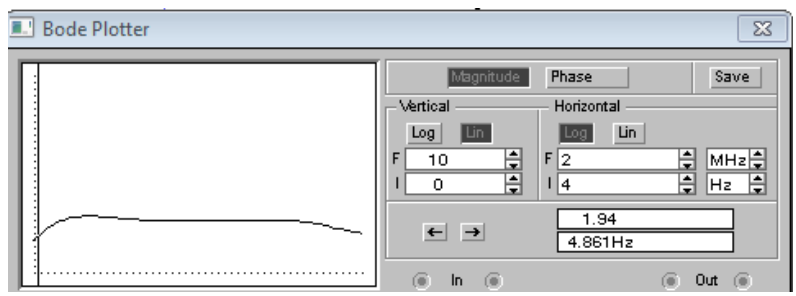

Рис. 3.25. АЧХ та коефіцієнт підсилення першого каскаду без негативного

зворотного зв'язку (нижня межа)

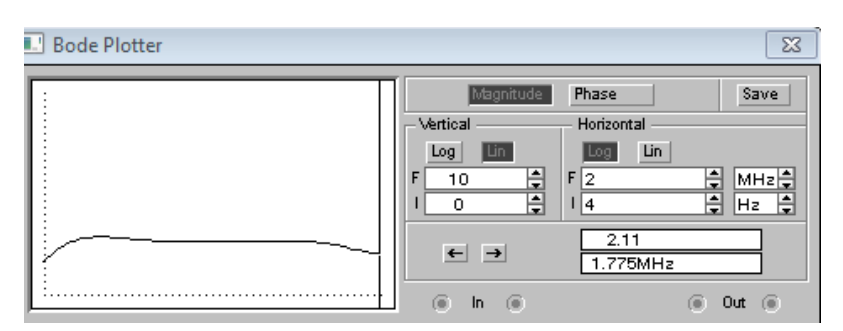

Рис. 3.26. АЧХ та коефіцієнт підсилення першого каскаду з негативним зворотнім зв'язком (верхня межа)

Розрахунок смуги пропускання першого каскаду підсилювача з негативним зворотнім зв'язком по струму (3.16)

$$
f_{\rm B} - f_{\rm H} = 1,775 \times 10^6 \text{ Fg} - 192.3 \text{ Fg} = 443.9 \text{ MFg}.
$$
 (3.16)

Пропускна смуга першого каскаду більша з негативним зворотнім зв'язком за пропускну смугу без зворотного зв'язку.

Розрахунок вхідного та вихідного опорів першого каскаду підсилювача без негативного зворотного зв'язку

Визначимо вхідну напругу та струм першого каскаду. Струм візьмемо з показань амперметра

$$
I_{\text{bx}} = 0.028*10^{-6} \text{A},
$$

напругу – з осцилограми (рис. 3.27)

$$
U_{\text{bx}} = 983.5636*10^{6} \text{B}.
$$

Розрахуємо вхідний опір (3.17)

$$
R_{\text{BX}} = \frac{U_{\text{BX}}}{I_{\text{BX}}} = \frac{983.5636 \times 10^{-6} \text{B}}{0.028 \times 10^{-6} \text{A}} = 35107,1 \text{ OM} \tag{3.17}
$$

Визначимо вихідну напругу та струм першого каскаду. Струм візьмемо з показань амперметра

$$
I_{\text{BHX}} = 0.964*10^{-6} \text{ A},
$$

напругу – з осцилограми.

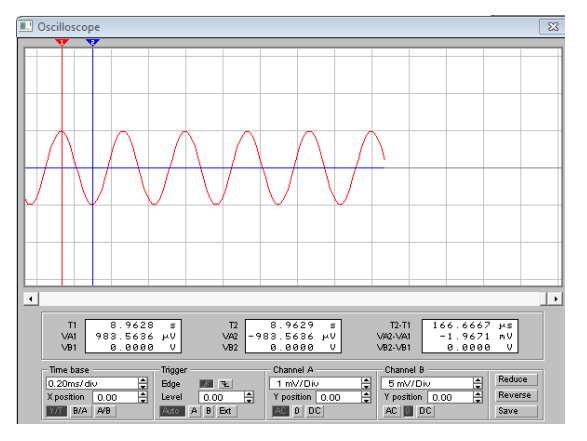

Рис. 3.27. Вхідна напруга

$$
U_{\text{BHX}} = 8.5667*10^{3} \text{ B}.
$$

Розрахуємо вихідний опір (3.18)

$$
R_{\text{BHX}} = \frac{U_{\text{Bux}}}{I_{\text{Bux}}} = \frac{8.5667 \times 10^{-3} \text{B}}{0.964 \times 10^{-6} \text{A}} = 8886,6 \text{ OM}.
$$
\n(3.18)

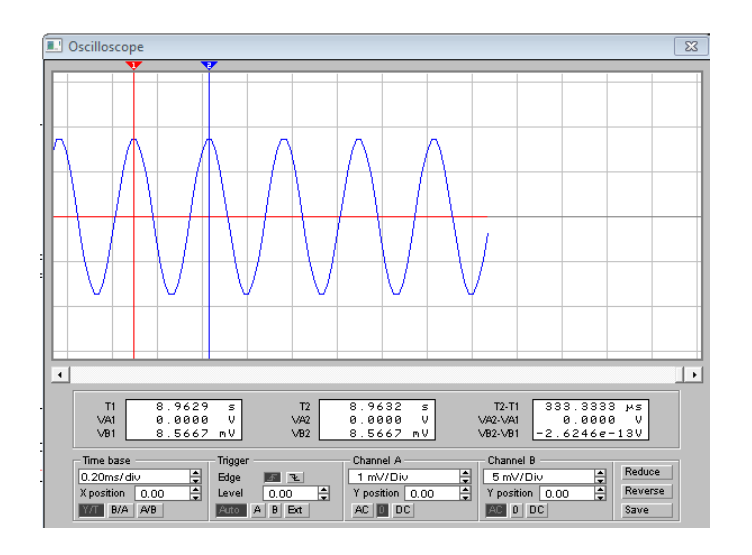

Рис. 3.28. Вихідна напруга

3.2.3. Розробка лабораторної роботи на тему «Дослідження операційного підсилювача»

Мета виконання дослідження [21]:

1. Вивчення принципу дії підсилювача на операційному підсилювачі.

2. Ознайомитись із призначенням елементів схеми операційного підсилювача.

3. Набуття практичних навичок у визначенні основних параметрів і характеристик підсилювача.

4. Освоїти методику побудови ачх операційного підсилювача.

Спочатку потрібно ввімкнути лабораторну установку на моделювання. Замалювати в масштабі часову діаграму підсилювача (рис. 3.30).

Отримуємо такі дані

$$
U\epsilon x_I = 9.78 \text{ mB} = 9.78 * 10^{-3} \text{ B},
$$
  
\n
$$
R I = 1 \text{ kOm},
$$
  
\n
$$
U\epsilon u x_I = 9.9 \text{ mB} = 9.9 * 10^{-3} \text{ B},
$$
  
\n
$$
R3 = 1 \text{ kOm}.
$$

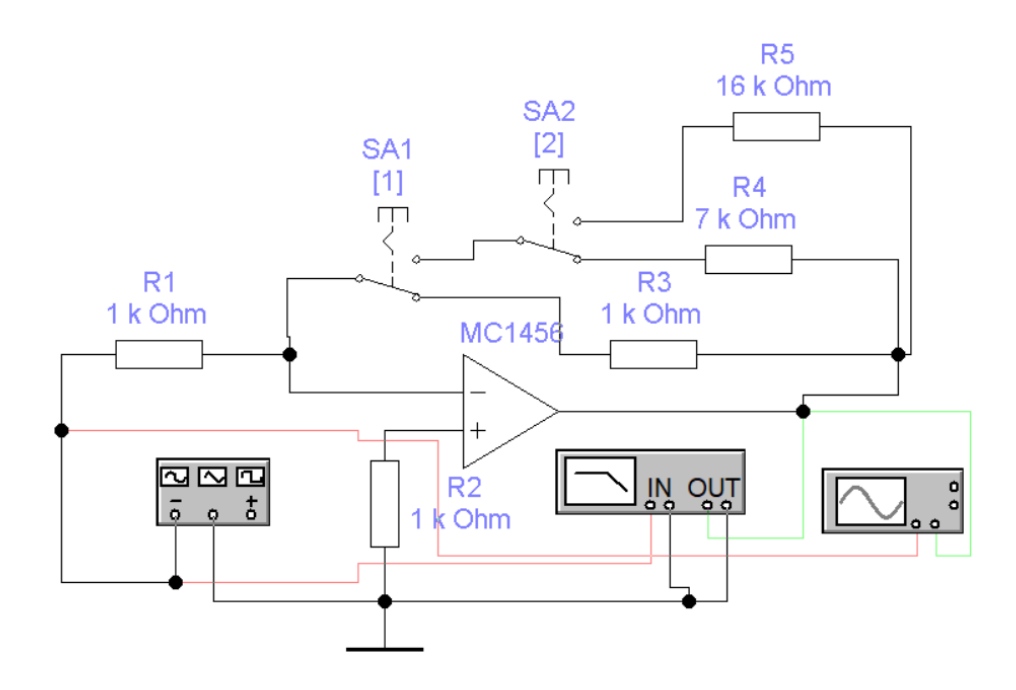

Рис. 3.29. Принципова схема віртуальної лабораторної установки маштабуючого підсилювача

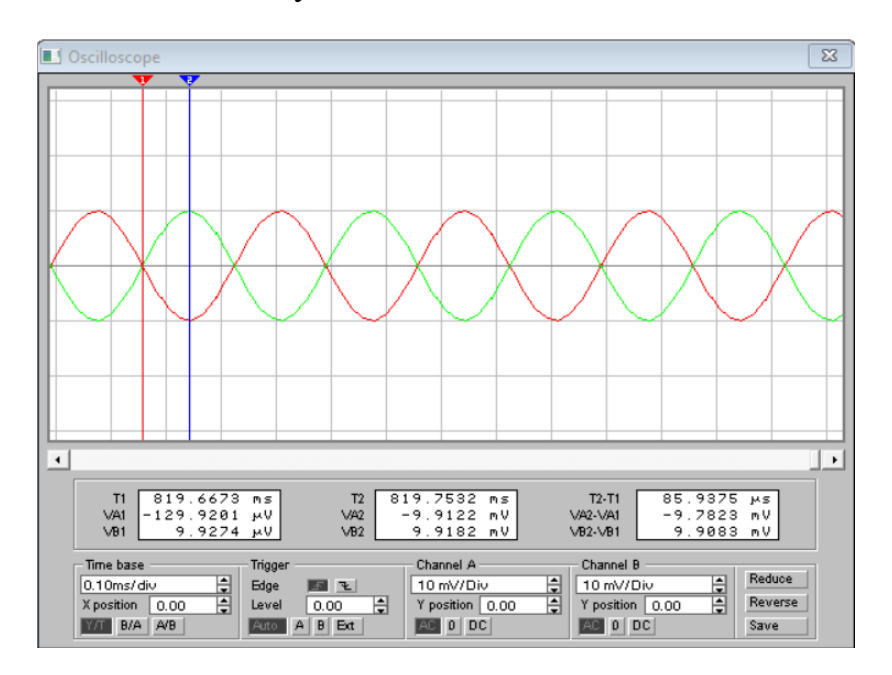

Рис. 3.30. Часова діаграма підсилювача

Визначимо експериментальний коефіцієнт посилення за формулою (3.19)

$$
K_{U1} = U \epsilon u x_1 / U \epsilon x_1 = 9.9/9.78 = 1.01. \tag{3.19}
$$

Порівняємо експериментальний коефіцієнт  $K_U$  з теоретичним за формулою (3.20)

$$
K_{UTI} = R3/RI = 1/1 = 1.
$$
 (3.20)

Розходження в цих вимірах можна списати на неточності заміру вхідної та вихідної напруги, використовуючи візирні лінії осцилографа в *Electronics Workbench*.

Включити *Bode Plotter*, для цього двічі клацнути лівою кнопкою миші на його піктограмі. На екрані з'явиться амплітудно-частотна характеристика (АЧХ).

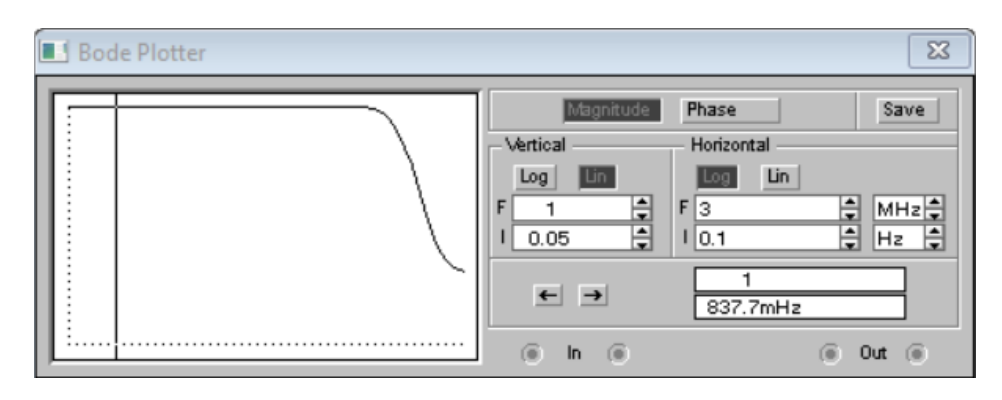

Рис. 3.31. АЧХ маштабуючого підсилювача

З допомогою вертикальної візирної лінії визначити  $f_{\text{rp}}$  підсилювача на рівні 0.707 коефіцієнта посилення

$$
1*0.707=0.707,
$$

тобто

$$
f_{\rm rp}
$$
≈ 387.9 кГц.

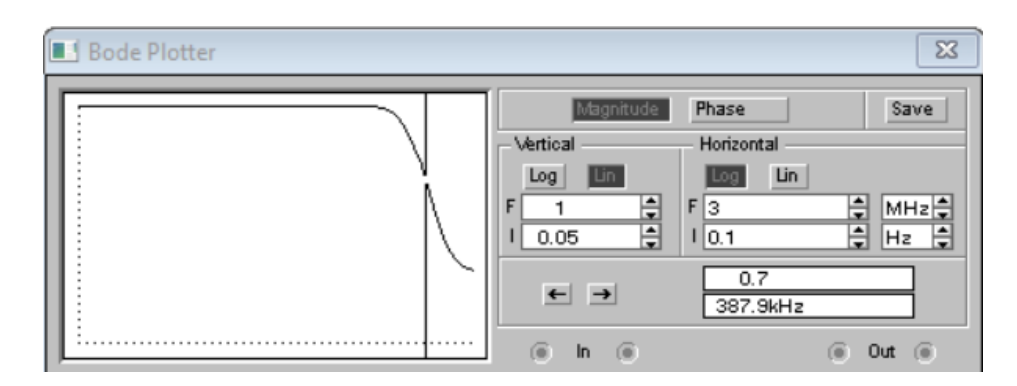

Рис. 3.32. Визначення *fгр* на рівні 0.707 коефіцієнта підсилення за допомогою візирної лінії

Перемикач *SA1* за допомогою клавіші "1" встановлюємо у верхнє положення і повторюємо виконані заміри.

Визначимо експериментальний та теоретичний коефіцієнт підсилення

$$
U\text{ex}_2 = 9.74 \text{ mB} = 9.74 \cdot 10^{-3} \text{ B},
$$

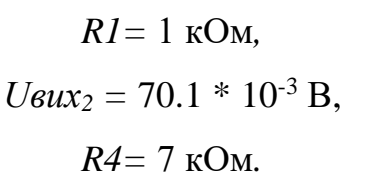

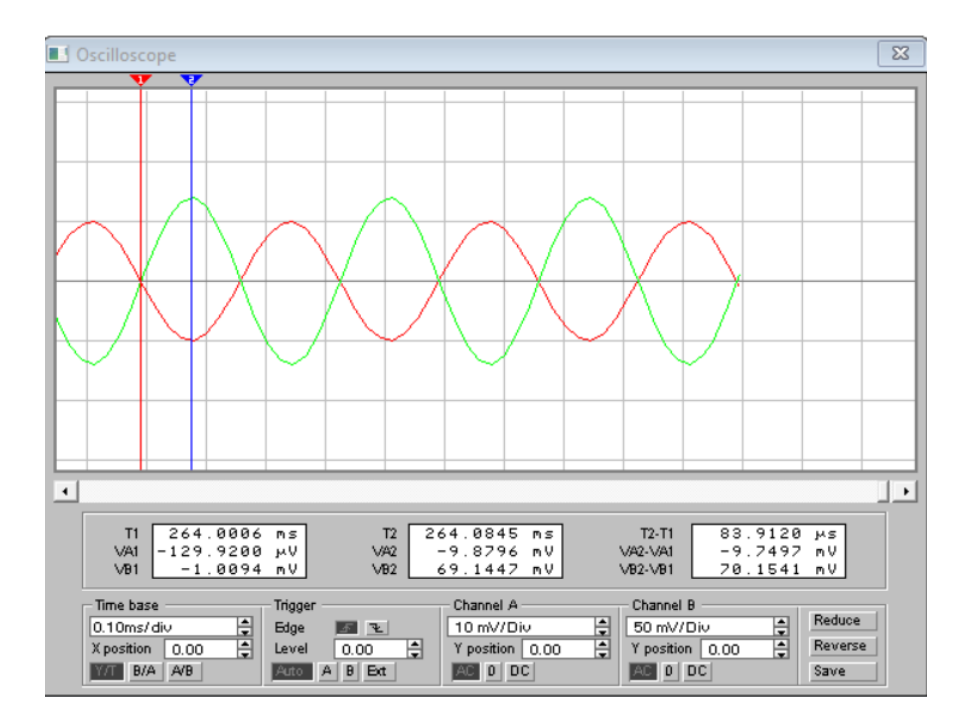

Рис. 3.33. Часова діаграма підсилювача, підключеного з *R*4 (7 кОм)

$$
K_{U2} = U \text{aux}_2 / U \text{ex}_2 = 70.1 / 9.74 = 7.2,
$$
  

$$
K_{U72} = R4 / R1 = 7 / 1 = 7.
$$

Ми знову бачимо невеликі розходження між експериментальним та теоретичним коефіцієнтом підсилення, які так само отримуються через деякі неточності замірів.

Тепер замалюємо АЧХ підсилювача (рис. 3.33)

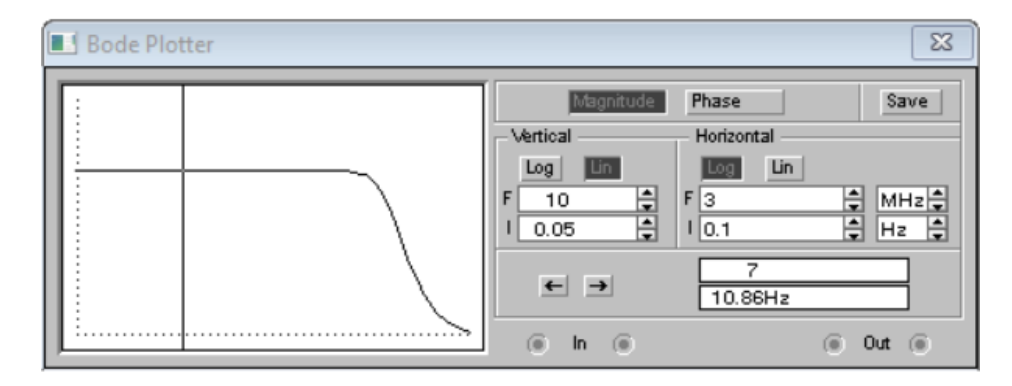

Рис. 3.33. АЧХ підсилювача, підключеного з *R*4 (7 кОм)

З допомогою вертикальної візирної лінії визначити *fгр* підсилювача на рівні 0.707 коефіцієнта посилення

$$
7*0.707=4.95,
$$

тобто

$$
f\!\mathcal{E}p\approx 108\ \mathrm{k}\Gamma\mathrm{H}.
$$

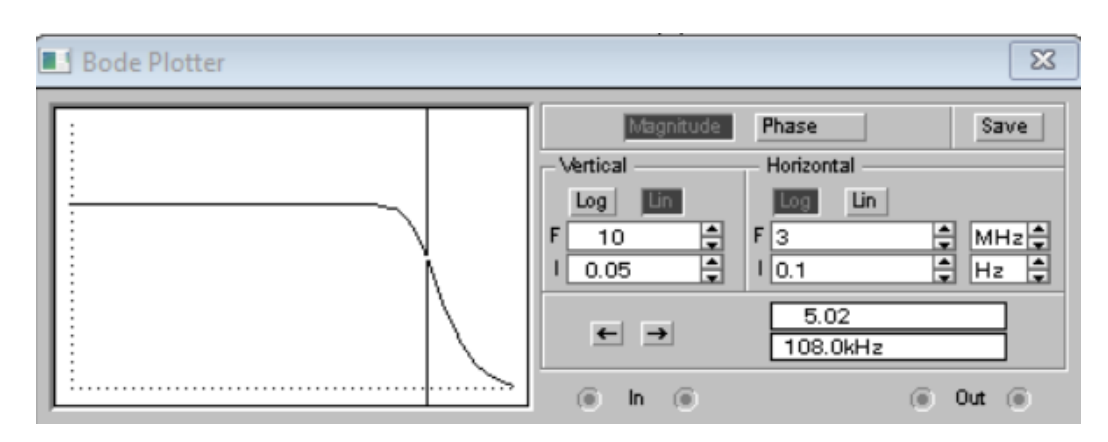

Рис 3.34. Визначення *f*гр на рівні 0.707 коефіцієнта підсилення підсилювача, підключеного з *R*4 (7 кОм)

Перемикач *SA*2 за допомогою клавіші "2" встановлюємо у верхнє положення і повторюємо виконані заміри.

Визначимо експериментальний та теоретичний коефіцієнт підсилення

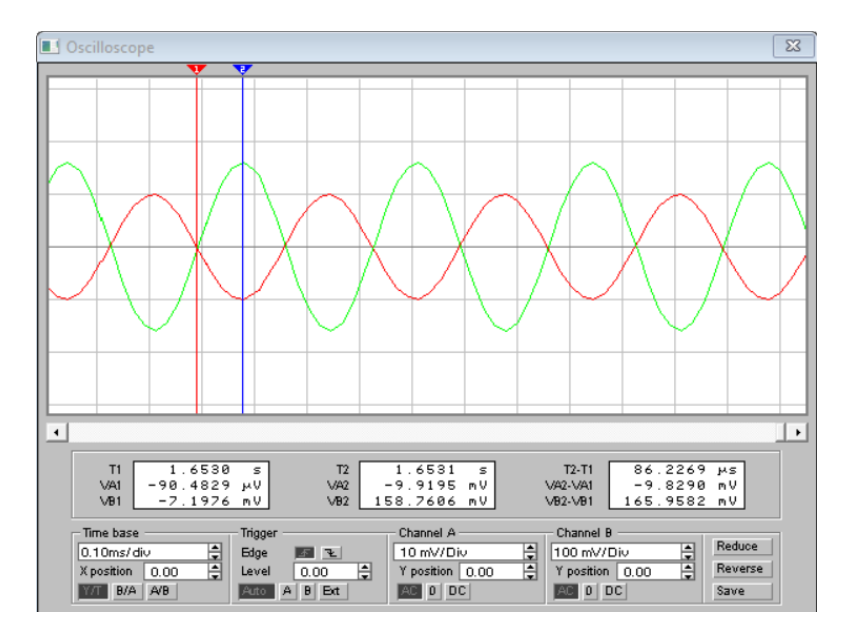

Рис. 3.35. Часова діаграма підсилювача, підключеного з *R*5 (16 кОм)

$$
U\epsilon x_3 = 9.82 \text{ mB} = 9.82 \cdot 10-3 \text{ B},
$$
  

$$
R_1 = 1 \text{ kOm}.
$$

$$
U \text{aux}_3 = 165.96 \text{ mB} = 165.9 * 10^{-3} \text{ B},
$$
\n
$$
R5 = 16 \text{ kOm},
$$
\n
$$
K_{U3} = U \text{aux}_3 / U \text{ex}_3 = 165.9 / 9.82 = 16.8,
$$
\n
$$
K_{U73} = R5 / R1 = 16 / 1 = 16.
$$

Ми знову бачимо розходження між експериментальним та теоретичним коефіцієнтом підсилення, які так само отримуються через деякі неточності замірів.

Тепер замалюємо АЧХ підсилювача

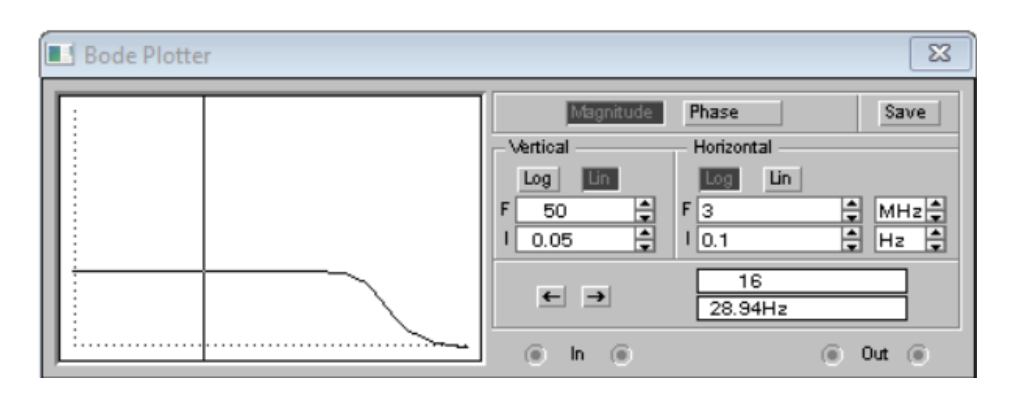

Рис. 3.36. АЧХ підсилювача, підключеного з *R*5 (16 кОм)

$$
K_0 = 16,
$$
  

$$
F = 28.94
$$
 T<sub>u</sub>.

З допомогою вертикальної візирної лінії визначити *f*гр підсилювача на рівні 0.707 коефіцієнта посилення.

$$
16*0.707=11.3,
$$

тобто

$$
fep \approx 54.62
$$
  $\kappa$ u.

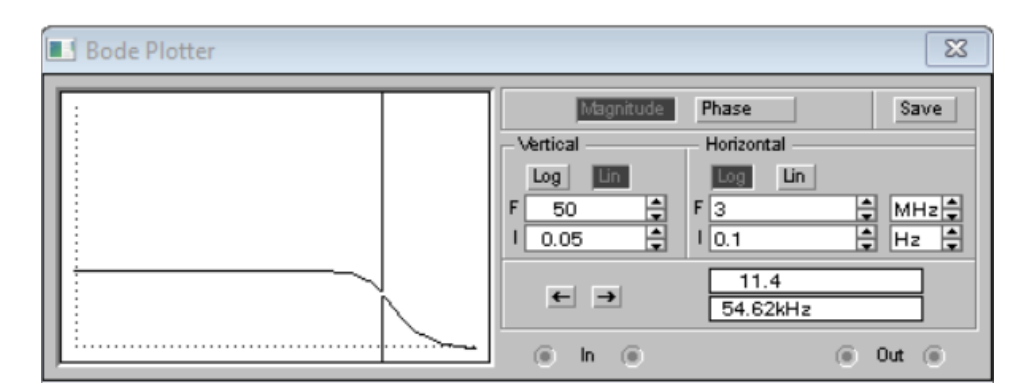

Рис 3.36. Визначення *fгр* на рівні 0.707 коефіцієнта підсилення підсилювача, підключеного з *R*5 (16 кОм)

## **Висновки за розділом**

При виконанні досліджень були застосовані набуті при дослідженні документації по додатку знання, а також були отримані практичні результати дослідження для наступних робіт: «Дослідження зворотніх зв'язків в багатокаскадному підсилювачі», «Дослідження багатокаскадного транзисторного підсилювача», «Дослідження операційного підсилювача» та представлені отримані практичні результати. Проведені дослідження можна в подальщому використовувати на кафедрі

## **ВИСНОВКИ**

Отже, у дипломній роботі на основі програмного продукту *Electronics Workbench* було сформовано основи підсистеми дистанційного навчання для виконання лабораторних робіт з вибраної дисципліни кафедри комп'ютерних систем та мереж. В першому розділі були описані основні моменти для створення структури дистанційного навчання для навчальних підрозділів. Були наведені приклади уже готового програмного забезпечення, які відповідають всім критеріям та підходять для використання в формуванні дистанційного навчання. Сервіси *Google Classroom*, та *Google Meet* формують дуже вдалу пару для використання при дистанційному навчанні так як тісно взаємопов'язані та покривають основні потреби, а саме дають можливість проведення аудіо та відео конференцій, а також дозволяє збирати виконані самостійні та лабораторні завдання, та проводити атестаційний та проміжний контроль знань з подальшою демонстрацією оцінок студентам. Також додатково був проведений огляд додаткового програмного забезпечення, яке виконує досить вузькоспеціалізовані функції і буде застосоване лише частиною кафедр, а саме дозволяє проводити лабораторні дослідження студентами без обов'язкового відвідування аудиторій для проведення лабораторних. Мною було наведено декілька варіантів такого програмного забезпечення, проте для подальшої роботи та проведення досліджень було вибрано забезпечення під назвою *Electronics Workbench.* Це забезпечення було вибрано за рахунок його гнучкості та дуже широкому набору вбудованих елементів для побудови схем, та приладів, які дозволяють знімати показники при моделюванні та дослідженні. Факт наявності можливості формувати остаточний файл з результатами досліджень для подальшого надсилання його викладачу для перевірки дозволить більш точно проводити виставлення оцінок за самостійну роботу студента. Всі ці плюси роблять додаток *Electronics Workbench* одним з найкращих виборів для проведення лабораторних досліджень в умовах дистанційного навчання.

Необхідність введення такої форми навчання як дистанційна зокрема обумовлена тим що навчальний процес в університеті неможливий для багатьох людей з причин обмеження в часі (працюючі, військовослужбовці та інш.) та просторі (літні люди, інваліди та ін.). На сьогодні дистанційне навчання через пандемію стало чи не єдиною можливістю безпечно для здоров'я проводити учбові заняття на відстані та незалежно від часових рамок, це стає можливим за допомогою сучасних комп'ютерних телекомунікаційних технологій, які дозволяють викладачу і студенту спілкуватися за допомогою текстової, аудіо, відео інформації. Порівняння дистанційного навчання з традиційним показує, що навчання та викладання на відстані може бути таким же ефективним, як і традиційне за умови, що метод і технології дозволяють студенту підтримувати своєчасний двобічний зв'язок з викладачем, а також з іншими студентами. Але існує ще одна суттєва відмінність між дистанційним способом навчання і звичайним, коли студент відвідує навчальний заклад персонально. Ця відмінність полягає в тому, що студент дистанційної форми навчання не в змозі використовувати таку важливу ланку засвоєння учбового матеріалу як проведення практичних та лабораторних занять, адже проведення таких досліджень передбачає наявність певних технічних засобів, таких як лабораторні стенди та прилади

Для вирішення завдань, пов'язаних з підвищенням ефективності функціонування вищого навчального закладу, велике значення має забезпечення інтеграції всіх його інформаційних ресурсів у єдину систему і формування середовища дистанційного навчання. Розроблена інформаційна структура вищого навчального закладу для системи дистанційного навчання взаємопов'язаний комплекс програмних засобів, що забезпечують функціонування трьох основних автоматизованих систем:

1. Системи навчання

2. Системи керування навчальним процесом.

3. Системи підтримки наукових досліджень.

Окремо можна виділити зовнішню інформаційну систему вузу. У якості програмних засобів використовуються бази даних, системи керування інформаційними ресурсами цих баз, електронні книги, системи моделювання досліджуваних процесів, системи контролю знань і т.д.

Інформаційна система навчання представляється у виді трьох підсистем:

1. Підсистеми організації та планування освіти.

2. Підсистеми забезпечення навчального процесу.

3. Підсистеми атестації або контролю знань.

Процес інтеграції вищого навчального закладу в глобальні комп'ютерні мережі приводить до необхідності формування освітнього середовища системи дистанційного навчання вищого навчального закладу.

Методологічно в основу системи дистанційного навчання та освітнього середовища дистанційного навчання в цілому покладений модульний принцип.

Кожен окремий курс створює цілісне уявлення про певну предметну область.

В другому розділі я провів розробку вимог до програмного засобу, який буде використовуватись для виконання лабораторного практикуму і проведено переклад та адаптація наявної документації додатку під вимоги цього лабораторного практикуму. Реалізація та розгортка системи для дистанційного навчання заснована на використанні уже відомих засобів програмного забезпечення і не потребує більше додаткових сторонніх програм.

Програмне забезпечення для моделювання лабораторних робіт з комп'ютерної електроніки повинно відповідати таким вимогам:

1. Лабораторні дослідження що проводяться за допомогою віртуальної системи повинні як найближче відповідати аналогічним дослідженням що проводяться в реальній радіотехнічній лабораторії, (тобто студент-дослідник має користуватися аналогічними реальним приладами, проводити настройку цих приладів, мати можливість безпосередньо зчитувати покази відповідних приладів, тощо).

2. Інтерфейс користувача використовуваного програмного засобу повинен бути по можливості стандартного типу (аналогічна більшості програмного забезпечення система меню, можливість завантаження та збереження файлів, тощо).

*84*

3. Програмний засіб повинен бути легко освоюваний, і не перевантажений великою кількістю зайвих (у контексті виконання лабораторних робіт) можливостей і приладів.

4. По можливості програмний засіб повинен використовувати як найменше системних ресурсів, і працювати на ПЕОМ з мінімальною конфігурацією.

5. Мати можливість завантаження схеми лабораторної установки з файлу невеликого розміру, що надсилається студенту для виконання.

6. Після проведення лабораторних досліджень мати можливість збереження усього контексту віртуальної лабораторної установки, (модифікації схеми що досліджується, настройка використаних приладів, отримані результати, тощо), по можливості в одному файлі невеликого розміру, що надає можливість надсилання цього файлу для перевірки разом з текстовим описом проведення лабораторних досліджень.

Також, це програмне забезпечення дозволяє дуже швидко розробляти та модифікувати електричні та аналогові схеми, які необхідні для виконання лабораторного практикуму.

Дистанційне навчання передбачає собою збільшений відсоток самостійного освоєння навчальної програми. Саме тому була вибрана інтерпретація документації програмного додатку для полегшення роботи з лабораторним практикумом у вибраному програмному продукті.

Проведена інтерпритація та переклад з англійської наявної документації по використовуванню додатку є досить детальною інструкцією, яка може в подальшому бути використана як додатковий роздатковий або методичний матеріал при формуванні курсу лабораторних робіт і дозволить швидше проводити виконання лабораторних робіт, а також спростять як знайомство, так і подальшу роботу з програмним додатком.

В третьому розділі було проведено дослідження деяких лабораторних робіт з актуального навчального курсу, а саме: «Дослідження зворотніх зв'язків в багатокаскадному підсилювачі», «Дослідження багатокаскадного транзисторного підсилювача», «Дослідження операційного підсилювача», в яких були використані наступні елементи додатку: базовий набір логічних елементів, тригерів, та

*85*

прилади для дослідження: осцилограф, *body plotter*, та інші. Цей навчальний курс та лабораторний практикум був цілком впроваджений у навчальний проецес на кафедрі комп'ютерних систем та мереж як для використання учасниками навчального процесу, так і перевірки якості виконання лабораторних робіт викладачами кафедри, які ведуть дисципліни.

Завдяки особливостям вибраного програмного додатку, гнучкості при моделюванні схем та простоті роботи з інтерфейсом додатку студент може більш творчо підходити до вивчення дисципліни та отримує більш широкі можливості для саморозвитку і може використовувати набуті знання для кращого виконання робіт.

Отримані практичні розрахунки при дослідженні схем лабораторних робіт можуть в подальшому використовуватись викладачами для перевірки правильності виконання таких же робіт студентами, які зараз проводять вивчення цього предмету.

## **СПИСОК БІБЛІОГРАФІЧНИХ ПОСИЛАНЬ ВИКОРИСТАНИХ ДЖЕРЕЛ**

1. Карлащук В.И. Електронная лаборатория на *IBM PC*. Програма *Electronics Workbench* и ее применение. / В.И. Карлащук – М.: Солон-Р, 2000. – 506 с.

2. Панфилов Д.И., Иванов В.С. Электротехника и электроника в экспериментах и упражнениях: Практикум на *Electronics Workbench*. В 2-х т. / Д.И. Панфилов, В.С. Иванов - М.:ДОДЭКА, 1999. – Т. 1, - 304 с.

3. Кривошеев А.О*.* Методология разработки компьютерного учебного пособия. / А.О. Кривошеев – М.: Открытое образование, 1998,  $\mathcal{N}_2$  2. — С. 20 – 25.

4. Кравец О.Я., Лейкин М.А., Малышев М.В. Организация локальнодистанционного обучения студентов старших курсов специальности "Вычислительные машины, комплексы, системы и сети". / О.Я. Кравец, М.А. Лейкин, М.В. Малышев – М.: Открытое образование, 2000, № 4. — С. 31 – 36.

5. Кофтан Ю.Р. Програмно-инструментальное обеспечение сетевых систем дистанционного обучения. / Ю.Р. Кофтан – М: Открытое образование, 1999, № 4. — С.  $19 - 26$ .

6. Львович Я.Е., Кострова В.Н. Формирование подсистемы дистанционного обучения в вузе. / Я.Е. Львович, В.Н. Кострова – М.: Открытое образование, 2000,  $N_2$  5. — C. 25 – 28.

7. Лобачев С.Л., Титарев Л.Г. От информационной среды Интернет, через информатизацию вуза к виртуальной образовательной среде. / С.Л. Лобачев, Л.Г. Титарев – М.: Открытое образование, 1997, № 1. — С. 19 – 25.

8. Немцев О.В*.* Технология создания учебных материалов для дистанционного обучения. / О.В Немцев – М.: Открытое образование, ,  $\mathcal{N}_2$  3. — С.:  $199936 - 42.$ 

9. Тихомиров В.П., Солдаткин В.И. Дистанционное обучение: к виртуальным средам знаний (Часть 2). / В.П. Тихомиров, В.И. Солдаткин – М.: Открытое образование, 1999, № 3. — С. 28 – 32.

10. Яхшибекян А.А., Титарев Д.Л. Система автоматизированого проектирования компьютерных обучающих курсов. / А.А. Яхшибекян, Д.Л. Титарев – М.: Открытое образование, 2000, № 3. — С. 29 – 34.

*87*

11. Андреев В.И., Проектирование электронной аппаратуры с применением интегральних схем: Методические указания по курсовому и дипломному проектированию. / В.И Андреев, Сост.. — К: КИИГА, 1989. — 52 с.

 12. Бабич М.П., Жуков І.А*.* Комп'ютерна схемотехніка. / М.П. Бабич, І.А Жуков– К.: НАУ, 2002. – 507 с.

13. Бабич М.П., Андреев В.И., Жуков И.А. Схемотехника ЭВМ: Лабораторные работы 1,2. / М.П. Бабич, В.И. Андреев, И.А. Жуков – К.: КМУГА,  $1995. - 43$  c.

14. Пухкальский Г*.*И., Новосельцева Т.Я. Цифровые устройства: Учебное пособие для вузов. / Г*.*И. Пухкальский, Т. Я. Новосельцева – СПб.: Политехника, 1996. – 885 с.

15. Букреев И. Н., Горячев В. И., Мансуров Б. М. Микроэлектронные схемы цифровых устройств. – 4-е изд.,перераб. и доп. / И.Н. Букреев, В.И. Горячев, Б.М. Мансуров - М.: Техносфера, 2009. – 712 с.

16. Како Н., Яманэ Я. Датчики и микро-ЭВМ. / Н. Како, Я. Яманэ: Пер. с япон. – Л.: Энергоатомиздат. Ленингр. Отд-ние, 1986. – 120 с.

17. Зельдин Е. А. Триггеры. / Е.А. Зельдин – М.: Энергоатомиздат, 1983. – 96 с.

18. Степаненко И. П. Основы теории транзисторов и транзисторних схем. / И.П. Степаненко –М.: Энергия, 1977. – 672с.

19. Карлащук В. И., Карлащук С. В. Электронная лаборатория на IBM PC. Инструментальные средства и моделирование элементов практических схем./ В. И. Карлащук, С.В. Карлащук – М.: СОЛОН-ПРЕС, 2008. – 144с.

20. Бабич М.П., Жуков І.А*.* Атастаційні роботи магістрів і спеціалістів: Навчально-методичний посібник. / М.П. Бабич, І.А Жуков – К.: НАУ, 2004. – 216с.

21. Андреєв В.І., Андреєв О.В*.* Комп'ютерна електроніка. Напівпровідникові прилади. Елементи інтегральних схем: метод. рек. до виконання лабораторних робіт для студ. спец. 6.091500 "Комп'ютерні системи та мережі". / В.І. Андреєв, О.В*.* Андреєв - К. : НАУ, 2007. - 80с.